#### 4-115-698-**11**(2)

Подготовка за работа

Въвеждане и прехвърляне на аудио данни

Възпроизвеждане на аудио данни

Редактиране на записи на HDD

Други настройки

Отстраняване на проблеми

Предпазни мерки/Спецификации

# **SONY**

 $BG$ 

## **HDD Аудио система**

**Ръководство за експлоатация**

# **NAS-E300HD**

**2009 Sony Corporation**

# GIGA JUKE

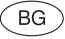

#### **ПРЕДУПРЕЖДЕНИЕ**

#### **За да избегнете риска от пожар или токов удар, не излагайте устройството на дъжд или влага.**

За да предотвратите риска от пожар, не покривайте вентилационните отвори на устройството с вестници, покривки, завеси и др. Не поставяйте източници на открит пламък, като например запалени свещи, върху него.

За да избегнете риска от пожар или токов удар, не излагайте устройството на места, където може да бъде накапано или опръскано и не поставяйте предмети, пълни с течности (например вази), върху него. Тъй като захранващият кабел се използва за изключване на устройството от електрическата мрежа, включете го в лесно достъпен контакт. Ако забележите някаква неизправност в устройството, изключете го веднага от контакта. Не инсталирайте устройството в затворено пространство, като библиотека или вграден шкаф.

Не излагайте батериите или устройството, докато в него са поставени батерии на прекалени горещини, като например директна слънчева светлина, огън или други подобни.

#### **ВНИМАНИЕ**

Използването на оптични инструменти с този продукт може да увреди зрението ви.

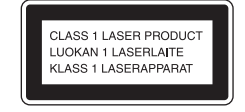

Това устройство се класифицира като лазерен класифицира като лазерен и продукт на правилното и пресурси. С оглед на 2

#### продукт CLASS 1. Означението за това се намира от външната страна на гърба на плейъра.

#### **Само за европейския модел**

Силното налягане, което оказва звука от слушалките, може да причини загуба на слуха.

**Забележка за потребителите: следната информация е приложима само за оборудване, продавано в страни, прилагащи Европейските Директиви.**

Производителят на този продукт е Sony Corporation, 1-7-1 Konan, Minato-ku, Токио, 108-0075 Япония. Оторизираният представител за ЕМС и безопасност на продукта е Sony Германия, GmbH, Hedelfinger Strasse 61, 70327 Щутгарт, Германия. За въпроси, касаещи сервиза и гаранцията на устройството, се обръщайте към адресите, указани в съответните сервизни книжки и гаранционни карти.

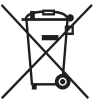

**Изхвърляне на стари електрически и електронни уреди (за страните от**

#### **Европейския съюз и други европейски страни със система за разделно събиране на отпадъците)**

Този символ на устройството или опаковката му показва, че продуктът не се третира като домашен отпадък. Вместо това, той трябва да бъде предаден в съответните пунктове за рециклиране на електрически и електронни уреди. Ако изхвърлите този продукт на правилното

място, вие ще предотвратите потенциални негативни последици за околната среда и човешкото здраве, които могат да бъдат причинени в противен случай. Рециклирането на материалите ще помогне за запазването на природните ресурси. За по-подробна информация относно рециклирането на този продукт, моля, свържете се с общинската служба във вашия град, службата за изхвърляне на отпадъци или магазина, от който сте закупили продукта. Приложими аксесоари: Устройство за дистанционно управление

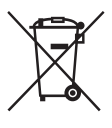

**Изхвърляне на използваните батерии (за страните от Европейския**

#### **съюз и други европейски страни със система за разделно събиране на отпадъците)**

Този символ на батерията или опаковката й показва, че батерията, приложена към този продукт, не се третира като домашен отпадък. На някои батерии този символ може да се използва заедно със символа на определен химически елемент. Символите на химическите елементи живак (Hg) или олово (Pb) се добавят, ако батерията съдържа повече от 0.0005% живак или 0.004% олово. Ако изхвърлите тези батерии на правилното място, вие ще предотвратите потенциални негативни последици за околната среда и човешкото здраве, които могат да бъдат причинени в противен случай. Рециклирането на материалите ще помогне за запазването на природните

безопасността, правилната работа или запазване на данните, е необходимо да се поддържа непрекъсната връзка с вградената батерия, така че тя трябва да бъде сменяна само от квалифициран персонал. За да осигурите правилното третиране на батерията, предайте я, когато се изтощи, на съответното място за рециклиране на електрически и електронни уреди.

За всички други батерии, моля, вижте раздела относно безопасното отстраняване на батерията от продукта. Предайте батерията в съответния пункт за рециклиране на батерии.

За по-подробна информация относно рециклирането на този продукт или батерия, моля, свържете се с общинската служба във вашия град, службата за изхвърляне на отпадъци или магазина, от който сте закупили продукта.

#### **Забележки относно DualDisc**

DualDisc е двустранен диск, който съчетава DVD записан материал от едната страна и цифров аудио материал от другата страна. Въпреки това обаче, тъй като страната с аудио материала не отговаря на Compact Disc (CD) стандарта, възпроизвеждането на такъв вид дискове не е гарантирано.

#### **Музикални дискове, кодирани с технологии за защита на авторските права**

Този продукт е създаден да възпроизвежда дискове, които отговарят на Compact Disc (CD) стандарта. Напоследък, различни музикални дискове, кодирани с технологии за защита на авторските права, са пуснати на пазара от някои записващи компании. Моля, имайте предвид, че измежду тези дискове има и такива, които не отговарят на CD стандарта и е възможно да не могат да бъдат възпроизведени с този продукт.

# **Преди да започнете работа с устройството**

#### **Относно твърдия диск**

Твърдият диск може лесно да бъде повреден от удар или вибрация, така че спазвайте следните предпазни мерки. За подробности вижте стр. 72.

- Не подлагайте устройството на силни удари.
- Не премествайте устройството, докато захранващият кабел е включен в контакта.
- Не използвайте устройството на място, изложено на вибрации или върху нестабилна повърхност.
- Не премествайте устройството и не изключвайте захранващия кабел, докато правите запис или възпроизвеждате.
- Не се опитвайте сами да сменяте или обновявате твърдия диск, тъй като може да възникне неизправност.

Ако в резултат на неизправност на твърдия диск бъдат загубени данни, те не могат да се възстановят.

По време на обичайни операции е възможно данни, записани на твърдия диск, да бъдат повредени.

Sony не може да компенсира каквато и да е загуба на данни, причинена от повреда на твърдия диск.

#### **Относно записа**

- Преди да извършите същинския запис, направете пробен запис, особено когато записвате важен материал.
- Sony не може да компенсира каквото и да е неуспешно извършване на записа, причинено от неизправност на устройството.

#### **Относно защитата на авторските права**

Материал, записан с този продукт, не може да бъде използван без разрешението на носителя на авторското право, освен ако се използва единствено за лична употреба.

Неизправности, които се появяват при нормалната употреба на аудио системата, ще бъдат поправени от Sony в съответствие с условията, посочени в ограничената гаранция на устройството. Въпреки това обаче, Sony не е отговорна за никакви последствия в резултат на неуспешен запис или възпроизвеждане, причинени от повреда или неизправност в устройството.

#### **Относно автоматичната демонстрация**

Това устройство е фабрично зададено автоматично да започва възпроизвеждане на демонстрационни изображения, когато бъде включено за пръв път след покупката му. (Дисплеят свети и продължава да извежда различни изображения, дори когато устройството е изключено (в режим готовност)). Как да отмените демонстрацията, вижте "Отмяна на автоматичната демонстрация" (стр. 21).

#### **Относно предварително инсталирания на този продукт софтуер ("Title Updater")**

Преди да започнете да използвате този продукт, първо прочетете приложеното "ЛИЦЕНЗНО СПОРАЗУМЕНИЕ С КРАЙНИЯ ПОТРЕБИТЕЛ ОТНОСНО СОФТУЕРА SONY".

Започвайки да използвате този продукт, се приема, че сте прочели и сте съгласни с клаузите на лицензното споразумение.

#### **Относно илюстрациите, използвани в това ръководство**

Илюстрациите, използвани в това ръководство може да се различават в зависимост от модела във вашия регион. Илюстрациите и дисплеите може да се различават от тези на представения модел.

#### **Как да използвате това ръководство**

Това ръководство обяснява как да работите с устройството основно като използвате устройството за дистанционно управление. Бутоните на главното устройство със същите или подобни наименования като тези на устройството за дистанционно управление могат да се използват за извършване на едни и същи операции.

## **Съдържание**

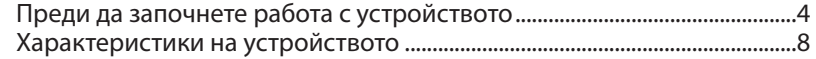

## Подготовка за работа

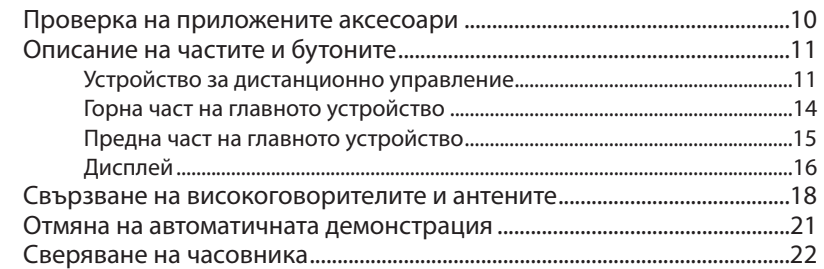

## Въвеждане и прехвърляне на аудио данни

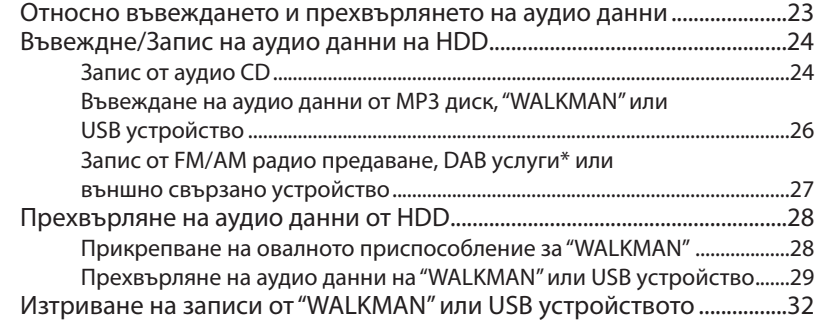

## Възпроизвеждане на аудио данни

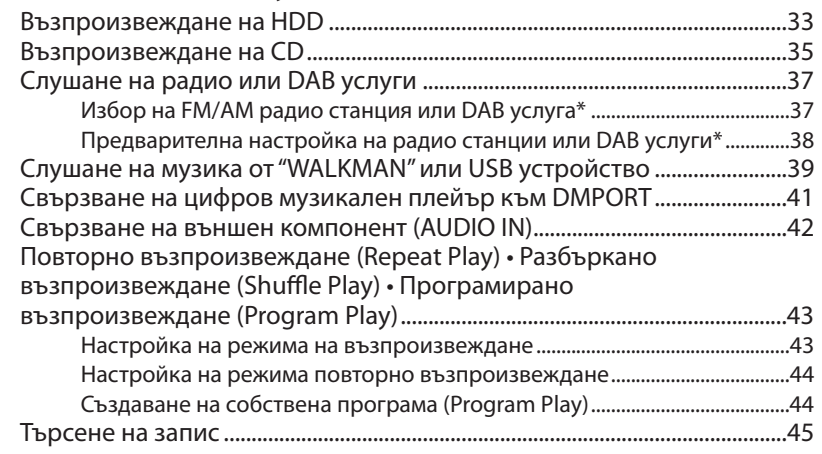

## Редактиране на записи на HDD

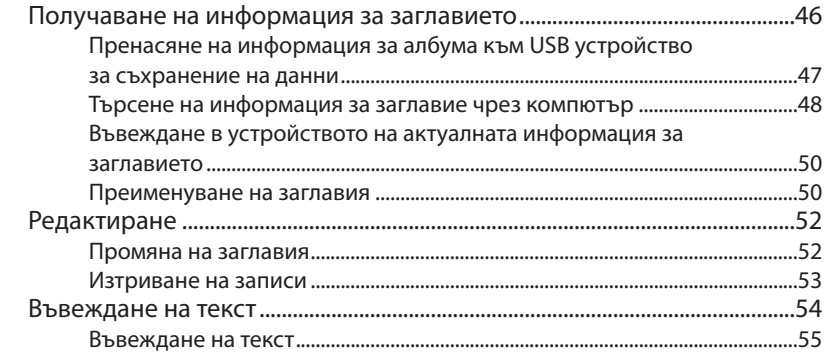

## Други настройки

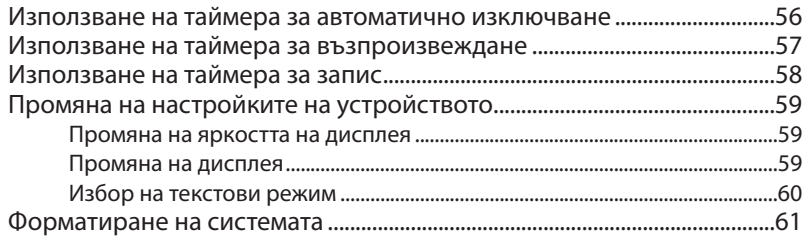

## Отстраняване на проблеми

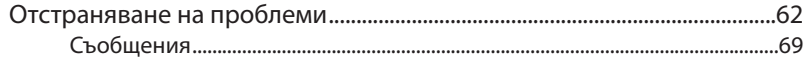

## Предпазни мерки/Спецификации

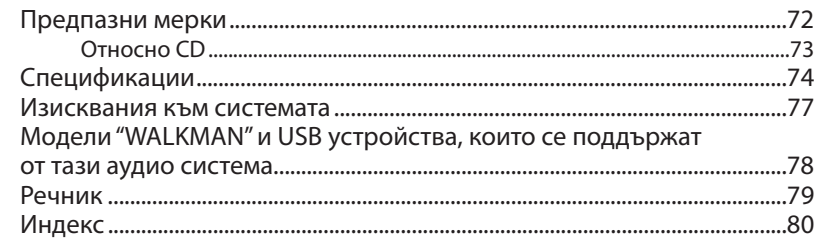

# **Характеристики на устройството**

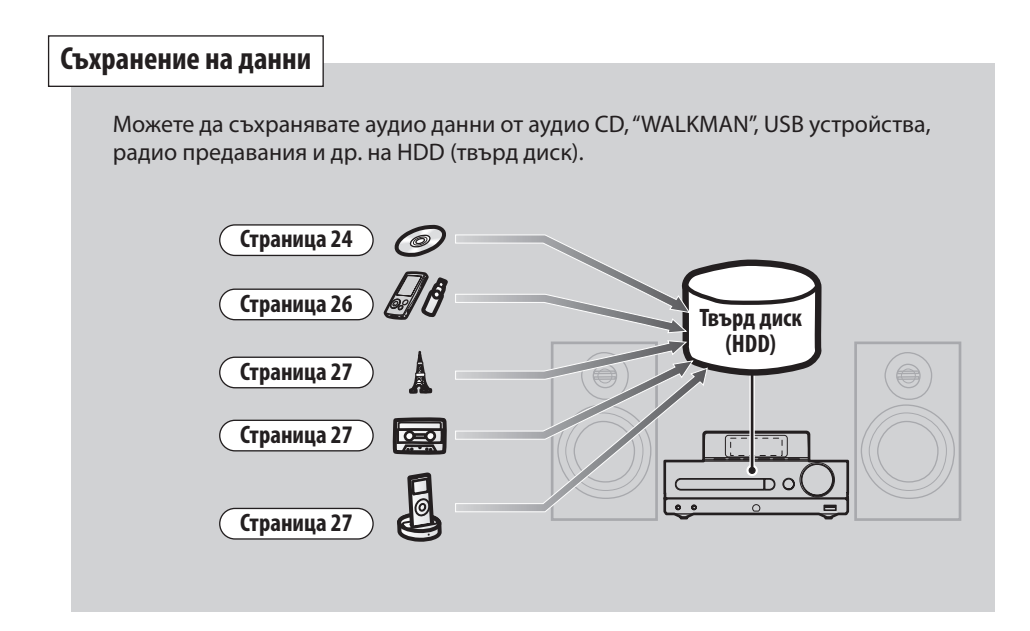

#### **Слушане**

Можете да слушате аудио данни в различни режими на възпроизвеждане, като например програмирано възпроизвеждане, разбъркано възпроизвеждане и др. **Страница 43**

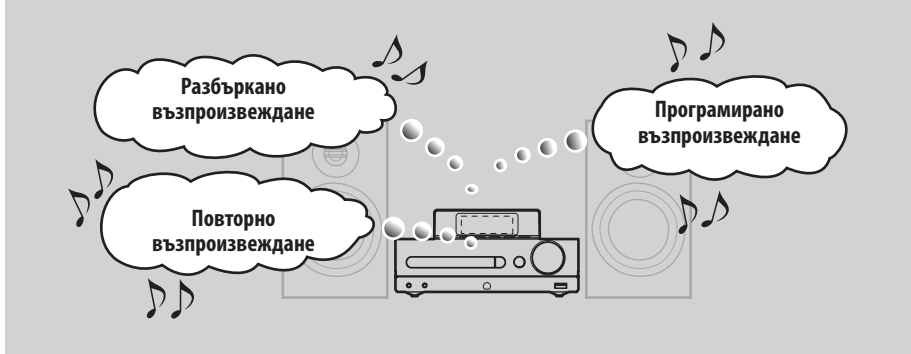

#### **Прехвърляне на данни**

Можете да прехвърляте аудио данни от HDD на "WALKMAN" или USB устройство (като например цифров музикален плейър или USB устройство за съхранение на данни). **Страница 28** 

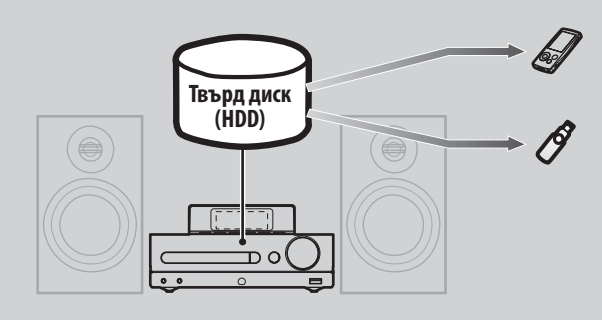

Когато използвате устройството заедно с компютър са достъпни повече функции

Получаване на информация за заглавието **Страница 46** 

Можете да получите най-актуалната информация за заглавието от базата данни Gracenote\* Music Recognition Service посредством Интернет с помощта на предварително инсталирания софтуер"Title Updater" вместо от USB устройството за съхранение на данни.

■ Въвеждане на аудио данни, запаметени на вашия компютър ( Страница 26

Можете да въвеждате аудио данни от вашия компютър на HDD вместо на USB устройство за съхранение на данни.

## **Проверка на приложените аксесоари**

Ако се окаже, че някои от аксесоарите липсват или са повредени, моля, свържете се с най-близкия доставчик на Sony.

#### **Устройство за дистанционно**

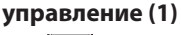

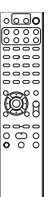

**Кабели за високоговорителите (2)**

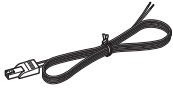

## **Меки подложки за високоговори-**

#### **телите (8)**

Приложени са един от двата вида меки подложки за високоговорителите.

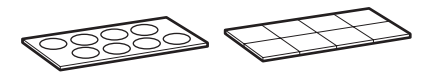

**Батерии R6 (размер АА) (2)**

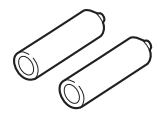

**АМ кръгла антена (1)**

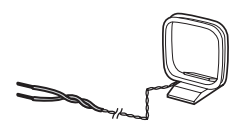

#### **FM кабелна антена (1)**

Приложена е една от посочените три антени.

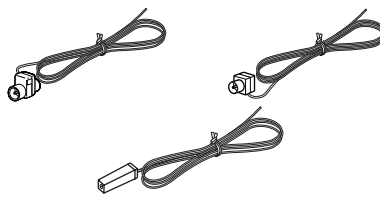

**DAB кабелна антена (1) (само за**

#### **модела за Великобритания)**

Приложена е една от следните две антени.

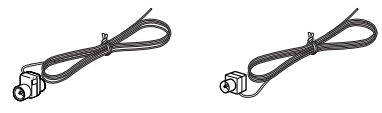

 **Овални приспособления за "WALKMAN" (2)** Приспособление тип А

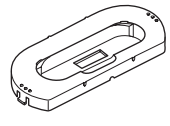

Приспособление тип В

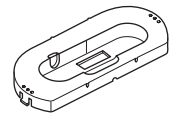

Типът на приспособлението (А или В) е указан на дъното му. За подробности относно моделите "WALKMAN", които са съвместими с приспособленията тип А и тип В, вижте стр. 78.

 **Ръководство за експлоатация (този наръчник; преведен на всеки език)**

 **ЛИЦЕНЗНО СПОРАЗУМЕНИЕ С КРАЙНИЯ ПОТРЕБИТЕЛ ОТНОСНО СОФТУЕРА SONY (преведено на всеки език)**

# **Описание на частите и бутоните**

#### **Устройство за дистанционно управление**

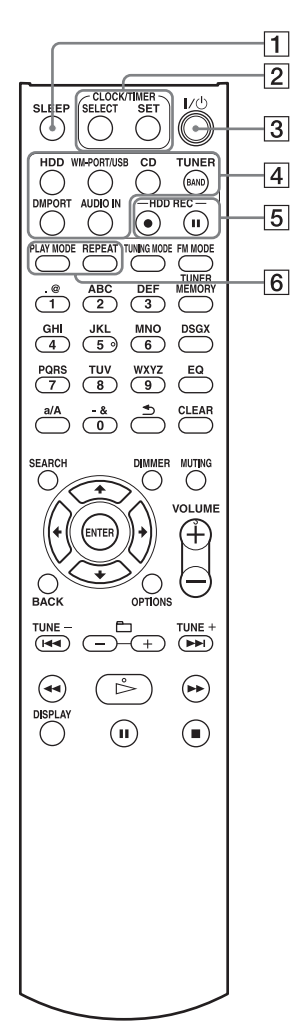

#### **Бутон SLEEP**

Използвайте този бутон, за да направите или потвърдите настройката на таймера за автоматично изключване (стр. 56).

#### **Бутони CLOCK/TIMER**

Използвайте тези бутони, за да сверите часовника или да настроите таймера

• Бутон SELECT Използвайте този бутон, за да потвърдите или отмените настройката на таймера (стр. 57, 58).

• Бутон SET Използвайте този бутон, за да изведете менюто на часовника или на таймера (стр. 22, 57, 58).

**Бутон / (захранване)**

Включва или изключва захранването.

#### **Бутони за избор на функция**

Използвайте тези бутони, за да изберете функция.

- Бутон HDD (стр. 29, 33)
- Бутон WM-PORT/USB (стр. 26, 39)
- Бутон CD (стр. 25, 35)
- Бутон TUNER/BAND (стр. 27, 37)
- Бутон DMPORT (стр. 27, 41)
- Бутон AUDIO IN (стр. 27, 42).

**Бутони HDD REC**

Използвайте тези бутони, за да записвате на HDD.

- Бутон HDD REC  $\bullet$  (стартира записа) (стр. 25)
- Бутон HDD REC II (поставя записа на пауза) (стр. 27)

#### **Бутони PLAY MODE и REPEAT**

- Бутон PLAY MODE Използвайте този бутон, за да изберете режима на възпроизвеждане (стр. 43).
- Бутон REPEAT Използвайте този бутон, за да изберете режим на повторно възпроизвеждане (стр. 44).

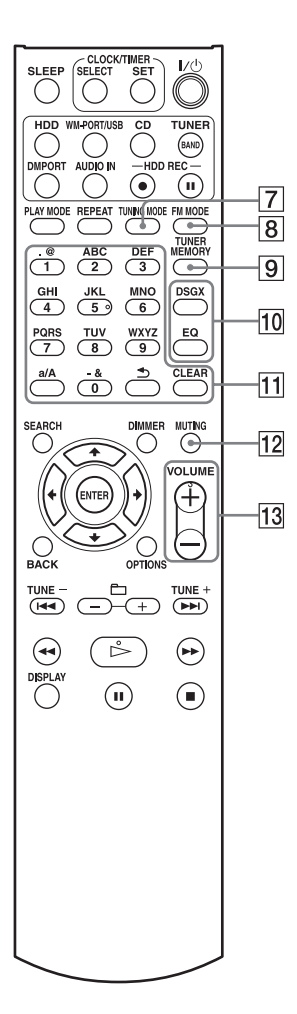

#### **Бутон TUNING MODE**

Използвайте този бутон, за да изберете режима за настройка на радио станции (стр. 37).

#### **Бутон FM MODE**

Използвайте този бутон, за да изберете стерео или моно режим, докато слушате FM радио предаване (стр. 38).

#### **<b>[9] Бутон TUNER MEMORY**

Използвайте този бутон, за да настроите предварително радио станция или DAB услуга (само за модела за Великобритания) (стр. 38).

#### **Бутони DSGX и EQ**

- Бутон DSGX Използвайте този бутон, за да изберете по-динамичен звук (Dynamic Sound Generator X-tra). С всяко натискане на бутона функцията DSGX се превключва в положение "ON" или "OFF". Тази функция е фабрично зададена в положение "ON".
- Бутон EQ (еквалайзер) Използвайте този бутон, за да регулирате ниските и високите честоти.

Натиснете бутона, за да изведете "BASS", след това натиснете **III** или , за да настроите ниските честоти. След като настроите звука за ниските честоти, натиснете бутона отново, за да изведете "TREBLE", след това натиснете  $\blacktriangleright$  или  $\blacktriangleright$   $\blacktriangleright$ , за да настроите високите честоти.

#### **Бутони с цифри\*/текст**

Използвайте тези бутони, за да изберете запис по време на възпроизвеждане или да въведете текст (стр. 33, 54). Използвайте тези бутони, за да настроите предварително FM или AM радио станция, или DAB услуга (стр. 38).

#### **Бутон MUTING**

Заглушава звука.

#### **Бутони VOLUME+\* и VOLUME-**Използвайте тези бутони, за да

регулирате силата на звука.

Звездичката (\*) указва бутоните, които имат осезаема точка (бутонът с цифрата "5" и бутона VOLUME+).

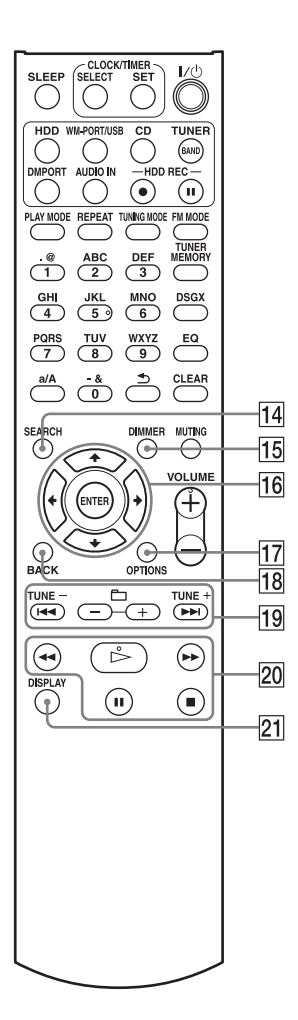

Звездичката (\*) указва бутоните, които имат осезаема точка (бутонът  $\triangleright$  (възпроизвеждане) от операционните бутони).

#### **Бутон SEARCH**

Използвайте този бутон, за да влезете в режим търсене във функция HDD, CD или WM-PORT/USB (стр. 45).

#### **Бутон DIMMER**

Настройва яркостта на дисплея (стр. 59).

#### **Бутони за операции в менюто**

Използвайте тези бутони, за да изберете опции от менюто и да въведете настройки на менюто.<br>• Бутони  $\uparrow, \downarrow, \leftarrow \varkappa \rightarrow$ .

- Използвайте тези бутони, за да изберете опция от менюто или да промените настройка.
- Бутон ENTER Използвайте този бутон, за да въведете настройка.

#### **Бутон OPTIONS**

Извежда менюто с опциите (Options menu) (стр. 25, 36, 52, 60). Менюто с опциите е различно в зависимост от избраната функция.

#### **Бутон BACK**

Използвайте бутона, за да се върнете към предходния дисплей (стр. 32, 34, 53).

#### $\overline{19}$ Бутони TUNE+ • TUNE –, **I<< • > →** и

- **+ -**
- Бутони TUNE + и TUNE Използвайте тези бутони, за да настроите честотата на радио предаване (стр. 37).
- $\bullet$  Бутони  $\blacktriangleright$  и  $\blacktriangleright$ Отвеждат към началото на записа (стр. 33).
- Бутони  $\Box$  + и  $\Box$  -Използвайте тези бутони, за да изберете албум или папка (стр. 33).

#### **Операционни бутони**

Извършват едни същи операции за всяка функция.

- Бутон  $\triangleright$  (възпроизвеждане)\*
- Бутони << (бързо превъртане назад) и  $\blacktriangleright$  (бърз превъртане напред)
- Бутон  $\blacksquare$  (пауза)
- Бутон  $\Box$  (стоп)

#### **Бутон DISPLAY**

Използвайте този бутон, за да изведете информация, като например информация за времето, часа, демонстрация и др. (стр. 21, 33, 36, 40, 59).

#### **Горна част на главното устройство**

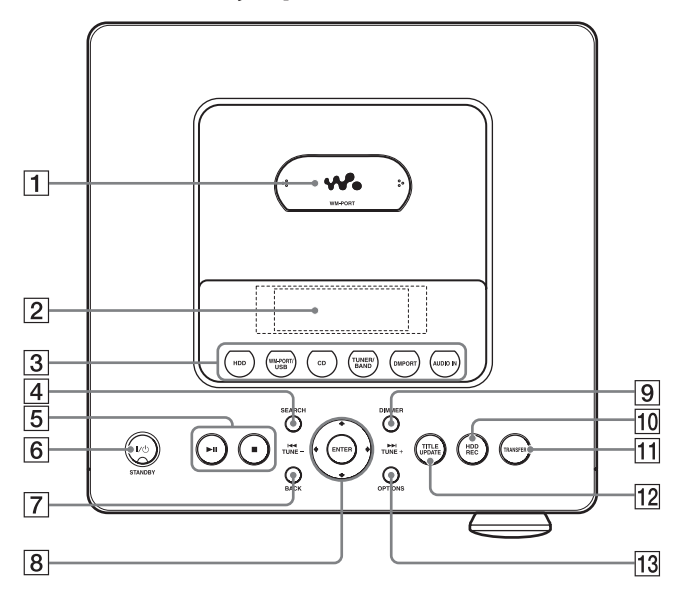

#### **Порт за овалното приспособление за "WALKMAN" (WM-PORT)**

Свързва приложеното към устройството или към "WALKMAN" овално приспособление за "WALKMAN" (стр. 28).

#### **Прозорец на дисплея (стр. 16)**

#### **Бутони за избор на функция**

Използвайте тези бутони, за да изберете функция.

- Бутон HDD (стр. 29, 33)
- Бутон WM-PORT/USB (стр. 26, 39)
- Бутон CD (стр. 25, 35)
- Бутон TUNER/BAND (стр. 27, 37)
- Бутон DMPORT (стр. 27, 41)
- Бутон AUDIO IN (стр. 27, 42)

#### **Бутон SEARCH**

Използвайте този бутон, за да влезете в режим търсене в HDD, CD или WM-PORT/USB функция (стр. 45).

#### **Операционни бутони**

Извършват едни същи операции за всяка функция.

- Бутон  $\blacktriangleright$ II (възпроизвеждане/пауза)\* • Бутон  $\blacksquare$  (стоп)
- 

 **Бутон / (захранване) и индикатор STANDBY**

- Бутон  $\mathsf{I}/\mathsf{U}$  (захранване) Включва или изключва захранването.
- Индикатор STANDBY Светва, когато устройството е изключено.

#### **Бутон BACK**

Използвайте този бутон, за да се върнете към предходния дисплей или формат на системата (стр. 32, 34, 53, 61).

#### **Бутони за операции с менюто,**

#### **бутони и TUNE + TUNE -**

Използвайте тези бутони, за да изберете опции от менюто и да въведете настройки от менюто.

- Бутони  $\uparrow, \downarrow, \leftarrow$  и  $\rightarrow$ Използвайте тези бутони, за да изберете опция от менюто или да промените настройка.
- Бутон ENTER Използвайте този бутон, за да въведете настройка.
- Бутони и Отвеждат към началото на записа (стр. 33).
- Бутони TUNE + и TUNE Използвайте тези бутони, за да настроите честотата на радио предаване (стр. 37).

#### **Бутон DIMMER**

Настройва яркостта на дисплея (стр. 59).

#### **Бутон HDD REC**

Използвайте този бутон, за да извършите запис на HDD или да форматирате системата (стр. 25, 61).

#### **Бутон TRANSFER**

Използвайте този бутон, за да прехвърлите записи на "WALKMAN" или на USB устройство (стр. 30).

#### **Бутон TITLE UPDATE**

Използвайте този бутон, за да изведете менюто Title Update (стр. 47).

#### **За модела за Великобритания Бутон DAB AUTO SCAN/TITLE UPDATE**

• Бутон DAB AUTO SCAN Използвайте този бутон за автоматично сканиране на DAB услугите, докато устройството е във функция DAB (стр. 20).

#### **ПЗ Бутон OPTIONS**

Извежда менюто с опциите (Options menu) (стр. 25, 36, 52, 60). Менюто с опциите е различно в зависимост от избраната функция.

#### **Предна част на главното устройство**

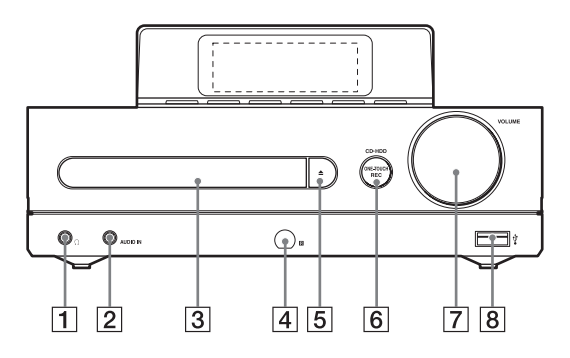

#### **Жак (слушалки)**

Използвайте този жак, за да свържете слушалките.

#### **AUDIO IN жак**

Използвайте този жак, за да свържете изходния аудио жак на външен компонент (стр. 42).

#### **Отделение за диска**

Използвайте отделението, за да поставите в него CD (стр. 35).

#### **Сензор за дистанционно**

#### **управление**

#### |5| Бутон <del>≜</del>

Отваря и затваря отделението за диска (стр. 35).

#### **Бутон CD**B**HDD ONE-TOUCH REC**

Използвайте този бутон, за да извършите запис от CD на HDD при висока скорост (стр. 24).

#### **Диск за звука VOLUME**

Използвайте, за да регулирате силата на звука.

#### **(USB) порт**

Използвайте този порт, за да свържете "WALKMAN" или USB устройство (стр. 26, 39).

### **Дисплей**

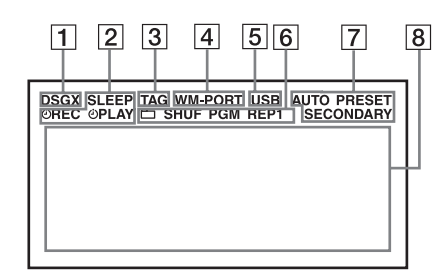

#### **Индикатор DSGX**

Светва, когато е активирана функцията DSGX (стр. 12).

#### **Индикатори за таймера**

• SLEEP

Светва, когато е настроен таймерът за автоматично изключване (стр. 56).

 $\bullet$   $\Theta$  REC Светва, когато е настроен таймерът за запис (стр. 58).

 $\bullet$   $\Theta$  PLAY Светва, когато е настроен таймерът за възпроизвеждане (стр. 57).

#### **Индикатор TAG**

Светва, когато за текущо възпроизвеждания запис е изведена ID3 информация.

#### **Индикатор WM-PORT**

Светва, когато към WM-PORT е свързан "WALKMAN" (стр. 26, 39).

#### **USB индикатор**

Светва, когато към  $\dot{\Psi}$  (USB) порта е свързан "WALKMAN" или USB устройство (стр. 26, 39, 47). (USB индикаторът не свети, когато "WALKMAN" е свързан към WM-PORT.)

#### **Индикатори за режима на**

#### **възпроизвеждане**

Светят, за да укажат текущия режим на възпроизвеждане (стр. 43).

#### **Индикатори за приемане на радио**

#### **станции**

Светят, когато е активирана съответна радио функция (стр. 37).

#### **Текстова информация**

Извежда информационна лента или текстова информация, като например името на записа, името на албума или наименованието на функция.

## **Свързване на високоговорителите и антените**

### **Кабели на високоговорителя**

Натиснете върху полето под терминала и пъхнете края на кабела, маркиран с червена линия в терминала +, а кабела без маркировка в терминала -.

Уверете се, че металните краища (не частта, покрита с гумена изолация) са здраво пъхнати в терминалите на високоговорителя.

Уверете се, че сте напаснали терминалите SPEAKER и краищата на кабелите за високоговорителите и пъхнете здраво кабелите в терминалите SPEAKER на устройството.

#### **Забележка**

Не свързвайте други високоговорители, освен онези, които са приложени към устройството.

#### **Захранващ кабел**

Включете захранващия кабел в контакта, след като бъдат направени всички останали връзки. Ако щепселът не пасва в контакта, разкачете приложения адаптер (само за моделите, към които има приложен адаптер).

Когато включите устройството за първи път след покупката му, на дисплея автоматично се извеждат демонстрационни изображения. (По подразбиране дисплеят свети и извежда демострационни изображения, дори когато устройството е изключено). Как да отмените демонстрацията, вижте "Отмяна на автоматичната демонстрация" (стр. 21).

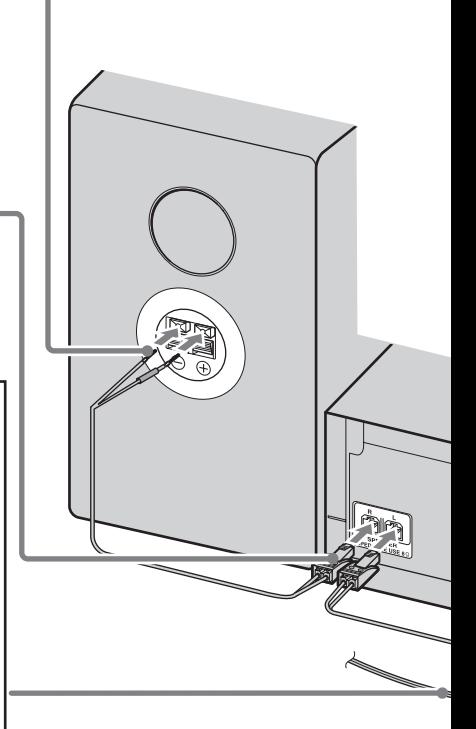

#### **DAB кабелна антена (само за модела за Великобритания)**

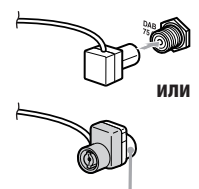

**Свържете бялата страна**

С DAB външната антена вие можете да получите възможно най-добро качество на звука за DAB радио предаванията. Препоръчително е да използвате приложената DAB кабелна антена само временно, докато инсталирате DAB външна антена (допълнителна). За да инсталирате DAB външната антена (допълнителна) ще ви е необходим 75 ома коаксиален кабел с конектор от мъжки тип F. Моделът, показан на илюстрацията, може да се различава от модела във вашия регион.

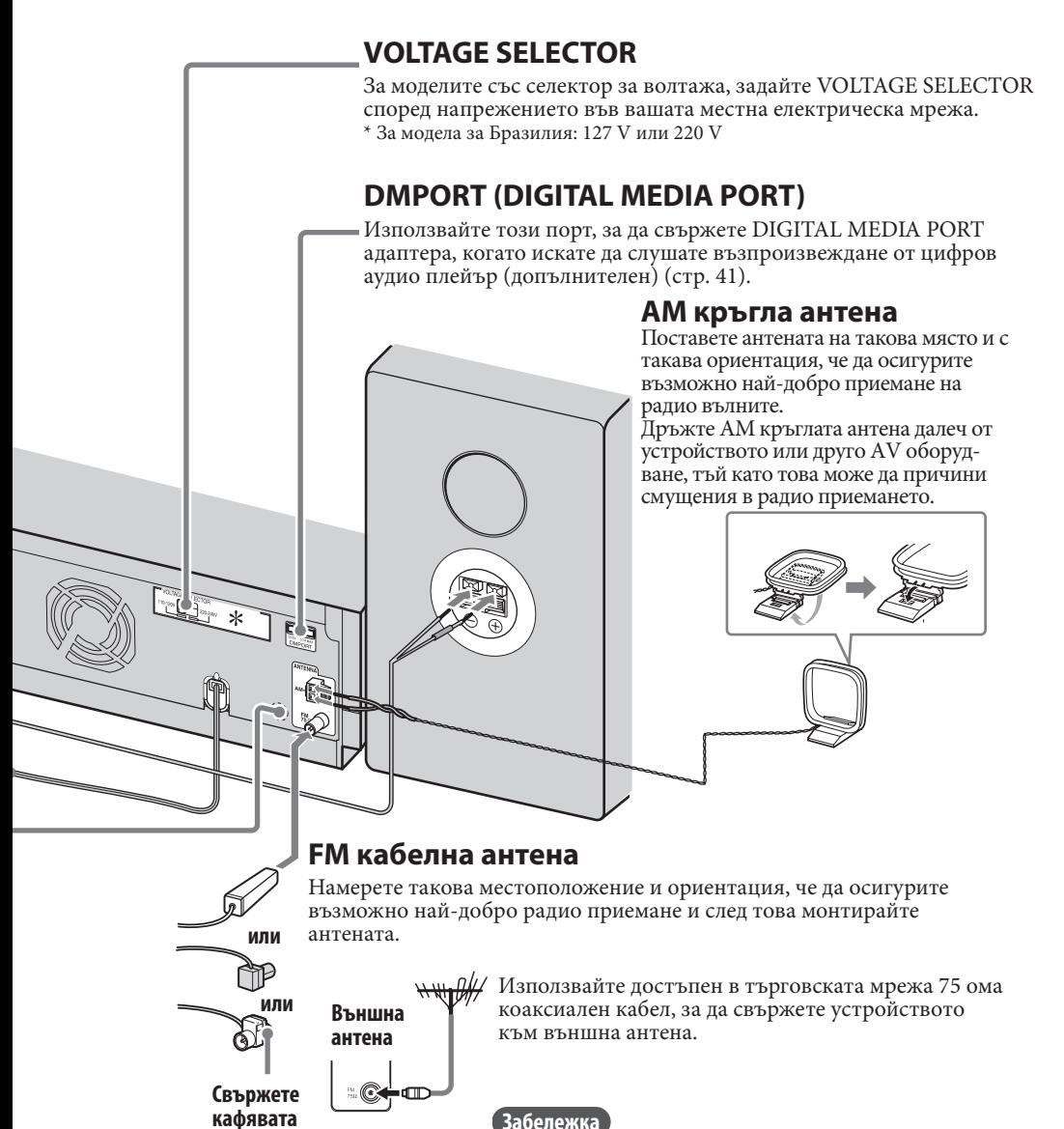

**страна**

Дръжте FM и AM антените далеч от кабелите на високоговорителите и от захранващия кабел, за да избегнете появата на пищящ шум, докато слушате радио.

#### **Как да поставите батериите в устройството за дистанционно управление**

**Плъзнете и отстранете капачето на отделението за батерии, след това поставете двете приложени батерии R6 (размер АА) (първо с края ), като спазвате поляритета, както е показано по-долу.**

Когато дистанционното престане да управлява устройството, сменете двете батерии с нови.

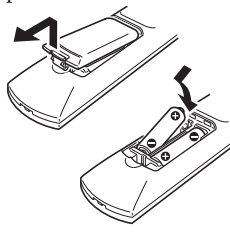

#### **Забележки**

• Неправилната работа с батериите може да причини протичане на батерията или експлозия. Спазвайте следното:

- Поставяйте батериите, като спазвате правилния поляритет.
- Не използвайте едновременно стари и нови батерии или батерии от различен тип.
- Не презареждайте батериите.
- Когато не използвате устройството за дистанционно управление дълго време, изваждайте батериите.
- Ако някоя от батериите протече, избършете течността от отделението и поставете нови батерии.
- Дръжте сензора за дистанционно управление далеч от силна светлина (например от директна слънчева светлина или осветително тяло). Това може да предотврати загубата на способността на дистанционното да управлява устройството.
- При нормална употреба, батериите би следвало да издържат около шест месеца. Когато дистанционното престане да управлява устройството, сменете двете батерии с нови.

#### **Стартиране на DAB Automatic Scan**

Когато включите устройството за първи път след покупката му, DAB Automatic Scan стартира автоматично и създава списък с достъпни услуги. Ако желаете отново да стартирате DAB Automatic Scan, извършете описаната по-долу процедура.

Тази функция е достъпна само за модела за Великобритания.

**1** Натиснете бутона DAB AUTO SCAN на главното устройство.

На дисплея се извеждат "Auto Scan?" ("Автоматично сканиране?") и "Push ENTER" (Натиснете ENTER).

**2** Натиснете бутона ENTER.

Сканирането започва. Извежда се надпис "Auto Scan" ("Автоматично сканиране").

В зависимост от DAB услугите, които са достъпни във вашата област, сканирането може да отнеме няколко минути. Когато сканирането завърши, се създава списък с достъпните услуги.

#### **Забележки**

- Ако във вашия регион не се поддържат DAB предавания, ще се изведе надпис "No Service" ("Тази услуга не се доставя").
- По време на DAB Automatic Scan не натискайте който и да е бутон на аудио системата или на устройството за дистанционното управление. В противен случай сканирането ще прекъсне и списъкът с услугите може да не бъде създаден правилно. В такъв случай, стартирайте отново DAB Automatic Scan.
- Ако се преместите на друго място, повторете тази процедура, за да запаметите станциите за новата област.
- Тази процедура изтрива всички запаметени преди това станции.
- Преди да разкачите DAB антената, уверете се, че устройството е изключено с цел да запазите извършените от вас DAB настройки.
- Този тунер не поддържа услуги за предаване на данни.

#### **Как да прикрепите меките подложки за високоговорителите**

Прикрепете приложените меки подложки в четирите ъгъла отдолу на високоговорителите, за да ги стабилизирате и да предотвратите плъзгането им.

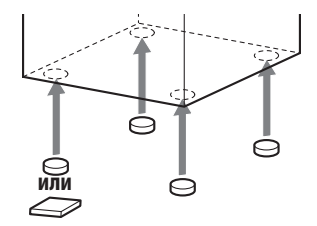

## **Отмяна на автоматичната демонстрация**

Дисплеят на това устройство е фабрично зададен автоматично да светне и да започне възпроизвеждане на демонстрационни изображения, когато бъде включено за пръв път след покупката му, дори захранването да е изключено.

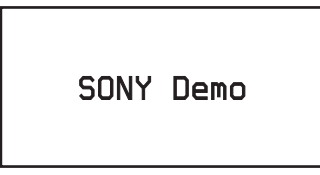

За да активирате автоматичната демонстрация, извършете следното.

**1** Натиснете бутона  $I/\overline{O}$  (захранване), за да изключите устройството.

Индикаторът за режим готовност светва. Ако включвате устройството за първи път и демонстрацията започне, преминете към стъпка 2.

**2** Натиснете неколкократно бутона DISPLAY, докато се изведе часовникът (--:--) или режима пестене на енергия (не се извежда нищо на дисплея).

Всеки път, когато натиснете бутона DISPLAY, дисплеят се сменя както следва.

 Демонстрация Пестене на енергия (не се извежда нищо на дисплея)  $\rightarrow$  Часовник  $\rightarrow$ Демонстрация - .... (• Фабрична настройка)

Изборът на часовника или на режима пестене на енергия ще доведе до спиране на появата на демонстрационните изображения. (Часовникът се появява за около 8 секунди, след това изчезва.) Изборът на демонстрационния дисплей ще доведе до появата на демонстрационни изображения в следните случаи:

- Когато захранването е изключено
- Когато в рамките на 15 минути не е извършена операция, докато

устройството е включено (само когато е избрана функция HDD, CD или WM-PORT/USB).

## **Сверяване на часовника**

С оглед правилната работа на функциите часовникът трябва да бъде вярно сверен. Извършете описаната по-долу процедура, за да сверите часовника.

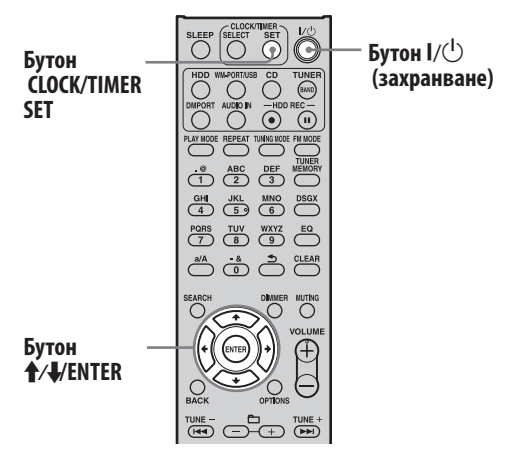

- **1** Натиснете бутона  $I/U$  (захранване), за да включите устройството.
- **2** Натиснете бутона CLOCK/TIMER SET.

Появява се дисплеят за настройка на часовника и цифрите за часа започват да примигват.

Ако на дисплея се появи менюто за настройка на часовника/таймера, натиснете неколкократно  $\blacklozenge$ , за да изберете "CLOCK SET", след това натиснете ENTER.

- **3** Натиснете неколкократно  $\uparrow/\downarrow$ , за да настроите часа, след това натиснете ENTER.
- **4** Извършете същата процедура като при стъпка 3, за да настроите минутите.

Ако изключите захранващия кабел или ако токът спре, настройките за часа се губят.

## **Относно въвеждането и прехвърляне на аудио данни**

Това устройство ви позволява да въвеждате аудио данни на HDD от различни източници и да обработвате тези данни.

Можете също така да прехвърляте аудио данни на "WALKMAN" или USB устройство. Моля, имайте предвид, че не можете да прехвърляте аудио данни директно от CD или от радиото на "WALKMAN" или USB устройство. За да направите това, е необходимо първо да въведете или запишете аудио данните на HDD и след това да ги прехвърлите от HDD на "WALKMAN" или USB устройството.

За подробности относно съвместимите модели "WALKMAN" или USB устройства, вижте стр. 78.

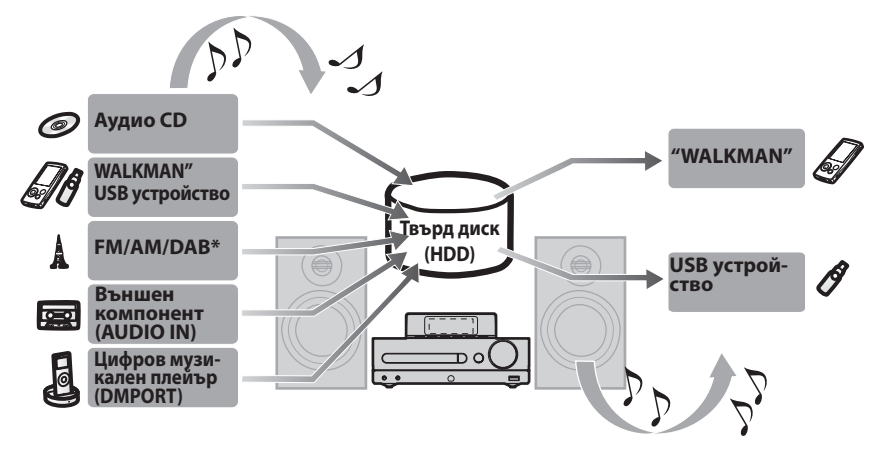

#### **Въвеждане/запис на аудио данни на HDD**

\* Само за модела за Великобритания

**Прехвърляне на аудио данни от HDD**

# **Въвеждане/Запис на аудио данни на HDD**

Можете да записвате/въвеждате аудио данни от CD, радио предаване, външно свързан компонент (DMPORT/AUDIO IN), "WALKMAN" или USB устройство.

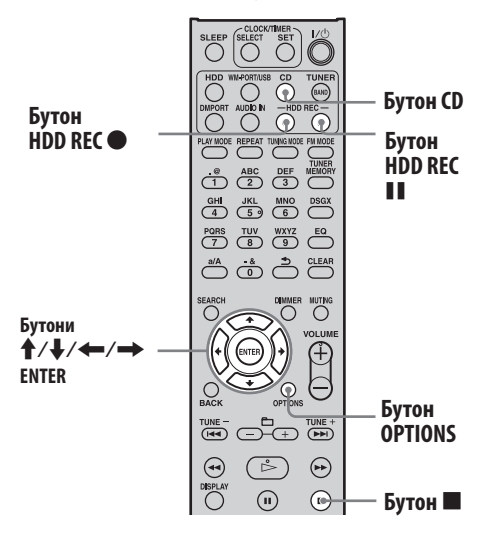

**Горна част на главното устройство**

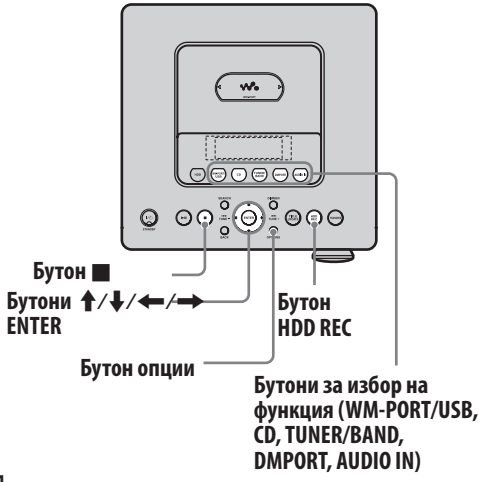

#### **Предна част на главното устройство**

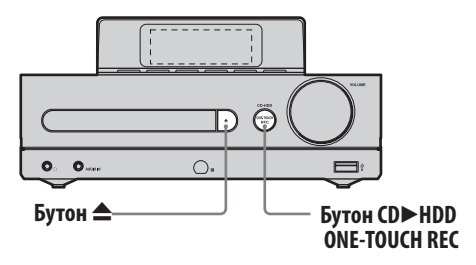

#### **Запис от аудио CD**

Записите автоматично се конвертират в МР3 аудио формат и скорост за пренос на данни 128 kbps.

**1** Натиснете бутона <sup>▲</sup> и поставете диск в отделението (стр. 35).

Информацията за заглавието на CD автоматично се получава от базата с данни на устройството. Ако няма информация за заглавието, която да съответства на CD, тя няма да бъде изведена.

**2** Натиснете CDDHDD ONE-TOUCH REC на главното устройство.

Цялото CD се записва при висока скорост, без значение от настройката на скоростта (стр. 25). При запис с висока скорост не е възможно да се следи звука. Устройството автоматично спира, когато записът бъде завършен.

## **Съвет**

Когато натиснете CDDHDD ONE-TOUCH REC започва запис с висока скорост от CD на HDD, без значение на това каква функция е избрана.

#### **За да отмените записа**

Натиснете .

#### **Как да запишете отделни аудио файлове**

- 1 Натиснете бутона <sup>•</sup> и поставете диск в отделението, след това натиснете CD, за да изберете функцията CD (стр. 35).
- **2** Натиснете HDD REC ●.

Устройството се ориентира към режим готовност за запис.

**3** Натиснете  $\uparrow/\downarrow$ , за да изберете желания файл, след това натиснете ENTER.

Записът започва.

Ако изберете "All Track", ще се запишат всички файлове на диска.

#### **Как да промените скоростта за запис**

Скоростта за запис на бутона HDD REC може да бъде задавана предварително. Преди да извършите запис, първо се уверете, че сте направили настройката за скоростта.

- **1** Натиснете бутона CD, за да изберете функцията CD.
- **2** Натиснете бутона OPTIONS.
- **3** Натиснете  $\uparrow/\downarrow$ , за да изберете "REC Speed" ("Скорост на запис"), след това натиснете ENTER.
- **4** Натиснете  $\uparrow/\downarrow$ , за да изберете "Normal Speed" ("Нормална скорост") или "High Speed" ("Висока скорост"), след това натиснете ENTER.

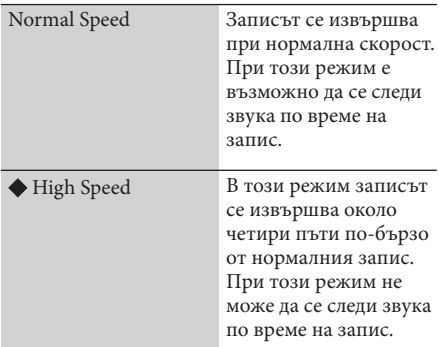

(: Фабрична настройка)

#### **Как да запишете само желаните аудио файлове**

Можете да запишете само желани от вас файлове, като ги включите в програма. Преди да запишете файловете, създайте програмата (стр. 44).

- **1** Натиснете бутона CD, за да изберете функцията CD.
- **2** Извършете процедурата от стъпка 1 до стъпка 4, описана в раздела "Създаване на собствена програма (Program Play)" (стр. 44), за да създадете програма.
- **3** Натиснете HDD REC  $\bullet$ , докато устройството е спряно.
- **4** Натиснете  $\uparrow/\downarrow$ , за да изберете "All Step" ("Всички стъпки"), след това натиснете ENTER.

#### **Забележки**

- Когато записвате CD, устройството може да произведе повече шум и вибрации отколкото при възпроизвеждането на CD. Причината е високата скорост на завъртане на диска по време на запис, така че това не е неизправност. Обемът на произведения шум и вибрации се различава в зависимост от типа на CD.
- Ако информацията за заглавието съдържа символи, които не могат да бъдат изведени, тези символи се заместват от долна черта ("\_").
- Ако записвате аудио данни, които нямат маркировка за проследяване (например, запис на концерт на живо), устройството автоматично добавя такава маркировка и въвежда няколко секунди празно място между отделните песни.

## **Съвети**

- Ако информацията за заглавието не може да бъде открита или е грешна, използвайте софтуера "Title Updater", за да добавите найактуалната информация за заглавието (стр. 46). Можете също така да редактирате информацията за заглавието (устройството поддържа възможност за въвеждане на букви, цифри и символи) (стр. 52).
- Ако записвате само една песен, тя се запаметява на следното място в HDD. Папка ("Favorite") ("Любими") в директорията с изпълнителите **+ Папка** "REC 1" в директорията с албумите **+** името на песента в директорията със записите

### **Въвеждане на аудио данни от МР3 диск, "WALKMAN" или USB устройство**

Можете да въвеждате аудио данни, запаметени върху МР3 диск, "WALKMAN" или USB устройство на HDD. По време на записа не е възможно да се следи звука. Когато въвеждате аудио данни на HDD, аудио форматът, скоростта за пренос на данните и информацията за заглавието остават непроменени от първоначалните. На това устройство могат да бъдат въведени следните аудио формати.

- MP3 (".mp3")
- WMA (".wma")
- AAC (".m4a", ".mp4"\*)
- \* На това устройство могат да бъдат въведени само аудио файлове. Филмови файлове не могат да бъдат въвеждани.

#### **1** Подготовка на устройството за запис.

Изберете съответната функция в зависимост от носителя, от който ще бъдат въвеждани аудио данните.

#### **Когато въвеждате записи от МР3 диск:**

Натиснете бутона CD, за да изберете функцията CD и поставете диск в отделението (стр. 35).

#### **Когато въвеждате записи от "WALKMAN"**:

- Натиснете WM-PORT/USB, за да изберете функция WM-PORT/USB и свържете "WALKMAN" към WM-PORT, разположен в горната част на устройството (стр. 28).
- Натиснете WM-PORT/USB, за да изберете функция WM-PORT/USB и свържете "WALKMAN" към -- (USB) порта, разположен отпред на устройството.

#### **Когато въвеждате записи от USB устройство:**

Натиснете WM-PORT/USB, за да изберете функция WM-PORT/USB и свържете USB устройство към (USB) порта, разположен отпред на устройството.

**2** Изберете албум, папка или запис, който желаете да въведете.

Ако искате да въведете цялото съдържание от избрания носител, преминете към стъпка 3.

#### **3** Натиснете HDD REC ●.

Устройството преминава в режим готовност за въвеждане на аудио данни.

#### **4** Натиснете  $\uparrow/\downarrow$ , за да изберете опция.

- За да въведете цялото съдържание от избрания носител: Изберете "All Folder".
- За да въведете една папка: Изберете "All Track".
- За да въведете само един запис: Изберете желания запис.

#### **5** Натиснете ENTER.

Въвеждането започва. От източника се въвежда и информация за заглавието.

#### **За да отмените въвеждането на аудио данни**

Натиснете  $\blacksquare$ .

#### **Забележка**

Възможно е, в зависимост от езика, да не могат да бъдат въведени всички символи от заглавието.

### **Съвети**

- Ако желаете да въведете на HDD музика, запаметена на вашия компютър, копирайте данните от компютъра върху USB устройство, а след това въведете данните от USB устройството на HDD.
- Ако записвате само една песен, тя се запаметява на следното място в HDD. Папка ("Favorite") ("Любими") в директорията с изпълнителите Папка "REC 1" в директорията с албумите  $\rightarrow$  името на песента в директорията със записите.

#### **Как да отстраните "WALKMAN" или USB устройството от аудио системата**

- **1** Натиснете WM-PORT/USB, за да изберете функция WM-PORT/USB.
- **2** Натиснете и задръжте бутона , докато на дисплея се изведе надпис "Device Stop" ("Спиране на устройството").
- **3** Разкачете "WALKMAN" или USB устройството от аудио системата.

#### **Как да изберете паметта на USB устройството от която да въведете аудио данни**

За някои USB устройства може да се наложи да изберете паметта (например, вътрешната памет или преносимата памет), на която са запаметени желаната папка или запис. В такъв случай, изберете паметта, както следва. За подробности относно съвместимите USB устройства, вижте стр. 78.

**1** Натиснете WM-PORT/USB, за да изберете функция WM-PORT/USB и свържете USB устройството към -- (USB) порта.

Ако към WM-PORT е свързан "WALKMAN", разкачете го.

- **2** Натиснете бутона OPTIONS.
- $3$  Натиснете  $\uparrow\downarrow$ , за да изберете "Memory Select", след това натиснете ENTER.
- **4** Извършете процедурата, описана в раздела "Въвеждане на аудио данни от МР3 диск, "WALKMAN" или USB устройство" (стр. 26), като започнете от стъпка 2.

#### **Запис от FM/AM радио предаване, DAB услуга\* или външно свързано устройство**

Можете да записвате аудио данни от FM/AM радио предаване, DAB услуга\* или от външно устройство. Записите автоматично се записват и запаметяват в МР3 аудио формат и при скорост за пренос на данните 128 kbps. \* Само за модела за Великобритания

#### **1** Подгответе устройството за запис.

Изберете функцията в зависимост от аудио данните, които ще бъдат записани.

#### **Когато записвате FM/AM радио предаване или DAB услуга\*:**

Натиснете TUNER/BAND, за да изберете функция FM/AM/DAB и настройте на желаната радио програма или DAB услуга (стр. 37).

#### **Когато записвате от външно устройство (DMPORT):**

Натиснете бутона DMPORT, за да изберете функция DMPORT, след това свържете външно устройство към DMPORT (стр. 41).

#### **Когато записвате от външно устройство (AUDIO IN):**

Натиснете бутона AUDIO IN, за да изберете функция AUDIO IN, след това свържете външно устройство към AUDIO IN жака (стр. 42).

#### **2** Натиснете HDD REC ●

Записът започва. Устройството автоматично добавя маркировка за проследяване през 60 минутни интервали.

#### **За да отмените записа** Натиснете  $\blacksquare$ .

#### **За да поставите на пауза записа**

Натиснете HDD REC II. Когато отново стартирате записа, се добавя маркировка за проследяване и се създава нов запис.

#### **Съвети**

- Маркировката за проследяване се добавя, без значение дали сте натиснали бутона HDD REC
	- . Маркировки за проследяване могат да бъдат добавяни само за записи с минимална продължителност 4 секунди.
- Записаните на HDD данни се наименуват, както следва.

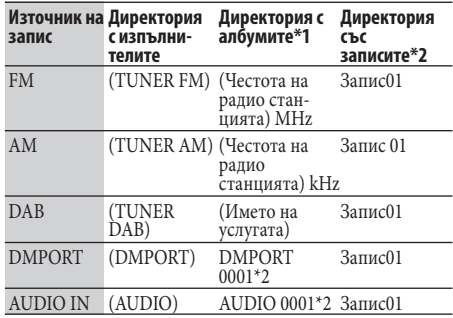

\*1 За FM, AM и DAB записи могат да бъдат запаметени максимално 99 песни в една папка. Записи от 100-тния нататък се запаметяват в нова папка, като номерът се добавя към името. (Пример: 87.5 MHz (0002))

За DMPORT и AUDIO IN записи за всеки запис се създава папка.

\*2 Номерът, който се добавя към името зависи от това колко пъти за правени презаписи от дадения източник.

## **Прехвърляне на аудио данни от HDD**

Можете да прехвърляте аудио данни от HDD на "WALKMAN" или USB устройство. За подробности относно съвместимите модели "WALKMAN" и USB устройства, вижте стр. 78.

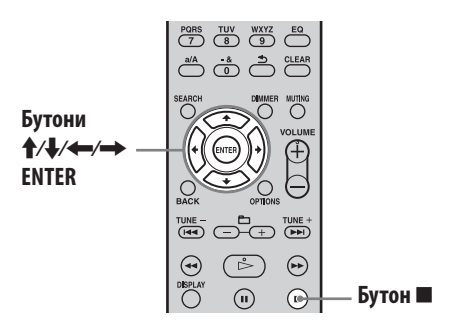

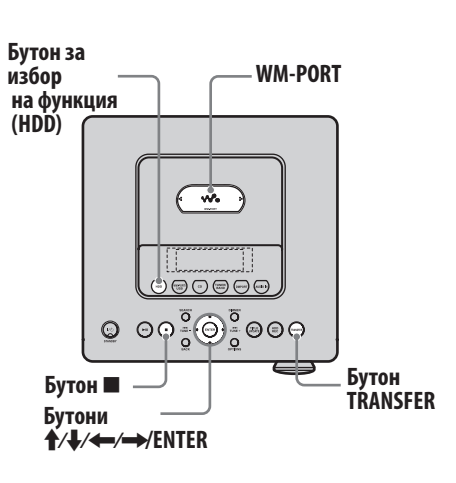

#### **Прикрепване на овалното приспособление за "WALKMAN"**

"WALKMAN", който има WM-PORT, може да бъде свързан към WM-PORT, разположен в горната част на устройството. За подробности относно моделите "WALKMAN", които са съвместими с приспособленията тип А и тип В, вижте стр. 78.

На илюстрацията е показано приспособление тип А.

**1** Отстранете капачето от WM-PORT, както е показано по-долу.

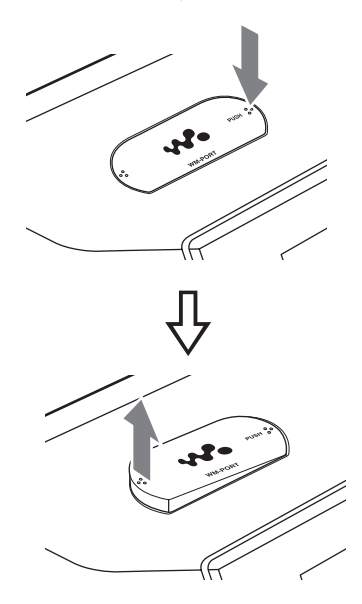

**Натиснете капачето на WM-PORT върху индикацията "PUSH". Когато лявата страна се повдигне, хванете капачето и го отстранете.**

**2** Прикрепете овалното приспособление за "WALKMAN", както е показано подолу.

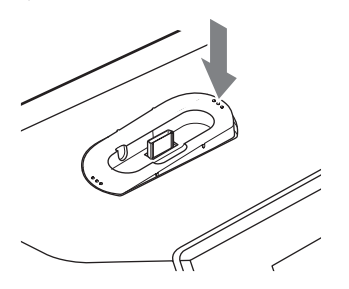

**Поставете приспособлението така, че дупчицата на WM-PORT да съвпадне с издадената част от лявата страна на приспособлението.**

Извършете описаната в стъпка 1 операция, за да отстраните овалното приспособление за "WALKMAN".

#### **Прехвърляне на аудио данни на "WALKMAN" или USB устройство**

**1** Свържете "WALKMAN" или USB устройство към аудио системата.

#### **Когато прехвърляте записи на "WALKMAN":**

Извършете едно от следните неща.

- Свържете "WALKMAN" към WM-PORT, разположен в горната част на устройството.
- Свържете "WALKMAN" към  $\dot{\Psi}$  (USB) порта, разположен отпред на устройството.

#### **Когато прехвърляте записи на USB устройство:**

Свържете USB устройство към (USB) порта, разположен отпред на устройството.

Уверете се, че "WALKMAN" или USB устройството са здраво свързани.

За подробности относно връзките, вижте ръководството за експлоатация на "WALKMAN" или USB устройството.

Ако към WM-PORT и  $\dot{\mathbf{Y}}$  (USB) порта едновременно са свързани две портативни устройства, устройството, свързано към WM-PORT има приоритет. Ако желаете да изберете устройството, свързано към  $\forall$  (USB) порта, изключете другото устройство от WM-PORT.

#### **Забележки**

- Не свързвайте "WALKMAN" към устройството, докато "WALKMAN" актуализира своята база данни.
- Може да отнеме известно време, докато устройството разпознае "WALKMAN" или USB устройството.
- **2** Натиснете бутона HDD, за да изберете функция HDD.
- **3** Изведете запис (албум или песен), който искате да прехвърлите.

Ако желаете да прехвърлите цялото съдържание, записано на HDD, преминете към стъпка 4.

#### **4** Натиснете бутона TRANSFER на главното устройство.

Устройството влиза в режим готовност.

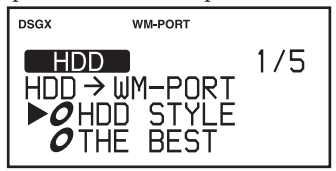

- $\overline{5}$  Натиснете  $\overline{1}/\overline{4}$ , за да изберете записа, който искате да прехвърлите.
	- За да прехвърлите всички записи от избрания албум: Изберете "All Track".
	- За да прехвърлите само избрания запис:

Изберете желания запис.

#### **6** Натиснете ENTER.

Прехвърлянето започва.

#### **За да отмените прехвърлянето**

Натиснете  $\blacksquare$ . Когато отмените прехвърлянето, е възможно да отнеме известно време, докато то спре.

#### **Как да разкачите "WALKMAN" или USB устройството от аудио системата**

- **1** Натиснете WM-PORT/USB, за да изберете функция WM-PORT/USB.
- **2** Натиснете и задръжте бутона  $\blacksquare$ , докато на дисплея се изведе надпис "Device Stop" ("Спиране на устройството").
- **3** Разкачете "WALKMAN" или USB устройството от аудио системата.

#### **Как да изберете памет на USB устройството, където да бъдат прехвърлени аудио данните**

За някои USB устройства може да се наложи да изберете паметта (например, вътрешната памет или преносима памет), където да бъдат прехвърлени аудио данните. В този случай, изберете паметта, както следва.

За подробности относно съвместимите USB устройства, вижте стр. 78.

**1** Натиснете WM-PORT/USB, за да изберете функция WM-PORT/USB и свържете USB устройството към  $\dot{Y}$  (USB) порта.

Ако към WM-PORT е свързан "WALKMAN", разкачете го.

- **2** Натиснете бутона OPTIONS.
- **3** Натиснете  $\uparrow/\downarrow$ , за да изберете "Memory Select" ("Избор на памет"), след това натиснете ENTER.
- **4** Извършете процедурата, описана в раздела "Прехвърляне на аудио данни на "WALKMAN" или USB устройство" (стр. 29), като започнете от стъпка 2.

#### **Съвет**

Ако прехвърляте на "WALKMAN" запис, който има ID3 информация, тази информация ще се изведе като заглавие на "WALKMAN". Ако попаднете на грешна ID3 информация, извършете една от следните операции, за да актуализирате информацията, след това прехвърлете аудио данните на "WALKMAN".

- Използвайте софтуера "Title Updater", за да актуализирате информацията за заглавието (стр. 49).
- Запишете отново аудио CD на HDD. В момента, в който поставите CD, ще се изведат резултатите от "Title Data Searching" ("Търсене на заглавие") (стр. 35). Изберете "No Match" ("Няма съвпадение"), след това запишете CD на HDD. След като завършите записа, използвайте функцията за редактиране на името, за да добавите заглавия на записаните аудио данни (стр. 52).

Ако даден запис няма ID3 информация, името на записа и името на албума се извеждат като заглавие на "WALKMAN".

#### **Забележка**

- По време на прехвърляне на данните не разкачвайте "WALKMAN" или USB устройството. Ако го направите, е възможно данните, записани на "WALKMAN" или USB устройството, да бъдат повредени.
- Когато свързвате "WALKMAN" или USB устройството към  $\Psi$  (USB) порта, не свързвайте аудио системата и "WALKMAN" или USB устройството посредством USB хъб.

#### **Как да прехвърлите само желаните аудио файлове**

Можете да прехвърлите само желани от вас аудио файлове, като ги включите в програма. Преди да запишете аудио файловете, създайте програмата (стр. 44).

- **1** Натиснете бутона HDD, за да изберете функцията HDD.
- **2** Извършете процедурата от стъпка 1 до стъпка 4, описана в раздела "Създаване на собствена програма (Program Play)" (стр. 44), за да създадете програма.
- **3** Натиснете бутона TRANSFER на главното устройство, докато то е в режим стоп.
- **4** Натиснете  $\uparrow$ , за да изберете "All Step", след това натиснете ENTER.

#### **Забележка**

В случай, че програмираните записи се прехвърлят на "WALKMAN" или USB устройство, редът за възпроизвеждането им ще зависи от правилата за възпроизвеждане на "WALKMAN" или USB устройството. Поради тази причина е възможно записите да не се възпроизведат в реда, в който те са били програмирани на аудио системата.

#### **Изисквания за свободно място на "WALKMAN" или USB устройството при**

#### **прехвърляне на записи**

Необходимото свободно място на "WALKMAN" или USB устройството зависи от продължителността (времето за възпроизвеждане) на записа, който ще бъде прехвърлен.

Следната таблица показва пример за прехвърляне на записи в МР3 формат и скорост за пренос на данни 128 kbps, 44.1  $kHz$ .

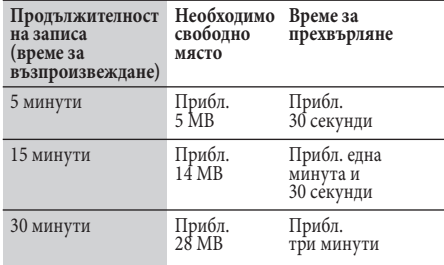

За да проверите останалото свободно място на "WALKMAN" и USB устройството, натиснете WM-PORT/USB, за да изберете функция WM-PORT/USB, след това натиснете DISPLAY, докато "WALKMAN" или USB устройството са в режим стоп (стр. 40).

# И ТРИВАНИЕ НА ЗАПИСИ ОТ "WALKMAN" ИЛИ USB<br>**ИСТРОЙСТВОТО устройството**

Можете да изтриете записи от свързания "WALKMAN" или USB устройство посредством аудио системата.

Докато изтриването не завърши, не разкачвайте **Забележка** и не изключвайте "WALKMAN" или USB устройството.

- **1** Натиснете WM-PORT/USB, за да изберете функция WM-PORT/USB.
- **2** Свържете "WALKMAN" или USB устройство, съдържащи записите, които искате да изтриете.

#### **Когато изтривате записи от "WALKMAN"**

Извършете едно от следните неща.

- Свържете "WALKMAN" към WM-PORT, разположен в горната част на устройството (стр. 28).
- Свържете "WALKMAN" към  $\dot{\Psi}$  (USB) порта, разположен отпред на устройството.

#### **Когато изтривате записи от USBустройство**

Свържете USB устройство към  $\dot{\mathbf{Y}}$  (USB) порта, разположен отпред на устройството. Уверете се, че "WALKMAN" или USB устройството са здраво свързани.

**3** Натиснете бутона OPTIONS.

 $\triangle$  Натиснете  $\uparrow/\downarrow$ , за да изберете "Erase" ("Изтриване"), след това натиснете ENTER.

- $\overline{\phantom{a}}$  Натиснете  $\overline{\phantom{a}}$ , за да изберете запис, който да бъде изтрит, след това натиснете ENTER.
	- За да изтриете цялото съдържание на "WALKMAN" или USB устройството: Изберете "All Erase".
	- За да изтриете папка: Изберете папката, след това изберете "All Track".
	- За да изтриете само един запис: Изберете папката, съдържаща записа, който искате да изтриете, след това изберете записа.

 $6$  Натиснете  $\hat{\mathbf{T}}/\hat{\mathbf{V}}$ , за да изберете "ОК", след това натиснете ENTER.

#### **За да се върнете към предходния статус**

Натиснете BACK. Ако на стъпка 6 изберете "Cancel", дисплеят се връща към стъпка 5.

#### **За да отмените изтриването**

Натиснете  $\blacksquare$ . Възможно е да отнеме известно време, докато отмяната прояви действие.

#### **Как да разкачите "WALKMAN" или USB устройството от аудио системата**

Натиснете и задръжте бутона , докато на дисплея се изведе надпис "Device Stop" ("Спиране на устройството"), след това разкачете "WALKMAN" или USB .<br>устройството от аудио системата.

- Когато изтриете някой от програмираните **Забележки** записи от "WALKMAN" или USB устройството, се изтрива цялата програма.
- Ако дадена папка съдържа файлове, които не можете да видите, няма да успеете да изтриете тази папка, дори да изберете "All Erase" или "All Track" на стъпка 5. (Записите в папката ще се изтрият, но самата папка ще се запази.)

## **Възпроизвеждане на HDD**

#### На това устройство можете да възпроизведете следните аудио формати.

- $MP3$  (".mp3")<sup>\*1</sup>
- WMA  $("wma")^1$
- AAC (".m4a", ".mp4"\*2)<sup>\*1</sup>
- \*1 Записи със защитени авторски права (Digital Rights Management) не могат да се възпроизвеждат на това устройство. Записи, свалени от Интернет сайтове (включително записи от онлайн музикални магазини), е възможно да не могат да се възпроизведат на това устройство.
- \*2 На това устройство могат да се възпроизвеждат само аудио файлове. Файлове с филми не могат да бъдат възпроизвеждени. С тази аудио система е гарантирано само възпроизвеждането на аудио файлове, създадени със софтуера "Media Manager for WALKMAN".

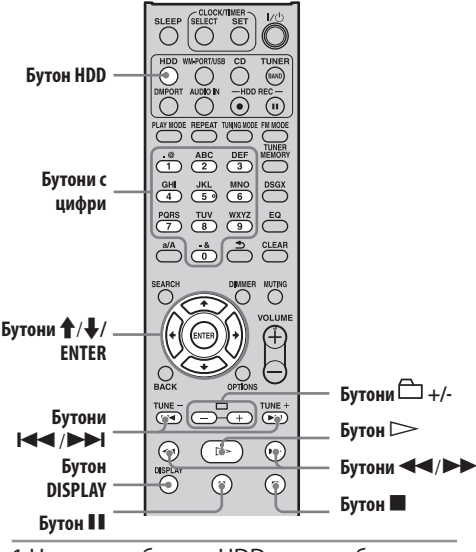

1 Натиснете бутона HDD, за да изберете функцията HDD.

#### 2 Натиснете  $\triangleright$ , за да започнете възпроизвеждане.

Възпроизвеждането започва. Възпроизвеждането започва от записа, който последно сте възпроизвели или записали.

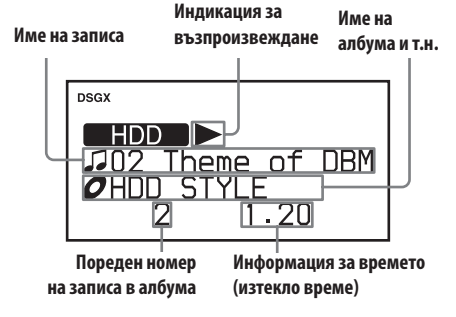

#### **Други операции**

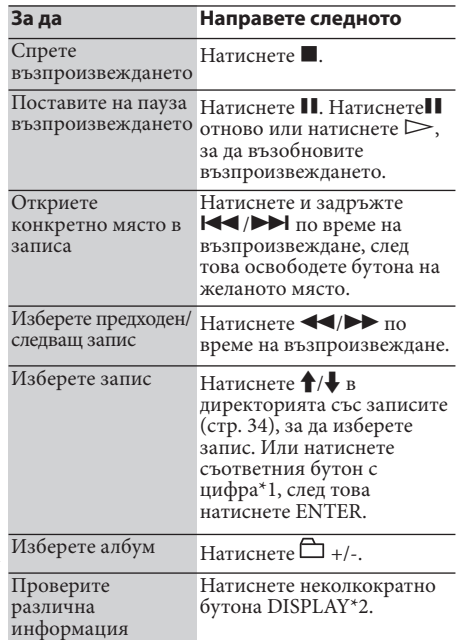

\*1За числа от 10 нагоре, натиснете съответния бутон за всяка цифра (напр., за 15: натиснете [1] и [5]).

\*2 Информацията, която се извежда, когато натиснете бутона DISPLAY, зависи от състоянието на устройството. Когато аудио системата е в режим стоп, се извежда часовникът или информация за свободното място на HDD. Когато устройството е в режим възпроизвеждане, се извежда ID3 информация, часовникът и т.н.

Ако информацията за заглавието не може да **Съвет** бъде намерена или тя е неточна, използвайте софтуера "Title Updater", за да добавите актуалната информация за заглавието (стр. 46). Също така, можете да редактирате информацията за заглавието (устройството има възможност за въвеждане на букви, цифри и символи) (стр. 52).

Информацията за заглавието (ID3 **Забележка**

информацията; заглавието на записа, името на изпълнителя или заглавието на албума), която се появява, когато натиснете бутона DISPLAY, не може да бъде редактирана по време на възпроизвеждане.

#### **Структуриране на данните на HDD**

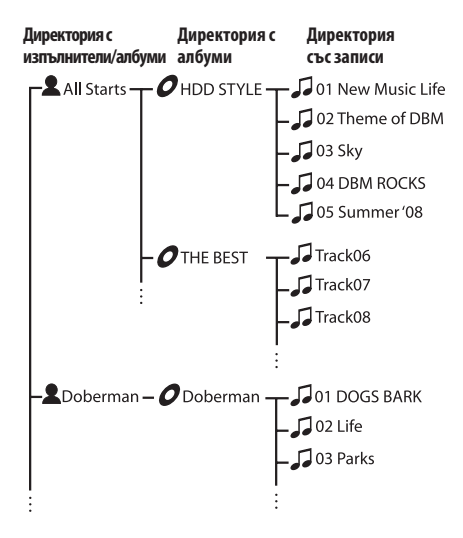

Този раздел описва структурирането на данни на HDD и селектирането на елементите.

Имената на изпълнителите, заглавията на албумите и заглавията на записите, които са показани в илюстрацията по-долу, съответстват с тези на илюстрацията погоре.

#### **1-ва директория (Директория с изпълнителите)**

Когато включите устройството и изберете функция HDD, се извежда списък с изпълнителите, чиито записи са запаметени на HDD на аудио системата (само когато режимът за възпроизвеждане е зададен в положение "Continue" ("Продължително").

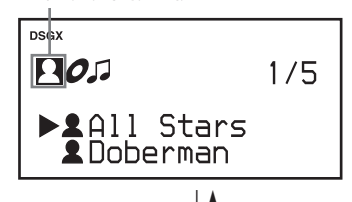

Натиснете **→** или ENTER. Натиснете ← или BACK.

#### **2-ра директория (Директория с албуми)**

Извежда се списък с албумите на избрания изпълнител.

Натиснете  $\mathbf{\hat{f}}/\mathbf{\downarrow}$ , за да изберете желания албум.

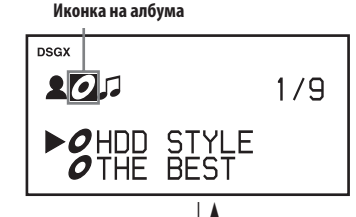

**Натиснете → или ENTER.** Натиснете ← или BACK.

#### **3-та директория (Директория със записи)**

Извежда се списък със записите от избрания албум. Натиснете  $\textcolor{black}{\bm{\uparrow}}$ , за да изберете желания албум.

Иконка на записа

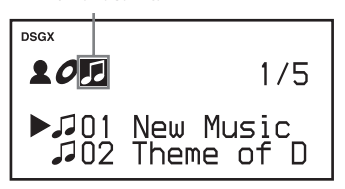

Когато натиснете бутона ENTER, устройството започва да възпроизвежда избрания запис. Като натиснете BACK по време на възпроизвеждане, можете да видите директорията със записите.

- **Заглавията, които се извеждат в тези** директории, могат да бъдат редактирани.
- Когато натиснете DISPLAY по време на възпроизвеждане, на дисплея се извежда ID3 информация за записа. ID3 информацията не може да се редактира.

# **Възпроизвеждане на CD**

Това устройство може да възпроизвежда CD и CD-R/RW дискове, на които има аудио записи в МР3 формат. За подробности относно дисковете, които могат да бъдат възпроизвеждани, вижте стр. 73.

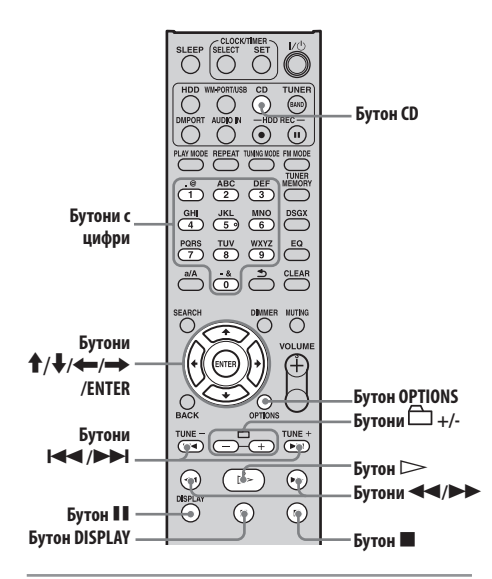

**1** Натиснете бутона CD, за да изберете функцията CD.

**2** Натиснете <sup>▲</sup> и поставете диск в отделението.

Отделението за диска се плъзга напред

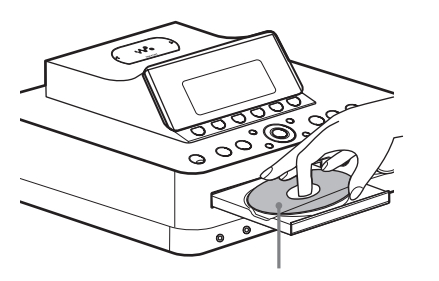

**Поставете диск, като страната с етикета да гледа нагоре**

Когато поставяте обикновен 8-cm CD, уверете се, че е легнал в централния кръг.

Отделението за диска се затваря, когато натиснете отново бутона  $\triangle$ . Устройството автоматично започва търсене на информация за заглавието на диска от своята база данни (Gracenote). (Фабрично инсталираната база данни на устройството е актуалната към месец октомври 2008г.) Когато бъде открита информация за заглавието, резултатите се извеждат в списък (дори да има само едно съвпадение). Натиснете ↑/↓, за да изберете заглавие, след това натиснете ENTER, за да получите информация за заглавието. Ако никое от избраните заглавия не е правилното, изберете "No Match" ("Няма съвпадение"). Няма да бъде получена никаква информация за заглавие. Ако не може да бъде открита информация за заглавие, то такава няма да се изведе и в списъка няма да се добави никакво заглавие.

## **3 Натиснете, за да започнете**

възпроизвеждането започва.

**Име на албума**

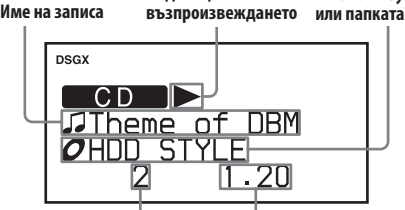

**Пореден номер на**

**Информация за времето**

#### , *-*<br>Структура на директорията и ред за **възпроизвеждане на МР3 файловете**

МР3 файловете се подреждат в две директорни нива: папка и файл. Папката може да съдържа подчинени папки (поддиректории). След като устройството възпроизведе всички файлове от дадена папка (или подчинена папка), то преминава към първия файл от следващата папка (или подчинена папка).

На това устройство МР3 файловете от CD могат да се изведат до 8-та подчинена папка (поддиректория 8). 35

#### **Други операции**

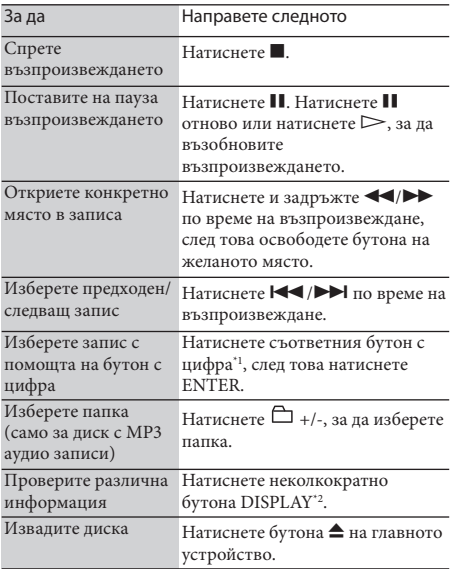

\*1 За числа от 10 нагоре, натиснете съответния бутон за всяка цифра (напр., за 124: натиснете [1], [2] и [4]).

\*2 Информацията, която се извежда, когато натиснете бутона DISPLAY, зависи от състоянието на устройството. Когато аудио системата е в режим стоп, нормалният дисплей се редува с часовника. Когато устройството е в режим възпроизвеждане на аудио CD, се извежда информация за изтеклото време на записа, оставащото време на текущия запис, оставащото време на диска, ID3 информация, часовникът и т.н. Когато устройството възпроизвежда диск с МР3 аудио записи, се извежда ID3 информация, часовникът и т.н.

По време на режими разбъркано или програмирано **Забележка** възпроизвеждане не се извежда информация за оставащото време на диска.

#### **Ръчно получаване на информация за заглавието**

Това устройство автоматично извежда информация за заглавието, когато бъде поставен диск; въпреки това обаче, можете ръчно да получите тази информация.

**1** Докато устройството е в режим стоп, натиснете бутона OPTIONS.

Извежда се менюто с опциите (Options menu).

 $2$  Натиснете  $\biguparrow/\biguplus$ , за да изберете "CD Info" ("Информация за CD"), след това натиснете ENTER.

Извежда се надпис "Accessing Gracenote Database" ("Достъп до базата данни

Gracenote") и устройството започва търсене на информация за заглавието. Когато бъде открита информация за заглавието, резултатите се извеждат в списък (дори да има само едно съвпадение). Натиснете  $\uparrow/\downarrow$ , за да изберете заглавие, след това натиснете ENTER, за да получите информация за заглавието. Ако никое от избраните заглавия не е правилното, изберете "No Match" ("Няма съвпадение"). Няма да бъде получена никаква информация за заглавие. Ако не може да бъде открита информация за заглавие, то такава няма да се изведе и в списъка няма да се добави никакво заглавие.

#### **3** Потвърдете резултатите от търсенето, след това натиснете ENTER. Получава се информация за заглавието.

Ако информацията за заглавието не може да бъде **Съвет** намерена или тя е неточна, използвайте софтуера "Title Updater", за да добавите актуалната информация за заглавието (стр. 46). Също така, можете да редактирате информацията за заглавието (устройството има възможност за въвеждане на букви, цифри и символи) (стр. 52).

#### **Забележки относно възпроизвеждането на диск с МР3 аудио записи**

- Не запазвайте други типове аудио записи или файлове, или ненужни папки на диск, който съдържа МР3 аудио записи.
- Папки, които не съдържат МР3 файлове, се прескачат.
- МР3 файловете се възпроизвеждат по азбучен ред.
- Устройството може да възпроизвежда само МР3 файлове с разширение ".mp3".
- Ако дискът съдържа файлове с разширение ".mp3", които обаче на са МР3 файлове, устройството може да произведе шум или да възникне неизправност.
- Максималният брой на :
- МР3 папките е 255 (включително главната папка). - МР3 файловете е 511.
- 
- МР3 файловете и папките, които може да съдържа един диск е 512.
- подразделенията на папките (дървовидна структура на файловете) е 8.
- Съвместимостта с всякакви видове МР3 кодиращ/записващ софтуер, записващи устройства и носители на запис не е гарантирана. Възможно е несъвместимите дискове с МР3 аудио записи да породят шум или прекъсване на звука или изобщо да не се възпроизведат.

#### **Забележки относно възпроизвеждането на multisession дискове**

- Ако дискът започва с CD-DA (или MP3) сесия, той ще бъде разпознат като CD-DA (или MP3) диск и другите сесии няма да се възпроизведат.
- Диск със смесен CD формат се разпознава като CD-DA (аудио) диск.
# **Слушане на радио или DAB услуги**

Можете ръчно или автоматично да настройвате FM/AM радио станции или DAB услуги. Предварителната настройка на радио станции или услуги ви позволява да ги избирате по номера.

DAB услугите могат да се приемат само с модела за Великобритания.

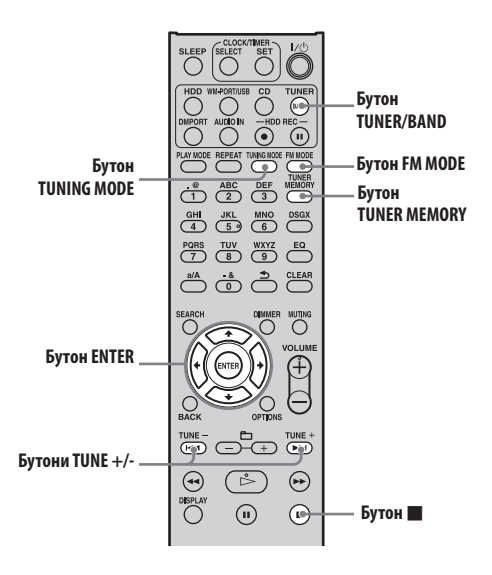

## **Избор на FM/AM радио станция или DAB услуга\***

Преди да можете да приемете DAB услуги, компонентите на предаването (компонентите на услугата) първо трябва да бъдат регистрирани чрез провеждане на DAB Automatic Scan (Вижте раздела "Стартиране на DAB Automatic Scan" на стр.  $20.$ \*

\* Само за модела за Великобритания

**1** Натиснете неколкократно бутона TUNER/BAND, за да изберете "DAB", "FM" или "AM".

- 2 Натиснете неколкократно бутона<br>TUNING MODE, докато на дисплея се появи индикация "AUTO".
- **3** Натиснете TUNE +/-, за да настроите на желаната радио станция или услуга.

Сканирането автоматично спира, когато бъде приета радио станция, след което на дисплея се извеждат индикации "TUNED" и "STEREO" (само за стерео програми). За да отмените сканирането, натиснете .

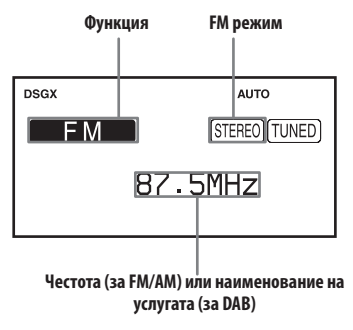

Когато настройвате FM радио станция, която предоставя RDS (Система за радио данни) услуги, на дисплея се извежда името на станцията (само на моделите за Европа).

Можете да избирате режима за настройка **Съвет** и от менюто с опциите (Options menu). Влезте в Options menu и изберете "Tuning Mode" - "Manual" или "Auto" (при приемане на DAB услуги не се извежда "Manual").

#### **Настройване на радио станция със слаб сигнал (само при приемане на FM/AM радио станции)**

Ако не се изведе индикация "TUNED" и сканирането не спре, натиснете неколкократно TUNING MODE, докато изчезнат "AUTO" или "PRESET", след това натиснете неколкократно TUNE +/-, за да настроите на желаната радио станция.

#### **Редуциране на статичния шум по време на приемане на FM стерео станция със слаб сигнал**

Натиснете неколкократно FM MODE, докато на дисплея се изведе индикация "MONO", за да превключите от стерео на моно приемане.

#### **Промяна на интервала за настройка на АМ радио станции**

Интервалът за настройка на AM радио станции е фабрично зададен на 9 kHz (или 10 kHz за някои райони; тази функция не е достъпна за модела за Европа).

- **1** Настройте която и да е АМ радио станция, след това натиснете  $\mathsf{I}/\mathsf{U}$ , за да изключите устройството.
- **2** Натиснете DISPLAY, за да изведете часовника.

Часовникът ще се изведе за 8 секунди. Докато часовникът е изведен на дисплея, извършете стъпка 3.

**3** Докато натискате и задържате TUNE + на главното устройство, натиснете бутона  $\mathsf{I}/\mathsf{U}$  пак на главното устройство.

Всички предварително настроени АМ радио станции се изтриват. За да върнете интервала към фабричната настройка, извършете същата процедура.

- **Забележки относно слушането на DAB услуги** Когато настройвате DAB услуга, е възможно да отнеме няколко секунди, преди да чуете какъвто и да е звук.
- Когато приключи второстепенната услуга, автоматично се приема основната услуга.

## **Предварителна настройка на радио станции или DAB услуги\***

Когато настроите предварително FM радио станции, AM радио станции или DAB услуги\*, можете лесно да ги избирате покъсно просто като изберете съответния номер, под който те предварително са запаметени. Можете да настройвате предварително до 20 FM радио станции или DAB услуги и до 10 АМ радио станции.

\* Само за модела за Великобритания

**1** Настройте желаната радио станция или DAB услуга ("Избор на FM/AM радио станция или DAB услуга" на стр. 37).

#### **2** Натиснете TUNER MEMORY.

Номерът за запаметяване започва да мига.

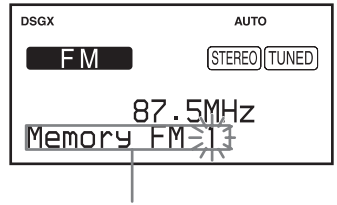

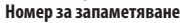

**3** Натиснете TUNE +/-, за да изберете номер за запаметяване, след това натиснете ENTER.

Радио станцията или услугата се запаметяват под избрания номер.

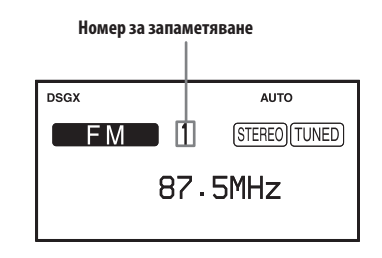

**4** Повторете стъпки от 1 до 3, за да запаметите други станции или услуги.

Предварително настроените радио станции или услуги се запазват за около половин ден, дори ако изключите захранващия кабел или в случай на спиране на тока.

#### **Слушане на предварително настроена радио станция или услуга**

- **1** Натиснете неколкократно TUNER/BAND, за да изберете "DAB", "FM" или "AM".
- **2** Натиснете неколкократно TUNING MODE, докато на дисплея се изведе индикация "PRESET".
- **3** Натиснете TUNE +/-, за да изберете предварително запаметена радио станция.

Можете да изберете предварително настроена **Съвет** радио станция като използвате бутоните с цифри на устройството за дистанционно управление. Например, когато избирате радио станция, запаметена под номер 15, натиснете бутоните с цифри 1 и 5, след това натиснете ENTER. Ако въведете невалиден номер, на дисплея ще се изведе индикация "--" и няма да можете да изберете станция.

# **СЛУШАНЕ НА МУЗИКА ОТ "WALKWAND" ИЛИ ВИЛЛИ**<br>USB устройство **USB устройство**

Можете да свържете "WALKMAN" или USB устройство към аудио системата и да слушате музиката, запаметена на "WALKMAN" или USB устройството. За подробности относно моделите "WALKMAN" и USB устройства, които могат да бъдат свързани към тази аудио система, вижте "Модели "WALKMAN" и USB устройства, които се поддържат от аудио системата" (стр. 78). На това устройство могат да бъдат

възпроизведени следните аудио формати.

- MP3 $("mp3")$ <sup>\*</sup>1
- WMA  $("wma")^*1$
- AAC (".m4a", ".mp4"\*2)\*1 \*1 Записи със защитени авторски права (Digital Rights Management) не могат да се възпроизвеждат на това устройство. Записи, свалени от Интернет сайтове (включително записи от онлайн музикални магазини), е възможно да не могат да се възпроизведат на това устройство.

\*2 На това устройство могат да се възпроизвеждат само аудио файлове. Файлове с филми не могат да бъдат възпроизвеждани. С тази аудио система е гарантирано само възпроизвеждането на аудио файлове, създадени със софтуера "Media Manager for WALKMAN".

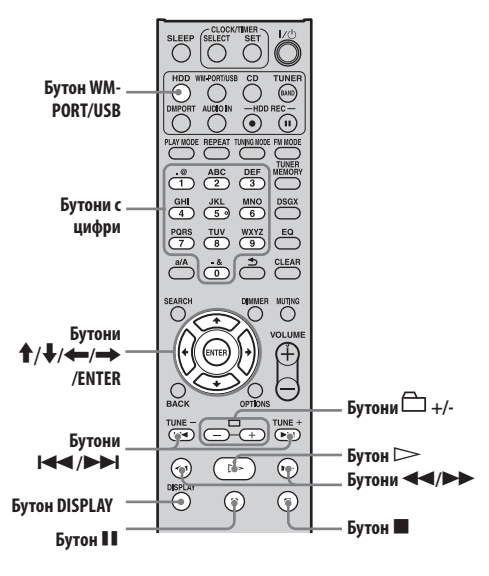

- **1** Натиснете бутона WM-PORT/USB, за да изберете функцията WM-PORT/USB.
- **2** Свържете "WALKMAN" или USB устройство към аудио системата.

#### **Когато възпроизвеждате записи от "WALKMAN":**

Извършете едно от следните неща:

- Свържете "WALKMAN" към WM-PORT, разположен в горната част на устройството (стр. 28).
- Свържете "WALKMAN" към  $\sqrt[q]{(USB)}$ порта, разположен отпред на устройството.

#### **Когато възпроизвеждате записи от USB устройство:**

Свържете USB устройство към Y (USB) порта , разположен отпред на устройството.

Уверете се, че "WALKMAN" или USB устройството са здраво свързани. За подробности относно свързването, вижте ръководството за експлоатация на "WALKMAN" или USB устройството. Когато устройството е свързано, се извежда надпис "Reading", последван от полето за звука.

Ако към WM-PORT и  $\dot{\Psi}$  (USB) порта едновременно са свързани две портативни устройства, устройството, свързано към WM-PORT има приоритет. Ако желаете да изберете устройството, свързано към (USB) порта, изключете другото устройство от WM-PORT.

- Не свързвайте "WALKMAN" към **Забележки** устройството, докато "WALKMAN" актуализира своята база данни.
- Може да отнеме известно време, докато устройството разпознае "WALKMAN" или USB устройството.

## **3** Натиснете ▷, за да започнете<br>възпроизвеждане.<br>Имена записа индикация за имена албума възпроизвеждане.

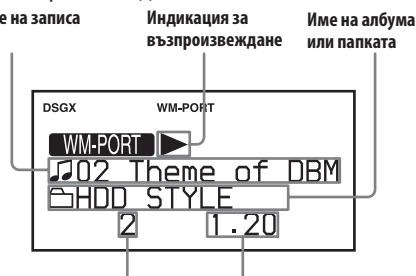

**Пореден номер на записа Информация за времето (изтекло време)**

## **Други операции в албума или папката**

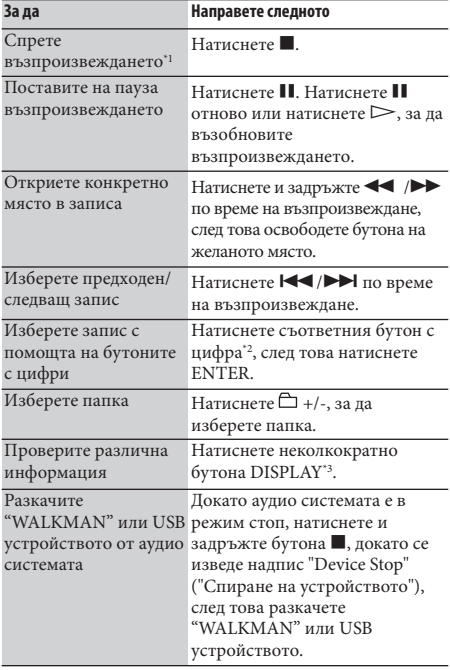

- $*$ <sup>1</sup> Когато натиснете бутона  $\triangleright$  (възпроизвеждане), устройството започва да възпроизвежда записа, който е спрян последен. Ако обаче сте изключили аудио системата, натискайки бутона (стоп), то тя ще започне възпроизвеждане от първия запис.
- \*2 За числа от 10 нагоре, натиснете съответния бутон за всяка цифра (напр., за 124: натиснете [1], [2] и [4]).
- \*3 Информацията, която се извежда, когато натиснете бутона DISPLAY, зависи от състоянието на устройството. Когато аудио системата е в режим стоп, се извежда часовникът или информация за свободното място на "WALKMAN" или USB устройството. Когато

устройството е в режим възпроизвеждане, се извежда ID3 информация, часовникът и т.н.

- Преди да разкачите "WALKMAN" или USB **Забележки** устройството от аудио системата, спрете възпроизвеждането.
- Когато свързвате "WALKMAN" или USB устройството към (USB) порта, не свързвайте аудио системата с "WALKMAN" или USB устройството посредством USB хъб.
- Не е сигурно, че аудио системата ще поддържа всички функции, които притежават свързания "WALKMAN" или USB устройство.
- Свободното място, указано от аудио системата, може да се различава от действителното свободно място на "WALKMAN" или USB устройството.

#### Забележки относно USB устройството

- **Забележки относно USB устройството** При някои USB устройства, след като бъде извършена дадена операция, е възможно да има забавяне, докато аудио системата я осъществи.
- Не е сигурно, че аудио системата ще поддържа всички функции, които притежава свързаното USB устройство.
- Музикалните файлове от всяка папка се възпроизвеждат по азбучен ред.
- Не запаметявайте други типове файлове или ненужни папки на USB устройство, на което има записани аудио файлове.
- Папки, които не съдържат аудио файлове, се прескачат.
- Максималният брой папки и файлове, които може да съдържа едно USB устройство са както следва:
	- 999 папки (включително главната папка) - 999 файла
	- Максималният брой файлове и папки може да се различава в зависимост от структурата на файла и папката.
- На това устройство могат да бъдат възпроизведени следните аудио формати. (файлове със защитени авторски права (Digital Rights Management) не могат да се възпроизвеждат на това устройство).
	- MP3 (".mp3")
	- WMA (".wma")
	- AAC (".m4a", ".mp4"\*)

Имайте предвид, че дори името на файла да съдържа някое от изброените по-горе разширения, ако действителният файл е различен, устройството може да произведе шум или да възникне неизправност.

- \* На това устройство могат да се възпроизвеждат само аудио файлове. Файлове с филми не могат да бъдат възпроизвеждани.
- Съвместимостта с всеки кодиращ/записващ софтуер, записващи устройства и носители на запис не е гарантирана и е възможно да се произведе шум, звукът да прекъсва или аудио файловете изобщо да не могат да се възпроизведат.

# **Свързване на цифров музикален плейър към DMPORT**

Можете да слушате или записвате звук, който се възпроизвежда на допълнителен цифров музикален плейър (като например портативен аудио плейър и т.н.), който е съвместим с DMPORT връзка. Свържете DIGITAL MEDIA PORT адаптер (допълнителен) към аудио системата и към цифровия музикален плейър.

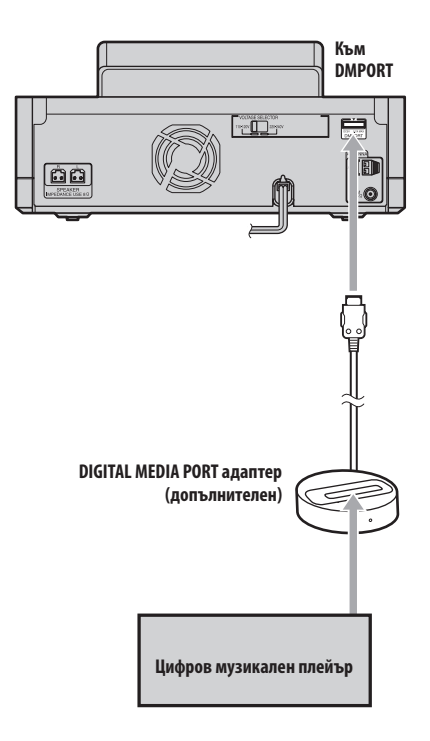

- **1** Натиснете I/(<sup>I</sup>) (захранване), за да изключите аудио системата.
- **2** Свържете DIGITAL MEDIA PORT адаптера (допълнителен) към DMPORT на аудио системата и към външния цифров музикален плейър (допълнителен).
- **3** Натиснете I/ $\bigcirc$  (захранване), за да включите устройството, и натиснете DMPORT, за да изберете функцията DMPORT.;
- **4** Натиснете  $\triangleright$ , за да започнете възпроизвеждане.

Звукът се извежда през високоговорителите на аудио системата. Вижте ръководството за експлоатация на свързания цифров музикален плейър (допълнителен).

- В зависимост от типа на DIGITAL MEDIA PORT адаптера, е възможно да не успеете да управлявате свързания цифров музикален плейър с никой от бутоните на устройството да дистанционно управление или на аудио системата.
- Във всяка област са достъпни различни DIGITAL MEDIA PORT адаптери.
- Не свързвайте друг адаптер, освен DIGITAL MEDIA PORT адаптер.
- Когато използвате DIGITAL MEDIA PORT адаптер, който има функция за извеждане на видео сигнал, свържете адаптера директно към телевизора.
- Не свързвайте и не разкачвайте DIGITAL MEDIA PORT адаптера към/от DMPORT, докато аудио системата работи.

# **Свързване на външен компонент (AUDIO IN)**

Можете да слушате или записвате звук, който се възпроизвежда на външен компонент (като например касетофон), свързан към AUDIO IN жака, разположен отпред на аудио системата. Използвайте свързващ аудио кабел (допълнителен), за да свържете AUDIO IN жака на аудио системата към изходния аудио жак на външния компонент. Уверете се, че свързващият аудио кабел е пъхнат здраво в двата жака. Ако кабелът не е свързан здраво, е възможно в изведения звук да се генерира шум.

- **1** Свържете външния компонент към AUDIO IN жака на аудио системата.
- **2** Натиснете AUDIO IN.
- **3** Пуснете свързания компонент да възпроизвежда.

Звукът се извежда през високоговорителите на аудио системата. Вижте ръководството за експлоатация на свързания компонент.

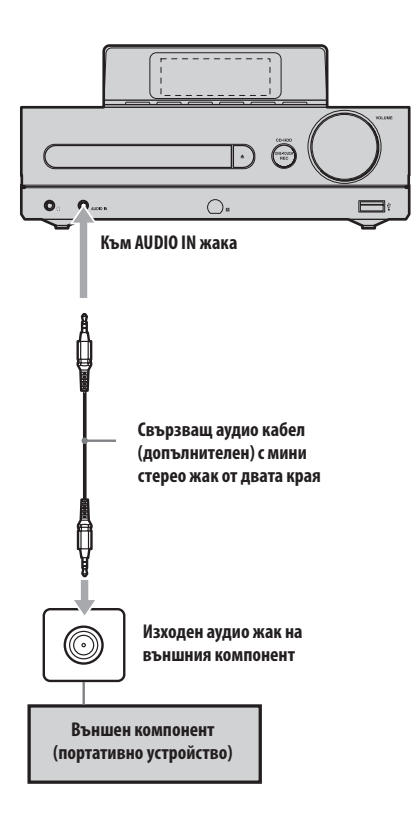

# **Повторно възпроизвеждане (Repeat Play) •**  Разбъркано възпроизвеждане (Program Play)<br>Програмирано възпроизвеждане (Program Pla **Програмирано възпроизвеждане (Program Play)**

Записи на HDD, аудио CD, диск с МР3 аудио записи, "WALKMAN" или на USB устройство могат да бъдат възпроизведени на тази аудио система в различни режими на възпроизвеждане.

## **Настройка на режима на възпроизвеждане**

Докато устройството е в режим стоп и е избрана съответната функция, натиснете неколкократно бутона PLAY MODE. Всеки път, когато натиснете този бутон , режимът на възпроизвеждане се сменя и съответният индикатор светва.

#### **Индикатори за режима на възпроизвеждане**

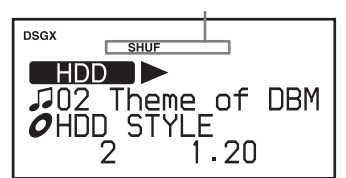

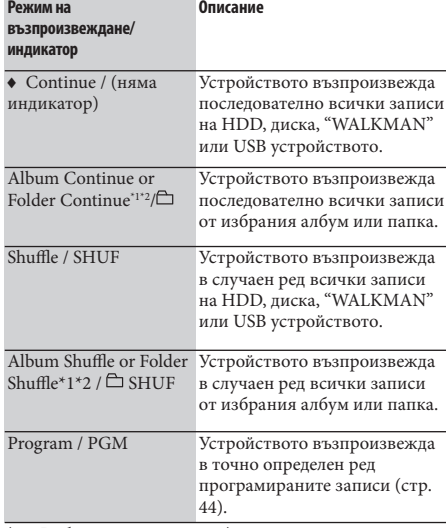

(♦: Фабрична настройка)

\*1 Когато възпроизвеждате CD-DA диск, режимът "Folder Continue" (продължително възпроизвеждане на папка) работи по същия начин като режима "Continue"

("Продължително") възпроизвеждане, а "Folder Shuffle" ("Разбъркано възпроизвеждане на папка") работи по същия начин като режима "Shuffle" ("Разбъркано") -<br>възпроизвеждане.

\*2 Когато възпроизвеждате HDD, се извежда индикация "Album Continue" ("Продължително възпроизвеждане на албум") и "Album Shuffle" ("Разбъркано възпроизвеждане на албум"). Когато възпроизвеждате диск с МР3 аудио записи, "WALKMAN" или USB устройство, се извежда индикация "Folder Continue" ("Продължително възпроизвеждане на папка") и "Folder Shuffle" ("Разбъркано възпроизвеждане на папка").

Можете да задавате режима на **Съвет** възпроизвеждане и от менюто с опциите (Options menu). За да зададете режима на възпроизвеждане, влезте в Options menu, изберете "Play Mode", след това изберете опция.

- Ако устройството бъде изключено по време на **Забележки** режим "Shuffle" ("Разбъркано възпроизвеждане"), "Album Shuffle" ("Разбъркано възпроизвеждане на албум") или "Folder Shuffle" (Разбъркано възпроизвеждане на папка"), следващия път, когато включите устройството, режимът на възпроизвеждане ще бъде съответно "Continue" ("Продължително възпроизвеждане"), "Album Continue" ("Продължително възпроизвеждане на албум") или "Folder Continue" ("Продължително възпроизвеждане на папка").
- Един и същи режим на възпроизвеждане се задава (посредством функция WM-PORT/USB) за "WALKMAN", свързан към WM-PORT и за USB устройството, свързано към  $\dot{\mathbb{Y}}$  (USB) порта. Не можете да задавате различни режими на възпроизвеждане за двете устройства. Например, ако зададете разбъркано възпроизвеждане за USB устройството, свързано към  $\mathcal{V}$  (USB) порта, а след това свържете "WALKMAN" към WM-PORT, то за "WALKMAN" автоматично ще се зададе режим разбъркано възпроизвеждане.

## **Настройка на режим повторно възпроизвеждане**

За избрания режим на възпроизвеждане може да бъде зададено повторение на възпроизвеждането.

#### Натиснете неколкократно бутона REPEAT,

за да изберете режим за повторно

#### възпроизвеждане.

С всяко натискане на бутона режимът за повторно възпроизвеждане се променя и съответният индикатор светва.

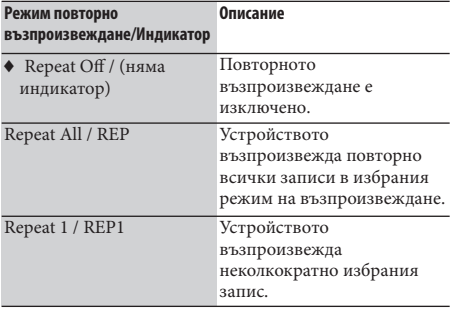

#### (♦: Фабрична настройка)

Можете да задавате повторното **Съвет** възпроизвеждане и от менюто с опциите (Options menu). За да зададете повторно възпроизвеждане, влезте в Options menu, изберете "Repeat", след това изберете опция.

ели полиции режим на възпроизвеждане се задава (посредством WM-PORT/USB функция) за "WALKMAN", свързан към WM-PORT и за USB устройството, свързано към  $\mathcal{V}$  (USB) порта. Не можете да задавате различни режими на възпроизвеждане за двете устройства. Например, ако зададете повторно възпроизвеждане на всички записи за USB устройството, свързано към  $\dot{\mathsf{Y}}$  (USB) порта, а след това свържете "WALKMAN" към WM-PORT, то за "WALKMAN" също ще се зададе автоматично режим повторно възпроизвеждане на всички записи.

## **Създаване на собствена програма (Program Play)**

Можете да създавате програма от избрани записи, докато от устройството е избрана функция HDD, CD, WM-PORT/USB. В една програма могат да се включат до 25 записа.

- **1** Докато устройството е в режим стоп и е избрана съответната функция, натиснете неколкократно бутона PLAY MODE, докато на дисплея светне индикация "PGM".
- **2** Натиснете  $\blacktriangleright\blacktriangleleft$  / $\blacktriangleright\blacktriangleright\blacktriangleright$  , за да изберете желания запис.

Натиснете +/-, за да изберете желания албум или папка, след това изберете желания запис. Можете да изберете запис и като използвате функцията за търсене (стр. 45).

- **3** Натиснете ENTER, за да добавите записа към програмата.
- **4** Повторете стъпки 2 и 3, за да програмирате други записи.
- $\overline{\phantom{a}}$  Натиснете  $\triangleright$ , за да възпроизведете вашата програма.

Програмата е активна, докато не отворите отделението за диска или разкачите "WALKMAN" или USB устройството.

#### **Отмяна на програмираното възпроизвеждане**

Докато устройството е в режим стоп, натиснете неколкократно бутона PLAY MODE, докато изчезне индикаторът "PGM".

#### **Изтриване на последния запис от програмата**

Докато устройството е в режим стоп, натиснете бутона CLEAR.

Ако изтриете или редактирате съдържанието на **Забележка** HDD или "WALKMAN", съдържанието на програмите автоматично се изтрива.

# **Търсене на запис**

Можете да търсите запис на HDD по име на изпълнителя.

**1** Натиснете HDD, за да изберете функцията HDD.

#### **2** Натиснете SEARCH.

Извеждат се първите букви от имената на всички изпълнители на HDD.

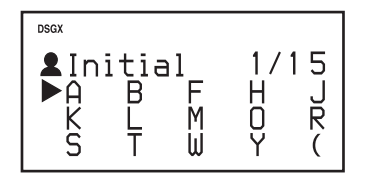

**3** Натиснете  $\frac{A}{A}$ / $\frac{A}{A}$ / $\Rightarrow$ , за да изберете първата буква на желания изпълнител, след това натиснете ENTER.

Извежда се списък с всички изпълнители, чиито имена започват с избраната буква.

**4** Натиснете  $\uparrow/\downarrow$ , за да изберете желания изпълнител, след това натиснете ENTER.

Извеждат се албумите на избрания изпълнител (Директорията с албуми).

 $\overline{\mathbf{5}}$  Натиснете $\mathbf{\hat{+}}/\mathbf{\downarrow}$ , за да изберете желания албум, след това натиснете ENTER. Извеждат се записите от избрания албум

(Директория със записи).

 $6$  Натиснете  $\biguparrow$ / $\bigdownarrow$ , за да изберете желания запис, след това натиснете ENTER. Възпроизвеждането започва.

#### **За да отмените търсенето.** Натиснете .

### **За да се върнете към предходната директория.**

Натиснете BACK.

#### **Търсене на запис на CD.**

Когато натиснете бутон SEARCH или BACK, докато устройството е във функция CD, се извежда списък със записите на диска. Натиснете  $\uparrow/\downarrow$ , за да изберете запис и натиснете ENTER, за да започнете възпроизвеждане.

#### **Търсене на запис на МР3 диск, "WALKMAN" или USB устройство**

Ако е избрана функцията CD (при използване на диск с МР3 аудио записи) или функцията WM-PORT/USB (при използване на "WALKMAN" или USB устройство), натиснете бутона SEARCH, така че да се изведе списък с папките на диска, "WALKMAN" или USB устройството, след това извършете процедурата от стъпка 5.

## **Получаване на информация за заглавието**

Базата данни на това устройство съдържа определено количество информация за CD, която се осигурява посредством Gracenote® Music Recognition Service. Тази база данни ви позволява да търсите заглавия и да ги добавяте към албуми или записи, когато бъде поставен CD. Ако не можете да откриете конкретно заглавие, можете да се опитате да го намерите чрез актуализация на базата данни с помощта на софтуера "Title Updater", който е предварително инсталиран на това устройство. За да използвате софтуера "Title Updater", използвайте USB устройство за съхранение на данни. За подробности относно съвместимите USB устройства за съхранение на данни, вижте сайта за техническа поддръжка (стр. 78).

- "WALKMAN" не може да бъде използван за софтуера "Title Updater". Използвайте USB устройство **Забележки** за съхранение на данни.
- Преди да използвате софтуера "Title Updater" с MICROVAULT, затворете Virtual Expander (софтуера MICROVAULT) (стр. 78).

#### **Относно софтуера "Title Updater"**

"Title Updater" е предварително инсталиран софтуер, който ви позволява да търсите в Мрежата информация, която не се съдържа в базата данни на устройството. Информация, като например името на албума, името на изпълнителя и заглавието на записа, се осигурява посредством Gracenote-- Music Recognition Service.

#### **Получаване на актуална информация за заглавието**

- **1** Пренесете неозаглавените данни върху USB устройство за съхранение на данни. **→**Вижте раздела "Пренасяне на информация за албума към USB устройство за съхранение на данни" (стр. 47).
- **2** Влезте в Мрежата, за да получите актуална информация за неозаглавените файлове, запаметени на USB устройството за съхранение на данни.

,Вижте раздела "Търсене на информация за заглавие чрез компютър" (стр. 48).

**3** Въведете в устройството информация за албума.

• Вижте раздела "Въвеждане на актуалната информация за заглавието в устройството" (стр. 50).

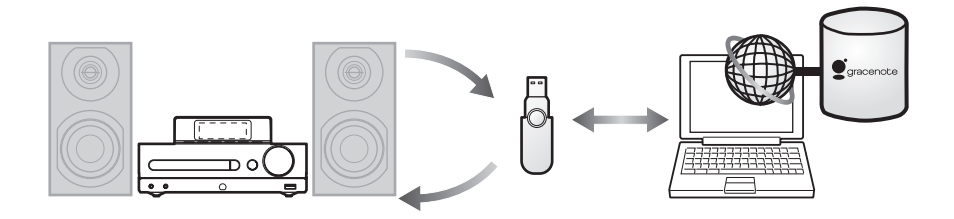

#### **Преди да използвате софтуера "Title Updater"**

За подробности относно изискванията към системата на компютъра за използване на софтуера "Title Updater", вижте стр. 77.

#### **Забележки относно интернет връзката**

- Не можете да получите информация за заглавието, ако вашият компютър не е свързан с Интернет.
- В зависимост от средата на вашия Интернет е възможно да не успеете да коригирате онлайн търсенето на заглавие.
- Ако не можете да се свържете с Интернет, направете настройките на интернет връзката (стр. 51).

#### **Забележки относно Gracenote® Music Recognition Service**

- Коректността на данните, осигурени посредством Gracenote-- Music Recognition Service, не е напълно гарантирана.
- Фабрично инсталираната база данни на устройството е актуалната към месец октомври 2008г.

За обясненията в този раздел са **Съвет** използвани екрани от Windows Vista.

## **Пренасяне на информация за албума към USB устройство за съхранение на данни**

Този раздел обяснява как да пренесете информация за албум, който не е озаглавен към USB устройство за съхранение на данни. Когато извършвате тази функция за първи път, програмата (Title Updater) автоматично ще се прехвърли към USB устройството за съхранение на данни.

- **1** Свържете USB устройството за съхранение на данни към  $\sqrt[1]{(USB)}$  порта на аудио системата.
- **2** Натиснете HDD, за да изберете функцията HDD, след това натиснете TITLE UPDATE на главното устройство.

Извежда се менюто за актуализация на заглавието.

 $3$  Натиснете  $\frac{4}{3}$ , за да изберете "Export", след това натиснете ENTER.

Извежда се менюто за пренасяне на данни.

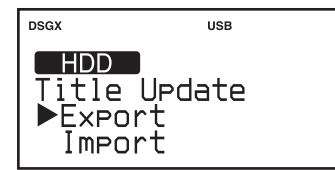

**4** Натиснете ↑/↓, за да изберете "All Non Titled" ("Всички неозаглавени файлове"), след това натиснете ENTER.

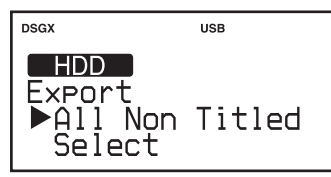

Цялата информация в албума, която не е озаглавена ("export.dat"), се изнася към USB устройството за съхранение на данни. Едновременно с това автоматично се прехвърля и софтуера "Title Updater" ("TitleUpdater.exe").

**5** Когато се изведе надпис "Complete!" ("Завършено!"), разкачете USB устройството за съхранение на данни от аудио системата.

#### **Разкачване на USB устройството за съхранение на данни от аудио системата**

Когато разкачвате USB устройство за съхранение на данни, натиснете WM-PORT/USB, за да изберете функцията WM-PORT/USB, натиснете и задръжте бутона , докато на дисплея се изведе надпис "Device Stop" ("Спиране на устройството"), след това разкачете USB устройството за съхранение на данни.

## **Търсене на информация за заглавие чрез компютър**

- **1** Свържете USB устройството за съхранение на данни (разкачено от аудио системата) към  $\mathcal{V}$  (USB) порта на вашия компютър.
- **2** Щракнете бързо два пъти върху [TitleUpdater.exe] в главната директория на USB устройството за съхранение на данни.

Компютърът стартира софтуера "Title Updater".

Ако файлът с информацията за албума "export.dat" е запаметен в главната директория на USB устройството за съхранение на данни, се извежда прозорец за търсене на файла. Ако се появи такъв прозорец, преминете към стъпка 7. Ако файлът с информацията за албума "export.dat" не е запаметен в главната директория на USB устройството за съхранение на данни, се извежда прозорец за избор на информация от албума.

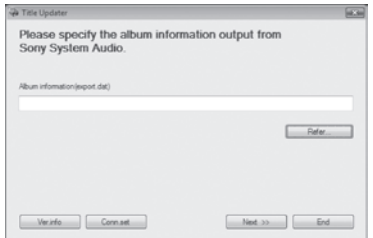

**3** Щракнете върху [Refer...].

Извежда се прозорец за избор на файл.

**4** Отворете главната папка на свързаното USB устройство за съхранение на данни и изберете файла [export.dat].

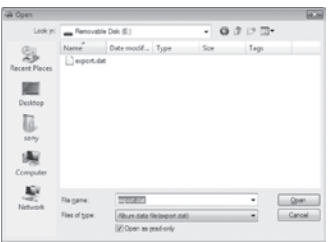

**5** Щракнете върху [Open].

Избраният файл се появява в прозореца за избор на информация от албума.

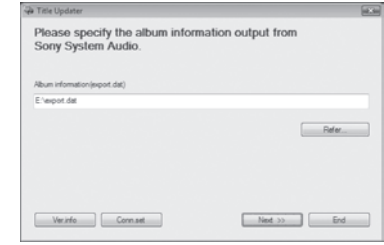

**6 Щракнете върху [Next >>].**<br>Извежда се прозорец за търсене на информация.

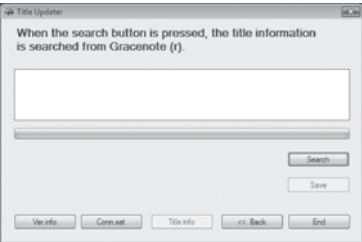

## **7** Щракнете върху [Search]

Компютърът автоматично започва търсене на информация за заглавието.

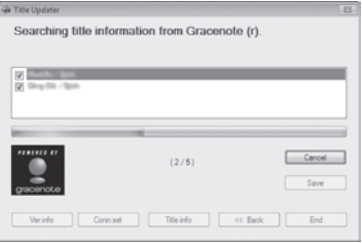

Резултатите от търсенето на албуми и изпълнители се извеждат по ред в зависимост от съвпаденията. За да отмените търсенето, щракнете върху [Cancel]. Когато се изведе съобщение за потвърждение, щракнете върху [OK]. След като щракнете върху [OK], търсенето се отменя.

#### **Когато се изведе прозорец за избор на албум**

Ако са открити няколко съвпадения за албум, се извежда прозорец за избор на албум. Изберете една от опциите на резултатите от търсенето. Изберете албум и щракнете върху [Title info], за да прегледате или редактирате информацията за заглавието (вижте "Преглед или редактиране на получената информация за заглавието" на тази страница).

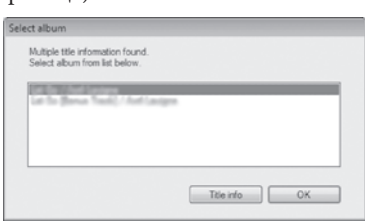

Когато търсенето завърши, се извежда списък с албумите, за които са открити съвпадения. Щракнете върху отметката на опциите, които не желаете да запазвате, за да я отмените.

Изберете албум и щракнете върху [Title info], за да прегледате или редактирате информацията за заглавието (вижте

"Преглед или редактиране на получената информация за заглавието" на тази страница).

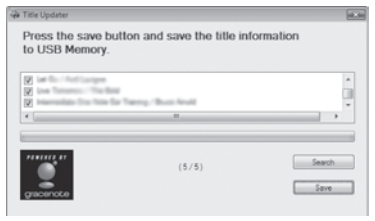

**8** Щракнете върху [Save], за да запазите информацията за заглавието на USB

устройството за съхранение на данни.

Получената информация за заглавието се запаметява като "import.dat" на USB устройството за съхранение на данни.

- **9** Щракнете върху [End], за да затворите софтуера "Title Updater".
- **10** Извършете "Safely Remove Hardware" ("Безопасно разкачване на хардуера") на компютъра, след това разкачете от него USB устройството за съхранение на данни.

- Ако нямате достъп до базата данни Gracenote-- **Забележки** , вижте раздела "Настройка на интернет връзката на вашия компютър" (стр. 51), за да извършите подходящите интернет настройки.
- Докато запаметяването на файла не е завършено, не затваряйте софтуера "Title Updater".
- Ако щракнете отново върху [Search], след като запазите информацията на USB устройството за съхранение на данни, ще започне ново търсене. Щракнете отново върху [Save], за да запазите файла ("import.dat") на USB устройството за съхранение на данни.
- Информацията за заглавие, получена в резултат на онлайн търсене, може да не засяга изцяло действителните заглавия.

#### **Преглед или редактиране на получената информация за заглавието**

Можете да прегледате и редактирате детайлите (име на записа, име на изпълнителя и т.н.) от получената информация за албума.

- **1** Извършете стъпки от 1 до 7 от раздела "Търсене на информация за заглавие чрез компютър" (стр. 48).
- **2** Когато на дисплея се изведе списък с албумите, за чиито заглавия е получена информация, изберете албум и щракнете върху [Title info].

Извежда се дисплеят с информация за заглавието.

**3** Редактирайте информацията за заглавието.

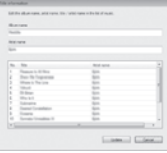

За да редактирате името на албум или името на изпълнител, щракнете върху съответното поле с името в горната част на прозореца.

За да редактирате името на запис или името на изпълнител в списък със записи, първо изберете записа, след това щракнете върху съответното поле с името.

Информацията вече може да бъде променена.

Всяко заглавие може да се състои максимално от 56 символа. Ако не желаете да редактирате заглавието, щракнете върху [Cancel].

**4** Когато приключите с редактирането, щракнете върху [Update].

Информацията за заглавието се актуализира и дисплеят се връща към списъка с албуми на стъпка 2.

### Съвет

Можете да изведете информацията за заглавие и **Съвет** като изберете [Title info] в прозореца за избор на албум.

- Ако промените името на изпълнителя за даден **Забележки** албум (което се извежда в горната част на прозореца), името на изпълнителя (което се извежда след името на записа) автоматично се променя за всички записи в този албум.
- За да прередактирате информацията за заглавие отначало, щракнете върху [Cancel], за да затворите прозореца с информация за заглавието. След това щракнете отново върху [Title info] в дисплея на списъка с албуми. Сега вече можете отново да редактирате заглавието.
- Ако изтриете заглавието от дисплея с информация за заглавието и щракнете върху [Update], оригиналното заглавие ще се появи отново. Ако полето за името е празно, то няма да може да бъде разпознато.

#### **Въвеждане в устройството на актуалната информация за заглавието**

- **1** Свържете USB устройството за съхранение на данни (разкачено от компютъра) към  $\dot{Y}$  (USB) порта на аудио системата.
- **2** Натиснете HDD, за да изберете<br>функцията HDD, след това натиснете<br>TITLE UDDATE на территер истройство TITLE UPDATE на главното устройство.

Извежда се менюто за актуализация на заглавието.

**3** Натиснете  $\uparrow/\downarrow$ , за да изберете "Import",<br>
след това натиснете ENTER. след това натиснете ENTER.

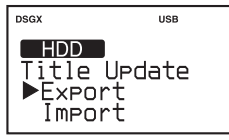

Устройството започва да качва информация за албума от USB устройството за съхранение на данни. Актуалната информация се запаметява в базата данни на аудио системата.

**4** Когато се изведе надпис "Complete!" ("Завършено!"), разкачете USB устройството за съхранение на данни от аудио системата.

#### **Разкачване на USB устройството за съхранение на данни от аудио системата**

Когато разкачвате USB устройството за съхранение на данни, натиснете WM-PORT/USB, за да изберете функцията WM-PORT/USB, натиснете и задръжте бутона ■, докато на дисплея се изведе надпис "Device Stop" ("Спиране на устройството"), след това разкачете USB устройството за съхранение на данни.

## **Преименуване на заглавия**

Ако заглавието на албума или записа, получено от базата данни на аудио системата, не е правилно, можете да потърсите по-точна информация от базата данни на Мрежата. За да направите това, извършете описаната по-долу процедура. За подробности относно свързаните с нея операции, вижте указаните страници.

**1** Пренесете информацията за желания албум или запис на USB устройството за съхранение на данни.

Свържете USB устройството за съхранение на данни към У (USB) порта на аудио системата.

Изберете функцията HDD, натиснете TITLE UPDATE, изберете "Export" - "Select", след това изберете албума или записа, който желаете да преименувате (за подробности относно тези операции, вижте стр. 47). Информацията за избрания албум или запис се пренася на USB устройството за съхранение на данни.

Информацията за всички елементи в албума, **Съвет** които нямат заглавие също се пренася на USB устройството за съхранение на данни.

#### **2** Потърсете информация за заглавието чрез вашия компютър.

Извършете стъпки от 1 до 10, описани в раздела "Търсене на информация за заглавие чрез компютър" (стр. 48).

**3** Въведете в устройството актуалната информация за заглавието.

Извършете стъпки от 1 до 4, описани в раздела "Въвеждане в устройството на актуалната информация за заглавието" (на тази страница). Актуалната информация се получава и добавя към избрания албум или запис.

#### **Изтриване на софтуера "Title Updater"**

Когато информацията за албума бъде

изнесена от аудио системата, в главната директория на USB устройството за съхранение на данни се създават файловете "TitleUpdater.exe" и "export.dat". Когато стартирате "TitleUpdater.exe" на вашия компютър, в главната директория на USB устройството за съхранение на данни се създават файловете "import.dat", "ecddb.reg" и "Cupd.ini". За да изтриете напълно софтуера "Title Updater" от USB устройството за съхранение на данни, е необходимо да изтриете тези 5 файла от USB устройството. (Възможно е да не бъден създаден файл "Cupd.ini").

#### **Настройка на интернет връзката на вашия компютър**

**1** Щракнете бързо два пъти върху [TitleUpdater.exe] в главната директория

на USB устройството за съхранение на данни.

Софтуерът "Title Updater" стартира.

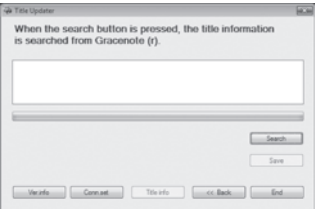

### **2** Щракнете върху [Conn.set].

Извежда се дисплеят за настройка на интернет връзката.

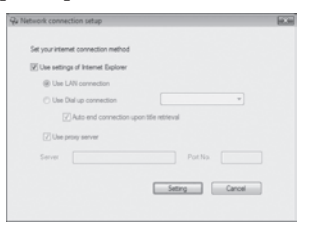

**Когато използвате Internet Explorer** Направете отметка върху [Use settings of Internet Explorer], след това щракнете върху [Setting].

Title Updater се свързва с Интернет, използвайки настройките на Internet Explorer. (Не е необходимо да правите други настройки.)

**Когато използвате друг браузър** Премахнете отметката от [Use settings of Internet Explorer] и извършете следното.

**• Избиране на метода за свързване** Можете да изберете или LAN ([Use LAN connection) или dial-up ([Use Dial Up connection]) връзка, за да търсите онлайн информация за заглавие. За dial-up връзка изберете точка за достъп (Internet service provider node) в combo box.

Ако направите отметка върху [Auto end connection upon title retrieval], връзката автоматично ще се прекрати, след като бъде получена информация за заглавието от Мрежата.

Направете отметка върху [Use proxy server] и извършете описаните по-долу настройки.

- [Server] Влезте в адреса на proxy server. (напр., 190.225.254.22)
- [Port No.] Въведете номера за влизане в proxy server. (напр. 8080)

Ако направите каквито и да е промени в **Забележка** настройките на proxy server, рестартирайте софтуера "Title Updater".

## **Когато използвате dial-up връзка**

Когато изберете [Use Dial up connection] и стартирате онлайн търсене, се извежда прозорецът за настройка на dial-up връзката. Извършете следните настройки.

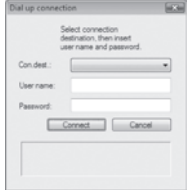

• [Con.dest.]

Изберете местоположението на remote host (Internet service provider node) от combo box.

- [User name] Въведете потребителско име за свързване с remote host.
- [Password] Въведете парола за свързване с remote host.

Щракнете върху [Connect], за да осъществите dial-up връзка.

# **Редактиране**

## **Промяна на заглавия**

Можете да променяте имената на изпълнителите, албумите или записите на HDD.

- Това устройство може да извежда информация **Забележки** и на други езици, освен английски; въпреки това обаче може да се въвежда текст само на английски език (букви, цифри и символи).
- Аудио данните, запаметени на HDD, се извеждат в списък по азбучен ред. Ето защо, ако промените името на някой изпълнител, албум или запис, редът на аудио данните автоматично се променя.
- Не можете да редактирате заглавието (името на изпълнителя, името на албума или името на записа) на фабрично инсталираните данни, които служат като примерен образец (Demo Track).
- **1** Докато устройството е във функция HDD, натиснете бутона OPTIONS.
- **2** Натиснете <del>↑/↓,</del> за да изберете "Name Edit", след това натиснете ENTER.
- **3** Натиснете  $\rightarrow$  **4**, за да изберете опцията, чието заглавие искате да промените, след това натиснете ENTER.

Извършете едно от следните действия.

- За да промените името на изпълнител: Изберете изпълнителя, чието име искате да промените, след това изберете "Artist?".
- За да промените името на албум: Изберете изпълнителя, името на чийто албум искате да промените, изберете албума, след това изберете "Album?".
- За да промените името на запис: Изберете изпълнителя, името на чийто запис искате да промените, изберете албума, който съдържа този запис, след това изберете записа.

Можете да въвеждате до 64 символа за име на изпълнител или албум и до 60 символа за име на запис.

#### **4** Въведете заглавието.

За подробности относно въвеждането на текст, вижте раздела "Въвеждане на текст" (стр. 54).

**5** Натиснете ENTER.

## **За да отмените промяната на заглавие.**

Натиснете  $\blacksquare$ .

Ако прехвърляте записи, съдържащи ID3 **Съвет** информация на "WALKMAN", то "WALKMAN" ще може да изведе тази информация, но не и заглавията, които са били добавени посредством функцията за редактиране на името. Ако въведете неправилна ID3 информация, извършете една от следните операции, за да актуализирате информацията, след това прехвърлете аудио данните на "WALKMAN".

- Използвайте софтуера "Title Updater", за да актуализирате информацията за заглавието (стр. 49).
- Запишете отново аудио CD на HDD. Когато поставите CD, ще се изведат резултатите от "Title Data Searching" (стр. 35). Изберете "No Match" ("Няма съвпадение"), след това запишете CD на HDD. След като завършите записа, използвайте функцията за редактиране на името, за да добавите заглавия (на тази страница).

## **Изтриване на записи**

Можете да изтриете албуми или записи, запаметени на HDD.

Имайте предвид, че след като изтриете даден запис, той не може да бъде възстановен.

Когато изтриете запис, всички записи след изтрития се преномерират. Например, ако изтриете запис 2, следващият запис 3 ще се преномерира като запис 2.

#### **Пример: Когато изтриете запис В**

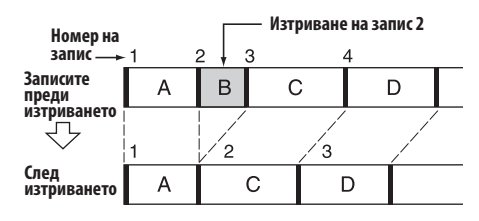

#### **Как да записи от "WALKMAN" или USB устройство**

За подробности вижте раздела "Изтриване на записи от "WALKMAN" или USB устройство" (стр. 32).

**1** Докато устройството е във функция HDD, натиснете бутона OPTIONS.

- **2** Натиснете  $\uparrow/\downarrow$ , за да изберете "Erase", след това натиснете ENTER.
- $3$  Натиснете  $\uparrow/\downarrow$ , за да изберете запис, след това натиснете ENTER.

Извършете едно от следните действия.

- За да изтриете цялото съдържание на HDD:
	- Изберете "All Erase".
- За да изтриете албум: Изберете изпълнителя, чийто албум искате да изтриете, изберете албума, след това изберете "All Track".
- За да изтриете запис: Изберете изпълнителя, чийто запис искате да изтриете, изберете албума, който съдържа този запис, след това изберете записа.

 $\triangle$  Натиснете  $\triangle$ / $\downarrow$ , за да изберете "ОК", след това натиснете ENTER.

#### **За да се върнете към предходния статус**

Натиснете BACK. Ако изберете "Cancel" на стъпка 4, дисплеят се връща към стъпка 3.

#### **За да отмените изтриването** Натиснете .

# **Въвеждане на текст**

Това устройство може да извежда **Забележка** информация и на други езици, освен английски; въпреки това обаче може да се въвежда текст само на английски език (букви, цифри и символи).

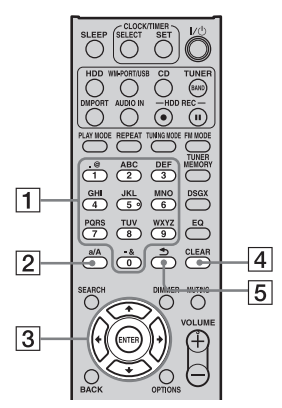

#### **Бутони с цифри/текст**

Натиснете бутона с желаната буква (ABCDEF и т.н.). Натиснете неколкократно съответния бутон, докато се появи желаната буква. Всеки път, когато натиснете бутоните с цифри/текст, символът се променя както следва. (Натискането на бутона а/А превключва между главни и малки букви.)

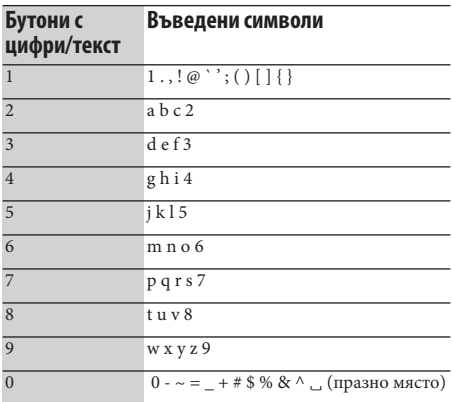

### **Бутон а/А**

Натиснете този бутон, за да превключите между малки и главни букви.

## **<u><b>β**</u> Бутони <del>↑/↓/←/→</del>

• Бутони  $\biguparrow/\bigdownarrow$ Натиснете бутона  $\uparrow$ , за да преместите курсора към началото на текста, а след това натиснете бутона , за да преместите курсора към края на текста.<br>• Бутони  $\leftrightarrow$ 

Използвайте тези бутони, за да преместите курсора.

## **Бутон CLEAR.**

Натиснете този бутон, за да изтриете последната въведена буква.

## $\overline{5}$  Бутон  $\overline{D}$

Натиснете този бутон, за да обърнете реда, по който се въвеждат символите с бутона с цифри/текст. (Например: Ако натиснете този бутон, след като въведете "а", при следващо натискане ще се изведе "2".)

## **Въвеждане на текст**

- **1** Натиснете съответния бутон с цифри/текст, за да въведете желаните символи.
- $2$  Натиснете  $\rightarrow$ , за да преместите курсора към следващата буква.
- **3** Повторете стъпки 1 и 2, за да въведете текст.

**4** Натиснете ENTER.

Текстът се въвежда.

#### **Други операции**

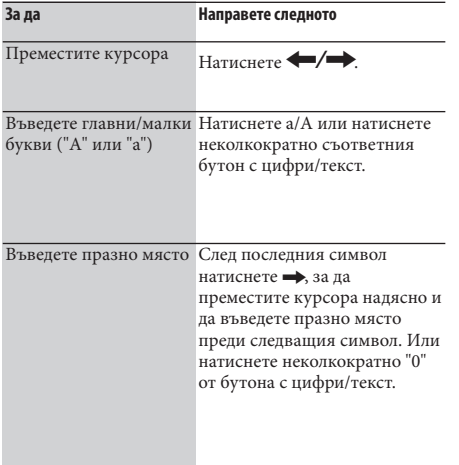

При аудио системата се извежда долна черта ("\_") вместо празно място или период (".") в началото на заглавието на записа, името на албума или заглавието на албума, както и вместо празно място или период (".") в края на името на изпълнителя или заглавието на албума. **Забележка**

# **Използване на таймера за автоматично изключване**

Можете да настройвате таймера за автоматично изключване да изключи устройството след определен период от време през стъпки от 10-минути. Тази функция е удобна, ако искате да заспите на музика или ако излизате.

**1** Възпроизведете източника на запис.

#### **2** Натиснете бутона SLEEP.

Всеки път, когато натиснете бутона, времето за изключване на устройството, изведено на дисплея, се променя циклично на стъпки от 10-минути.  $\text{AUTO} \rightarrow 90\text{min} \rightarrow 80\text{min} \rightarrow 70\text{min} \rightarrow \dots$  $\rightarrow$  10min  $\rightarrow$  OFF  $\rightarrow$  AUTO... Ако изберете "AUTO", устройството автоматично ще се изключи след 100 минути. Ако през следващите 100 минути възпроизвеждането на диска, HDD, "WALKMAN" или USB устройството завърши, аудио системата автоматично ще се изключи. След като завърши настройката на таймера за автоматично изключване, желаната продължителност се извежда на дисплея. Индикаторът "SLEEP" мига, когато е активиран таймерът за автоматично изключване.

#### **За да промените времето за автоматично изключване на таймера** Натиснете бутона SLEEP.

## **За да отмените таймера за автоматично изключване**

На стъпка 2 изберете "OFF".

Ако настроите таймера за автоматично **Забележка** изключване, докато е активиран таймерът за възпроизвеждане или таймерът за запис, таймерът за автоматично изключване взема приоритет и другите таймери се отменят.

# **Използване на таймера за възпроизвеждане**

Можете да настроите таймера автоматично да включи или изключи устройството в определено време. Аудио системата автоматично започва възпроизвеждане на HDD, CD, FM/AM, DAB\*, "WALKMAN" или USB устройство, когато тя се включи. Преди това, проверете дали часовникът е сверен (стр.  $22$ ).

Не можете да настройвате едновременно таймера за възпроизвеждане и таймера за запис.

\* Само за модела за Великобритания.

**1** Подгответе източника на запис.

Подгответе източника на запис и натиснете VOLUME +/-, за да регулирате силата на звука.

За да започнете възпроизвеждане от определен запис, създайте собствена програма (стр. 44).

#### **2** Натиснете CLOCK/TIMER SET, натиснете  $\mathbf{A}/\mathbf{L}$ , за да изберете " $\mathcal{D}$ PLAY SET", след това натиснете ENTER.

Извежда се индикация "OPLAY" и индикацията за часа започва да мига.

**3** Задайте времето, в което да започне възпроизвеждането.

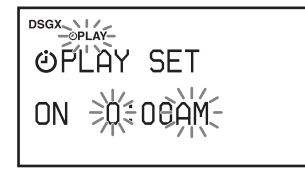

Натиснете **↑/↓**, за да изберете часа, след това натиснете ENTER, така че индикацията за минутите започва да мига.

За да се върнете към индикацията за часа, натиснете  $\blacklozenge$ .

Когато натиснете ENTER, след като зададете минутите, се извежда индикация "OFF" и индикацията за часа започва да мига.

**4** Задайте времето, в което да спре възпроизвеждането.

Повторете процедурата от стъпка 3.

**5** Натиснете  $\uparrow/\downarrow$ , за да изберете желания източник на запис, след това натиснете ENTER.

 $\overline{6}$  Натиснете  $\mathsf{I}/\mathsf{C}^{\mathsf{I}}$ , за да изключите устройството.

#### **Когато като източник на запис е избран HDD, CD, "WALKMAN" или USB устройство:**

Около 60 секунди преди зададеното време, устройството автоматично се включва и около 10 секунди преди това се активира таймерът за възпроизвеждане. Ако устройството бъде включено около 60 секунди преди зададеното време, таймерът за възпроизвеждане няма да се активира.

#### **Когато като източник на запис е избрано радио предаване или DAB услуга:**

Около 15 секунди преди зададеното време, устройството автоматично ще се включи и таймерът за възпроизвеждане ще се активира. Ако устройството бъде включено през това време, таймерът за възпроизвеждане няма да се активира.

#### **Продължаване на възпроизвеждането след зададеното на таймера време за спиране**

Можете да отмените настройката на таймера за възпроизвеждане, докато той е активиран. Когато направите това, времето за спиране на възпроизвеждането се отменя и възпроизвеждането продължава.

За да отмените настройката, натиснете CLOCK/TIMER SELECT, натиснете  $\mathbf{\hat{+}}/\mathbf{\downarrow}$ , за да изберете "OFF", след това натиснете ENTER, докато таймерът за възпроизвеждане е активиран. На дисплея се извежда индикация "TIMER OFF" и времето за спиране се отменя.

#### **За да активирате или проверите отново таймера**

Натиснете CLOCK/TIMER SELECT, натиснете  $\uparrow/\downarrow$ , за да изберете " $\bigcirc$ PLAY", след това натиснете ENTER.

#### **За да отмените таймера**

Натиснете CLOCK/TIMER SELECT, натиснете  $\uparrow/\downarrow$ , за да изберете "OFF", след това натиснете ENTER.

#### **За да промените настройката**

Започнете отново от стъпка 1.

Настройката на таймера за възпроизвеждане се **Съвет** запазва, докато тя не бъде отменена ръчно.

## **Използване на таймера за запис**

Можете да настройвате таймера автоматично да включва или изключва устройството в определено време. Устройството автоматично започва запис на радио програма или DAB услуга\*, когато се включи. Преди това часовникът (стр. 22), радио станцията (стр. 37) или DAB услугата\* (стр. 37) трябва да бъдат настроени. Не можете едновременно да настройвате таймера за запис и таймера за възпроизвеждане.

\* Само за модела за Великобритания.

**1** Настройте желаната радио станция или DAB услуга.

#### **2** Натиснете CLOCK/TIMER SET, натиснете **↑/↓**, за да изберете "⊙REC SET", след това натиснете ENTER.

Извежда се индикация "<a>
"<a>
<a>
<a>
"<a>
Извежда се индикация "<a>
"<a>
"<a>
">
">
"<a>
">
">
" индикацията за часа започва да мига.

**3** Задайте времето за започване на записа.

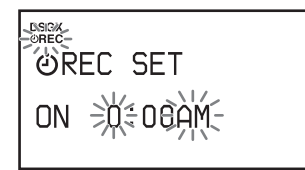

Натиснете  $\blacklozenge$ , за да изберете часа, след това натиснете ENTER, така че индикацията за минутите започва да мига. Извършете същата процедура, за да зададете минутите. За да се върнете към индикацията за часа, натиснете  $\rightarrow$ . Когато натиснете ENTER, след като зададете минутите, се извежда индикация "OFF" и индикацията за часа започва да мига.

- **4** Задайте време за спиране на записа. Повторете процедурата от стъпка 3.
- $\overline{\mathbf{5}}$  Натиснете  $\mathsf{I}/\mathsf{U}$ , за да изключите устройството.

Около 60 секунди преди зададеното време, устройството автоматично ще се включи и около 10 секунди преди това таймерът за запис ще се активира. Ако устройството бъде включено около 60 секунди преди това, таймерът за запис няма да се активира.

Докато таймерът за запис е активиран, силата на звука е зададена в положение "MIN". Натиснете бутона VOLUME +, за да чувате звука.

#### **За да спрете таймера за запис.** Натиснете  $\blacksquare$ .

#### **Продължаване на възпроизвеждането след зададеното на таймера време за спиране**

Можете да отмените настройката на таймера за запис, докато той е активиран. Когато направите това, времето за спиране на възпроизвеждането се отменя и възпроизвеждането продължава. За да отмените настройката, натиснете CLOCK/TIMER SELECT, натиснете <sup>+</sup>/ →, за да изберете "OFF", след това натиснете ENTER, докато таймерът за запис е активиран. На дисплея се извежда индикация "TIMER OFF" и времето за спиране се отменя.

#### **За да активирате или проверите отново таймера**

Натиснете CLOCK/TIMER SELECT, натиснете  $\blacklozenge$ , за да изберете " $\bigcirc$ REC", след това натиснете ENTER.

#### **За да отмените таймера**

Натиснете CLOCK/TIMER SELECT, натиснете  $\blacklozenge \blacklozenge$ , за да изберете "OFF", след това натиснете ENTER.

#### **За да промените настройката**

Започнете отново от стъпка 1.

- Не можете да задавате време за спиране на таймера за запис, което съвпада с времето за стартиране на записа. Ако го направите, ще се изведе надпис "OFF TIME NG!".
- Ако искате да запишете DAB услуга с помощта на таймера за запис, трябва да предварително да настроите услугата, която желаете да запишете. Ако не го направите, няма да можете да направите настройката на таймера.

# **Промяна на настройките на устройството**

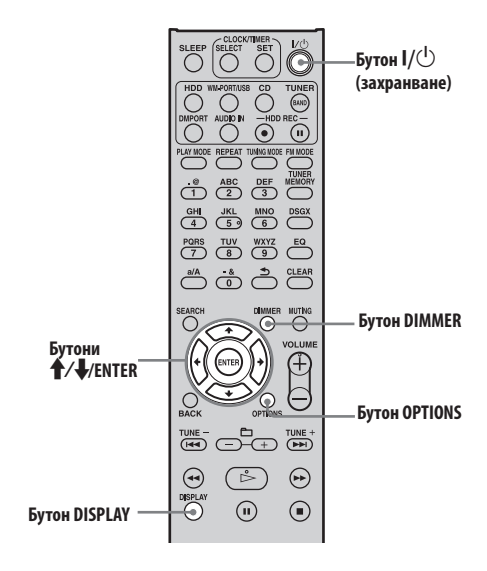

#### **Промяна на яркостта на дисплея**

Можете да променяте яркостта на дисплея.

Натиснете неколкократно бутона DIMMER.

С всяко натискане на бутона яркостта се променя както следва:

 $\triangleleft$ Задно осветяване 2 (ярко)  $\rightarrow$ Задно осветяване 1 (тъмно)  $\rightarrow$  Задно осветяване 0 (задното осветяване е изключено)  $\rightarrow$  Задно осветяване 2 (ярко)  $\rightarrow$  ...

(♦: Фабрична настройка)

Ако дисплеят продължи да свети, докато **Забележка** устройството е изключено (като при демонстрация или режим пестене на енергия (стр. 60)), яркостта на дисплея не може да бъде променяна, когато захранването е изключено.

## **Промяна на дисплея**

Можете да преглеждате различна информация, като сменяте дисплея с помощта на бутона DISPLAY.

#### **За да промените дисплея, докато устройството е включено**

Натиснете неколкократно бутона DISPLAY, докато захранването е включено. Когато устройството е спряно, на дисплея се извежда общият брой албуми или записи на HDD, CD, "WALKMAN" или USB устройството, свободното място на HDD, "WALKMAN" или USB устройството, часовника и т.н. Информацията, която се извежда на дисплея зависи от избрания режим на възпроизвеждане. Когато настройвате DAB услуга, устройството извежда името на услугата, името на канала, DLS (Dynamic Label Segment), името на ансамбъла и т.н.

- Ако информацията за заглавието съдържа **Забележки** символи, които устройството не може да изведе, вместо тях се извежда долна черта ("\_").
- Общото време за възпроизвеждане на CD е възможно да не се изведе в зависимост от избрания режим на възпроизвеждане.
- Устройството не може да извежда информация повече от 64 символа.

#### **Промяна на дисплея, когато устройството е изключено**

Можете да промените настройката за дисплея, който се появява, докато устройството е изключено.

Натиснете неколкократно бутона DISPLAY,

докато устройството е изключено. Всеки път, когато натиснете DISPLAY, дисплеят се променя както следва.

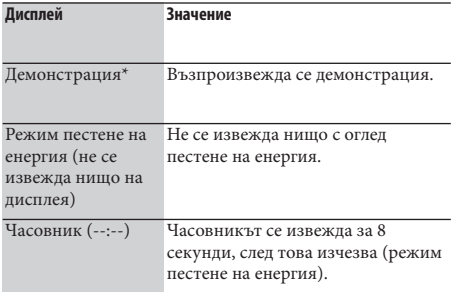

\* Когато е зададен режим демонстрация, аудио системата ще започне възпроизвеждане на демонстрационни изображения, ако в рамките на 15 минути не бъде извършена операция, докато устройството е включено (само когато е избрана функция HDD, CD или WM-PORT/USB). Натиснете който и да е бутон, за да спрете демонстрацията.

Когато устройството е настроено на режим **Забележка** демонстрация или часовник, вграденият вентилатор понякога се включва автоматично, за да намали вътрешната температура, дори когато устройството е изключено. Това не е неизправност.

## **Избор на текстови режим**

Можете да избирате измежду различни езици за извеждане на текстовата информация от диска, "WALKMAN" или USB устройството. За тази операция използвайте бутоните на главното устройство.

**1** Натиснете I/ $\circlearrowleft$ , за да изключите устройството.

**2** Натиснете бутона DISPLAY, за да изведете часовника.

Часовникът се извежда за 8 секунди. Докато часовникът е изведен, извършете стъпка 3.

#### **3** Докато часовникът е изведен, натиснете бутона OPTIONS.

Извежда се списък с достъпните езици. Езиците, измежду които можете да избирате, се различават в зависимост от спецификациите на съответната държава или регион.

**4** Натиснете ←/←, за да изберете езика, след това натиснете ENTER.

- **Забележки относно информацията на дисплея** Символите, които не могат да бъдат изведени, се заместват от "\_".
- Възможно е информацията на HDD, CD, "WALKMAN" или USB устройството да не може да бъде изведена правилно в избрания текстови режим.
- Следната информация не се извежда:
	- общото време за възпроизвеждане на CA-DA диск в зависимост от режима на възпроизвеждане.
	- общото време за възпроизвеждане на МР3 диск.
- Следната информация е възможно да не се изведе правилно:
	- изминалото време за възпроизвеждане на МР3 аудио запис, кодиран с VBR (променлива скорост за пренос на данни).
	- името на папка и запис, които не съответстват на ISO9660 Level 1, Level 2 или Joilet в разширен формат.
- Следната информация се извежда:
	- ID3 информация за МР3 аудио запис, когато се използва ID3 версия 1 и версия 2.
	- ID3 информация до 64 символа.

## **Форматиране на системата**

С помощта на тази функция устройството се форматира и се връща към състоянието, в което е било към момента на покупката му. Имайте предвид, че този процес изтрива всички настройки и информация (напр. аудио данните, записани или въведени на HDD, настройката на часовника и т.н). Фабрично инсталираните данни с примерни образци (Demo Tracks) на HDD също ще бъдат изтрити. Не можете да форматирате устройството и да го върнете към фабричните му настройки, докато дисплеят е настроен на режим пестене на енергия за времето, когато аудио системата е изключена. Задайте дисплея на режим демонстрация. Тази функция може да бъде извършена само с бутоните на главното устройство.

Форматирането започва. Когато форматирането завърши, устройството само се изключва. Всички настройки, извършени от потребителя, като например предварителна настройка на радио станции, настройки на таймера и на часовника, се нулират.

#### **За да отмените форматирането**

Изберете "Cancel" на стъпка 4.

Докато се извършва форматиране на системата, **Забележка** не трябва да изключвате устройството или захранващия кабел.

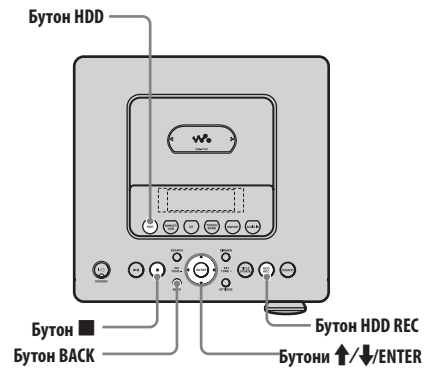

- **1** Изключете, след това свържете отново захранващия кабел и включете устройството.
- **2** Натиснете бутона HDD, за да изберете функцията HDD.
- **3** Натиснете едновременно бутоните ■, BACK и HDD REC.

На дисплея се извежда индикация "HDD Format".

**4** Натиснете  $\uparrow/\downarrow$ , за да изберете "ОК", след това натиснете ENTER.

# **Отстраняване на проблеми**

Ако възникне проблем, докато устройството работи, следвайте описаните по-долу стъпки, преди да се консултирате с най-близкия доставчик на Sony.

- **1** Проверете дали проблемът е описан в раздела "Отстраняване на проблеми".
- **2** Посетете сайта за техническа поддръжка.

За потребители в Европа: <http://support.sonyeurope.com/>

За потребители в Латинска Америка: <http://www.sony-latin.com/index.crp> За потребители в Азия и Океания: <http://www.sony-asia.com/support> На тези интернет сайтове ще намерите найактуалната информация за техническа поддръжка и FAQ.

**3** Ако след извършване на стъпки 1 и 2 все още не можете да разрешите проблема, консултирайте се с найблизкия доставчик на Sony.

Ако проблемът продължава и след като сте извършили описаните по-горе стъпки, консултирайте се с най-близкия доставчик на Sony.

#### **Как да нулирате устройството**

По принцип, не е необходимо да нулирате устройството. Въпреки това обаче, в редки случаи, аудио системата влиза в различно от нормалното си състояние и спира да отговаря на бутоните или операциите на екрана. В този случай, нулирайте аудио системата, като натиснете бутоните на главното устройство. За да нулирате аудио системата, натиснете едновременно бутона  $\blacksquare$ , ENTER и I/ $\lozenge$  (захранване) на главното устройство. Всички направени от потребителя настройки, като например предварителна настройка на радио станции, настройки на таймера и на часовника, се нулират.

#### **Ако индикаторът STANDBY мига**

Задействана е защитната функция на аудио системата. Незабавно изключете захранващия кабел и устройствата, свързани към аудио системата (като например "WALKMAN" или USB устройство за съхранение на данни) и проверете следното:

- Дали има проблем със свързаното устройство или устройства, захранващия кабел или кабелите на високоговорителя?
- Дали вашето устройство има селектор за волтажа и дали този селектор е зададен на правилния волтаж?
- Дали използвате само приложените високоговорители?
- Дали нещо не е блокирало вентилационните отвори, разположени на гърба на устройството?

След като индикаторът STANDBY спре да мига, свържете отново захранващия кабел и включете устройството. Ако проблемът продължава, консултирайте се с най-близкия доставчик на Sony.

#### **Захранване**

#### Устройството не се включва.

- ,Включете плътно захранващия кабел в контакта.
- ,Изключете захранващия кабел от контакта. След около минута, свържете отново кабела и натиснете бутона  $\mathsf{I}/\mathsf{O}$  (захранване), за да включите устройството.

#### Отнема известно време устройството да се изключи, докато е изведена индикация "STANDBY".

 $\rightarrow$  Aко HDD на устройството съдържа голям брой записани данни, ще отнеме известно време, преди то да се изключи.

#### Устройството не се изключва.

 $\rightarrow$  Бутонът I/ $\circ$ ) (захранване) може да не реагира, докато устройството стартира.

Индикаторът STANDBY продължава да свети, дори след като сте изключили захранващия кабел.

, Ако дисплеят е настроен да влиза в режим пестене на енергия, когато устройството бъде изключено, индикаторът STANDBY може да продължи да свети още известно време. Това не е неизправност.

#### **Дисплей**

След като свържете захранващия кабел, различна информация и изображения се извеждат на дисплея, дори и да не натиснете бутона  $I/\bigcup$  (захранване). Когато аудио системата е включена, различна информация и изображения се появяват на дисплея, когато не извършвате операции с устройството за известно време.

, Дисплеят е зададен на режим демонстрация. Как да отмените демонстрационния режим, вижте на стр. 21.

#### Дисплеят на екрана съдържа смущения.

- ,Устройството е било подложено на удари или вибрации. Поставете аудио системата върху стабилна повърхност.
- **В редки случаи, характеристиките на HDD** може да причинят известни смущения в дисплея; това обаче не е неизправност.

#### **Извеждане на звука**

#### Няма звук.

- $\rightarrow$  Натиснете бутоните VOLUME +/- или бутона MUTING, за да отмените заглушаването на звука.
- ,Отменете паузата.
- $\rightarrow$  Вижте дали нещо не е свързано към жака  $\Omega$ (слушалки).
- , Проверете връзките на устройството, свързано към аудио системата. Вижте дали е избрана съответната функция.
- , Свържете здраво кабелите на високоговорителя.
- , Звукът е бил заглушен, докато е извършван запис при бърза скорост (от CD на HDD).
- , Силата на звука е зададена в положение "MIN", докато е активиран таймерът за запис. Натиснете VOLUME +, за да чувате звука.

#### Балансът на звука между десния и левия високоговорители е лош или е разменен.

- , Свържете правилно високоговорителите и другите устройства.
- , Разположете високоговорителите възможно най-симетрично.
- , Свържете само приложените високоговорители.

#### Звукът няма дълбочина и усещането е като за моно звук.

, Свържете правилно високоговорителите и другите устройства.

## Чува се дразнещо бръмчене или шум в

#### звука.

- ,Свържете правилно високоговорителите и другите устройства.
- , Преместете свързващия аудио кабел далеч от дисплея, флуоресцентна лампа или други електрически уреди.
- , Преместете устройството далеч от дисплей или телевизор.
- , Ако щекерите или жаковете са замърсени, избършете ги с кърпа, леко навлажнена с алкохол.
- , Поставеният диск е надраскан или е замърсен.
- , Свържете устройството към друг контакт.
- , Инсталирайте филтър за шума (продава се отделно) към захранващия кабел.

#### **HDD**

#### Устройството не може да записва CD.

- , Дискът не е съвместим с никой от поддържаните аудио CD стандарти.
- , Възможно е дискът да е надраскан или замърсен.

#### Устройството не може да въвежда записи.

- , Следните аудио формати не могат да бъдат въведени на това устройство.
	- MP3 (".mp3")
	- Windows Media Audio kle (".wma")
	- AAC (".m4a", ".mp4"\*1)
	- \*1 На тази аудио система могат да бъдат въвеждани само аудио файлове. Файлове с филми не могат да бъдат въвеждани.

#### Устройството не може да

#### въвежда/записва аудио данни на HDD.

 $\rightarrow$  HDD е пълен.

**• Броят на записите и албумите на HDD са** достигнали горната си граница.

#### Докато прехвърляте аудио данни на "WALKMAN" или USB устройство, цялото име на папката не може да бъде прехвърлено.

 $\rightarrow$  3a "WALKMAN" или USB устройство максималният размер за името на папката е 128 byte.

#### Устройството не може да възпроизвежда МР3 аудио записи.

, МР3 записите са записани във формат, който не се поддържа.

#### Информацията за заглавието не може да бъде редактирана.

**• Информацията за заглавието (ID3** информация; заглавие на записа, име на изпълнителя или заглавие на албума), която се извежда при натискане на бутона DISPLAY, не може да се редактира по време на възпроизвеждане.

#### Операцията по редактирането отнема дълго време.

, Времето, необходимо за извършване на редактиране, зависи от броя на албумите или записите, които са запаметени на HDD.

#### Не може да бъде получена информация за заглавието.

- , Базата данни на устройството не съдържа информация, която да съответства на диска. Използвайте функцията Title Updater с помощта на софтуера "Title Updater" (стр. 46).
- , Възможно е да не успеете да получите информация за заглавието за записи, които са лошо записани; например, аудио файлове, които не са записани отначало.
- , Не може да бъде получена информация за записи с продължителност 15 секунди или по-малка.

#### Грешен дисплей.

- **Аудио данните, запазени на HDD може да са** повредени. Въведете/Запишете отново аудио данните.
- , Символите, които устройството не може да изведе, се заменят от долна черта ("\_").

## **CD**

#### Възпроизвеждането не започва.

- , Проверете дали е поставен диск.
- , Поставете диска с етикета нагоре (стр. 35).
- , Ако дискът не легне в отделението, нагласете го така, че да бъде правилно поставен.
- , Поставеният диск не е от вид, който се поддържа от устройството (стр. 73).
- , В отделението за диска се е кондензирала влага. Извадете диска, изключете устройството за около 30 минути, след това поставете отново диска (стр. 72).

Звукът прескача или дискът не може да се възпроизведе.

- **Дискът не отговаря на аудио CD стандарта.**
- , Поставеният диск е надраскан или замърсен.
- , Преместете устройството на място, далеч от вибрации (например, върху стабилна стойка).
- , Преместете високоговорителите далеч от устройството или ги поставете на отделни стойки. При висока сила на звука, вибрацията на високоговорителите може да причини прескачане на звука.

#### Няма звук.

- , Поставеният диск не е от вид, който се поддържа от устройството (стр. 73).
- , Звукът не може да се следи, докато се извършва запис при висока скорост (от CD на HDD).

#### Възпроизвеждането не започва от първия запис.

, Избран е режим разбъркано възпроизвеждане или програмирано възпроизвеждане. Натиснете неколкократно бутона PLAY MODE, докато индикациите "SHUF" и "PGM" изчезнат, за да се върнете към режим на нормално възпроизвеждане (стр. 43).

## За да започне възпроизвеждането е

#### необходимо повече време от обикновено.

- , За следните дискове е необходимо повече време, докато започне възпроизвеждането им. • диск, записан със сложна дървовидна
	- структура.
	- диск, записан в режим multisession.
	- диск, който не е бил финализиран (диск, към който могат да бъдат добавяни още данни).
	- диск, който съдържа много папки.

### Някои записи не мога да бъдат

#### възпроизведени.

 $\rightarrow$  Ако използвате multisession диск в аудио CD формат, ще могат да се възпроизведат само записите от първата сесия.

#### МР3 аудио записи не могат да бъдат

#### възпроизведени.

- $\rightarrow$  На диска са записани МР3 файлове, които не съответстват на ISO 9660 Level 1, 2 или Joilet стандарта.
- , Файлове без разширение МР3 не могат да се възпроизвеждат. Ако файл, записан на диска, има разширение .МР3, но не е МР3 файл, устройството ще се опита да го възпроизведе .<br>и това да причини шум в извеждания звук или да доведе до неизправност.
- , Файловете имат разширение МР3, но те са във формат, различен от MPEG-1 Audio Layer 3.

#### Не може да бъде получена информация за заглавие.

- , Не е поставен диск.
- , Базата данни на устройството не съдържа информация, която да съответства на диска. Използвайте функцията Title Update с помощта на софтуера "Title Updater" (стр. 46).

## **FM/AM и DAB\***

#### Радио предавания не могат да бъдат приемани или се чува дразнещо бръмчене или шум.

- , Свържете правилно антените (страници 18 и 19).
- , Регулирайте разположението на антената.
- , Използвайте външната антена.
- , Дръжте антените далеч от кабелите на високоговорителя, захранващия кабел и USB кабела, за да избегнете пищящ шум.
- , Изключете близките електрически уреди.
- **Когато FM радио предаване се приема в** стерео режим, превключете приемането на моно (стр. 38).
- , Консултирайте се с най-близкия доставчик на Sony, ако приложената АМ антена е извадена от пластмасовата стойка.

#### RDS не работи.\*1

- , Уверете се, че сте настроили FM радио станция.
	- \*1 Само за модела за Европа

#### DAB предавания не могат да бъдат приемани.\*

- , Проверете всички връзки на антените, след това извършете процедурата DAB Automatic Scan (стр. 20).
- , Текущата DAB услуга не е достъпна. Натиснете +/- (TUNE +/- на главното устройство), за да изберете друга услуга.
- , Ако се преместите на ново място в друга област, някои услуги/честоти може да се променят и е възможно да не успеете да приемете вашите обичайни предавания. Извършете процедурата DAB Automatic Scan, за да пререгистрирате желаните от вас предавания (стр. 20). (Извършването на тази процедура изтрива всички запаметени преди това предавания.)

## **WM-PORT/USB**

#### "WALKMAN" не се разпознава.

- $\rightarrow$  USB устройство е свързано към  $\sqrt{\ }$  (USB) порта и се извършва въвеждане на аудио данни. Изчакайте, докато завърши въвеждането на данни.
- **Ако два модела "WALKMAN" са свързани** към WM-PORT и  $\psi$  (USB) порта, разкачете един от тях.
- $\rightarrow$  Включете отново "WALKMAN".
- **Свържете "WALKMAN", който се поддържа** от аудио системата (стр. 78).
- **"WALKMAN"** не работи правилно. Вижте ръководството за експлоатация на "WALKMAN" за да разберете как да разрешите проблема. Ако проблемът продължава, консултирайте се с най-близкия доставчик на Sony.

#### USB устройството не се разпознава.

- $\rightarrow$  Ako "WALKMAN" е свързан към WM-PORT, разкачете го.
- $\rightarrow$  Свържете USB устройството.
- $\rightarrow$  Свържете USB устройство, което се поддържа (стр. 78).
- $\rightarrow$  USB устройството не работи правилно. Вижте ръководството за експлоатация на USB устройството, за да разберете как да разрешите този проблем. Ако проблемът продължава, консултирайте се с най-близкия доставчик на Sony.

\* Само за модела за Великобритания.

#### Аудио системата не може да започне прехвърляне на аудио данни на "WALKMAN" или USB устройство.

- , Възможно е да са се появили следните проблеми.
- "WALKMAN" или USB устройството са пълни. Изтрийте ненужните данни от "WALKMAN" или USB устройството (стр. 32).
- Броят на записите и папките на "WALKMAN" или USB устройството е достигнал горната си граница. Изтрийте ненужните данни от "WALKMAN" или USB устройството (стр. 32).
- Използвате "WALKMAN" или USB устройство, което не се поддържа от аудио системата. Вижте раздела "Модели "WALKMAN" и USB устройства, които се поддържат от аудио системата" (стр. 78).
- "WALKMAN" или USB устройството имат защита срещу запис.

#### Устройството спира прехвърлянето на данни, преди то да е завършило.

- $\rightarrow$  Използвате "WALKMAN" или USB устройство, което не се поддържа от аудио системата. Вижте раздела "Модели "WALKMAN" и USB устройства, които се поддържат от аудио системата" (стр. 78), за да разберете кои са поддържаните модели "WALKMAN" и USB устройства.
- $\rightarrow$  USB устройството не е форматирано правилно. Вижте ръководството за експлоатация на USB устройството за извършване на форматирането.
- , Изключете аудио системата и разкачете USB устройството. Ако USB устройството има ключ за захранването, изключете USB устройството и го включете отново, след като го разкачите от аудио системата. След това извършете отново операцията по прехвърляне на данни.
- , Ако неколкократно са извършени операции по прехвърляне и изтриване на данни, структурата на файловете в "WALKMAN" или USB устройството се усложнява. Вижте ръководството за експлоатация на "WALKMAN" или USB устройството, за да разберете как да разрешите този проблем. Ако проблемът продължава, консултирайте се с най-близкия доставчик на Sony.

#### Прехвърлянето на данни към "WALKMAN" или USB устройството завършва с грешка.

- $\rightarrow$  "WALKMAN" или USB устройството са пълни. Изтрийте ненужните данни от "WALKMAN" или USB устройството (стр. 32).
- , Броят на записите и папките на "WALKMAN" или USB устройството е достигнал горната си граница. Изтрийте ненужните данни от "WALKMAN" или USB устройството (стр. 32).
- , Използвате "WALKMAN" или USB устройство, което не се поддържа от аудио системата. Вижте раздела "Модели "WALKMAN" и USB устройства, които се поддържат от аудио системата" (стр. 78), за да разберете кои са поддържаните модели "WALKMAN" и USB устройства.
- $\blacktriangleright$  Изключете аудио системата и разкачете USB устройството. Ако USB устройството има ключ за захранването, изключете USB устройството и го включете отново, след като го разкачите от аудио системата. След това извършете отново операцията по прехвърляне на данни.
- , "WALKMAN" или USB устройството са били разкачени или захранването е изключено по време на прехвърлянето на данни. Изтрийте записите, които са частично прехвърлени. Ако това не разреши проблема, е възможно "WALKMAN" или USB устройството да бъдат повредени. Вижте ръководството за експлоатация на "WALKMAN" или USB устройството, за да разберете как да разрешите проблема. Ако проблемът продължава, консултирайте се с най-близкия доставчик на Sony.

#### Записите или папките на "WALKMAN" или USB устройството не могат да бъдат изтрити.

- , Проверете дали "WALKMAN" или USB устройството има защита срещу запис.
- , "WALKMAN" или USB устройството са били разкачени или захранването е изключено по време на изтриването на данни. Изтрийте записите, които са частично изтрити. Ако това не разреши проблема, е възможно "WALKMAN" или USB устройството да бъдат повредени. Вижте ръководството за експлоатация на "WALKMAN" или USB устройството, за да разберете как да разрешите проблема. Ако проблемът продължава, консултирайте се с най-близкия доставчик на Sony.

#### Информацията за заглавието, която се извежда на "WALKMAN" или USB устройството не е еднаква с тази на аудио системата.

- **Когато прехвърляте записи, съдържащи ID3** информация, тази информация ще се изведе на "WALKMAN" или USB устройството. Ако записът не съдържа ID3 информация, името на файла и папката се извеждат на
	- "WALKMAN" или USB устройството.

#### Функцията WM-PORT/USB не работи правилно.

 $\rightarrow$  Използвате "WALKMAN" или USB устройство, които не се поддържат от аудио системата. Ако свържете "WALKMAN" или

USB устройство, които не се поддържат от аудио системата, е възможно да възникнат следните проблеми. аудио системата. Вижте раздела "Модели "WALKMAN" и USB устройства, които се поддържат от аудио системата" (стр. 78), за да разберете кои са поддържаните модели "WALKMAN" и USB устройства.

- "WALKMAN" или USB устройството не е разпознато.
- Името на записа или папката не се извежда на аудио системата.
- Възпроизвеждането не може да се осъществи.
- Звукът прескача.
- Чува се шум.
- Звукът, който се извежда, съдържа смущения.
- Въвеждането или прехвърлянето на данни спира, преди да е завършило.

#### Няма звук.

 $\rightarrow$  "WALKMAN" или USB устройството не са свързани правилно. Изключете аудио системата, след това я включете отново и свържете наново "WALKMAN" или USB устройството. Вижте дали индикацията "WM-PORT" или "USB" свети на дисплея.

#### Има шум, звукът прескача или съдържа смущения.

- , Изключете аудио системата, след това свържете наново "WALKMAN" или USB устройството.
- , Самите музикални данни съдържат шум. Възможно е този шум да е бил внесен при създаването на музикалните данни в резултат на състоянието на компютъра. Създайте отново музикалните данни.

"WALKMAN" или USB устройството не могат да бъдат свързани към  $\dot{\mathbf{\Psi}}$  (USB) порта.

 $\rightarrow$  Кабелите на "WALKMAN" или USB устройството са свързани наопаки. Свържете устройството в правилната посока.

#### На дисплея се извежда за дълго време надпис "Reading" или отнема

#### продължително време, преди да започне възпроизвеждането.

- , Процесът по прочитане на данните може да отнеме повече време в следните случаи.
	- На "WALKMAN" или USB устройството има много папки или файлове.
	- Структурата на файловете е прекалено сложна.
	- Надхвърлен е капацитетът на паметта.
	- Аудио файловете са повредени.

#### Дисплеят извежда грешна информация.

 $\blacktriangleright$  Прехвърлете отново записа на "WALKMAN" или USB устройството, тъй като е възможно записаните данни да са били повредени.

, Символите, които тази аудио система може да извежда, са само цифри и букви. Други символи не се извеждат правилно.

#### Възпроизвеждането не започва.

- , Използвате "WALKMAN" или USB устройство, което не се поддържа от тази аудио система. Вижте раздела "Модели "WALKMAN" и USB устройства, които се поддържат от аудио системата" (стр. 78), за да разберете кои са поддържаните модели "WALKMAN" и USB устройства.
- , На тази аудио система могат да се възпроизвеждат само записи във формат MP3 (".mp3")\*1, WMA (".wma")\*1 AAC (".m4a", ".mp4"<sup>\*2</sup>)<sup>\*1</sup>. Записи в други формати не могат да бъдат възпроизведени (стр. 39).
	- \*1 Записи със защитени авторски права (Digital Rights Management) не могат да се възпроизвеждат на тази аудио система. Записи, свалени от Интернет сайтове (включително записи от онлайн музикални магазини), също е възможно да не могат да бъдат възпроизведени.
	- \*2 На тази аудио система могат да се възпроизвеждат само аудио файлове. Файлове с филми не могат да бъдат възпроизведени.
- , Изключете аудио системата, след това свържете "WALKMAN" или USB устройството и включете отново аудио системата.

## Възпроизвеждането не започва от първия

#### запис.

, Избран е режим разбъркано възпроизвеждане или програмирано възпроизвеждане. Натиснете неколкократно PLAY MODE, докато индикациите "SHUF" и "PGM" изчезнат, за да се върнете към нормално възпроизвеждане (стр. 43).

#### Записите не могат да бъдат

#### възпроизведени.

- , На тази аудио система могат да се възпроизвеждат само записи във формат MP3 (".mp3")\*1, WMA (".wma")\*1 AAC (".m4a", ".mp4"<sup>\*2</sup>)<sup>\*1</sup>. Записи в други формати не могат да бъдат възпроизведени (стр. 39).
	- \*1 Записи със защитени авторски права (Digital Rights Management) не могат да се възпроизвеждат на тази аудио система. Записи, свалени от Интернет сайтове (включително записи от онлайн музикални магазини), също е възможно да не могат да бъдат възпроизведени.
	- \*2 На тази аудио система могат да се възпроизвеждат само аудио файлове. Файлове с филми не могат да бъдат възпроизведени.
- , USB устройства, форматирани с файлови системи, различни от FAT16 или FAT32, не се поддържат от тази аудио система.\*3
- \*3 Тази аудио система поддържа системи FAT16 и FAT 32, но някои USB устройства може да не поддържат всички тези системи. За подробности вижте ръководството за експлоатация на съответното USB устройство или се консултирайте с производителя.
- $\rightarrow$  Ако използвате разделено USB устройство, ще могат да се възпроизведат само MP3, WMA и AAC записите от първата част.
- , Възпроизвеждането е възможно до 8 нива.
- , Броят на папките е надхвърлил 999.
- , Броят на записите е надхвърлил 999.
- , Файлове, които са кодирани или защитени чрез пароли и т.н., не могат да бъдат възпроизведени.

#### **Таймер**

#### Таймерът за възпроизвеждане или таймерът за запис не работи.

- , Сверете часовника (стр. 22).
- , Токът е спрян, докато настройката на таймера е била в режим готовност или захранващият кабел е бил изключен.
- , Аудио системата е била подложена на удари или вибрации. Поставете устройството върху стабилна повърхност.

## Данните, записани посредством таймера за запис, са непълни. Някои части от

#### материалите липсват.

- , Сверете часовника (стр. 22).
- , Токът е спрян, докато настройката на таймера е била в режим готовност или захранващият кабел е бил изключен.
- , Аудио системата е била подложена на удари или вибрации. Поставете устройството върху стабилна повърхност.

#### **Title Update**

#### Не можете да използвате софтуера "Title Updater" на вашия компютър.

 $\rightarrow$  Използвайте USB устройство за съхранение на данни, което се поддържа от аудио системата (стр. 78).

#### Появява се грешка, когато стартирате "TitleUpdater.exe" на компютъра.

 $\rightarrow$  Първо затворете Virtual Expander (софтуера MICROVAULT), след това стартирайте отново "TitleUpdater.exe".

#### Файлът "export.dat" не може да бъде пренесен.

- , Само информация за албума (аудио данни), записана от аудио CD може да бъде пренасяна. , Уверете се, че USB устройството за
- съхранение на данни е здраво свързано към аудио системата.

#### USB устройството за съхранение на данни или софтуерът "Title Updater" не се разпознават от компютъра.

 $\rightarrow$  Изключете USB устройството за съхранение на данни, след това го свържете правилно.

#### Файлът "import.dat" не може да бъде запазен.

- $\rightarrow$  USB устройството за съхранение на данни е пълно. Изтрийте ненужните записи от USB устройството.
- $\rightarrow$  USB устройство за съхранение на данни е защитено срещу запис. Отменете защитата от запис.

### **Други**

#### Аудио системата не работи както трябва.

- , Възможно е аудио системата да е под влияние на статично електричество или други фактори. В такъв случай, рестартирайте устройството. Ако аудио системата продължава да не работи правилно, нулирайте настройките й (стр. 62).
- , Ако се изведе съобщение за грешка, извършете операцията, която указва съобщението.

#### Устройството за дистанционно

#### управление не работи.

- , Батериите са изтощени.
- , Не са поставени батерии.
- , Насочете устройството за дистанционно управление към сензора на аудио системата (стр. 15).
- , Близо до аудио системата има флуоресцентна лампа. Отдалечете устройството от лампата.
- , Отстранете всички предмети между устройството за дистанционно управление и сензора на аудио системата и поставете аудио системата далеч от флуоресцентни лампи.
- , Приближете устройството за дистанционно управление до аудио системата.

#### Аудио системата вибрира или се чува шум от вентилационния отвор.

, Причина за вибрациите е бързото въртене на твърдия диск, а шумът се чува от вентилатора за охлаждане. Тези неща са обичайни и не са резултат от неизправност на устройството.

#### Вибрациите или шумът в аудио системата

#### се увеличават по време на запис на CD.

, Твърдият диск се върти по-бързо по време на запис на CD, отколкото при възпроизвеждане на CD, така че засилените вибрации или шум не са неизправност. Породените вибрации или шум зависят от типа на CD.

#### Вграденият вентилатор работи, докато аудио системата е изключена.

, Когато дисплеят е зададен на режим демонстрация или часовник (стр. 60), вграденият вентилатор понякога се включва автоматично, за да намали вътрешната температура, дори аудио системата да е изключена. Това не е неизправност.

#### **Как да подобрите приемането на радио станции**

Изключете захранването на CD плейъра, като използвате функцията за управление на захранването на CD. Фабричната настройка за захранването на CD е в положение включено.

- **1** Натиснете CD, за да изберете функцията CD, след това изключете аудио системата.
- **2** След като индикацията "STANDBY" спре да мига, натиснете бутона DISPLAY, за да изведете часовника.

Часовникът се извежда за 8 секунди. Извършете стъпка 3, докато часовникът е изведен.

**3** Докато часовникът е изведен, натиснете едновременно бутоните  $\blacksquare$  и  $\mathsf{I}/\mathsf{U}$  на главното устройство.

Извежда се надпис "CD POWER OFF". Докато CD плейърът е изключен, времето за достъп на диска се увеличава. За да включите CD плейъра, повторете процедурата, докато се появи надпис "CD POWER ON".

#### **Относно поправката на твърдия диск**

- Съдържанието на твърдия диск може да бъде проверено в случай на ремонт или преглед при неизправност или модификация. Въпреки това, от Sony няма да направят резервно копие или запис на съдържанието.
- Ако възникне необходимост твърдият диск да се форматира или смени, това ще бъде направено по усмотрение на Sony. Цялото съдържание на твърдия диск ще бъде изтрито, включително такова, което засяга законите за авторските права.

## **Съобщения**

#### **HDD**

#### **Album Full!**

Броят на албумите, които могат да бъдат записани, е достигнал горната си граница.

#### **Complete!**

Операцията е завършена успешно.

#### **Data Error!**

Опитвате се да възпроизведете запис, който не може да бъде възпроизведен.

#### **Export Error!**

Няма информация от албум, която да бъде изнесена, информацията от избрания албум (аудио данни) не може да бъде изнесена или пренасянето на информация от албума не е извършено успешно.

#### **Fatal Error!**

"WALKMAN" или USB устройството са били разкачени по време на въвеждането на аудио данни от "WALKMAN" или USB устройството.

#### **HDD Error!**

Възникнала е неизправност и аудио системата не може да разпознае HDD. Изключете захранващия кабел от контакта и се консултирайте с най-близкия доставчик на Sony.

#### **HDD Full!**

На HDD няма свободно място.

#### **Import Error!**

Няма информация от албум, която да може да бъде въведена или въвеждането на информация от албума не е извършено успешно.

#### **Name NG!**

Заглавието на албума, името на изпълнителя или заглавието на записа не могат да бъдат записани със заглавие или име, което вече съществува. Изтрили сте записаната информация за заглавието или не е записано никакво заглавие. Опитвате се да редактирате заглавието на фабрично инсталираните данни с примерни образци (Demo Tracks).

#### **No Step**

Всички програмирани записи са били изтрити.

#### **Not in Use**

Натиснали сте бутон, който е невалиден или временно забранен, няма запис, който да бъде възпроизведен или е избрана функция, различна от функцията HDD.

#### **No Track**

Няма запис, който аудио системата да може да възпроизведе.

#### **Push STOP!**

Опитвате се да извършите операция, която може да бъде осъществена само когато аудио системата е в режим стоп (например, натискате бутона PLAY MODE по време на възпроизвеждане).

#### **Reading**

Аудио системата чете информация от HDD. Някои бутони не работят през това време.

#### **REC Error!**

Въвеждането/записът на аудио данни не започва, спира, докато не е завършено напълно или по някакъв начин не може да бъде осъществено.

#### **Step Full!**

Опитвате се да програмирате повече от 26 записа (стъпки).

#### **Track Full!**

Броят на записите, които могат да бъдат запаметени на HDD, е достигнал горната си граница.

#### **CD/FM/AM/DAB\***

\* Само за модела за Великобритания.

#### **Accessing Gracenote Database**

Аудио системата преглежда своята база данни, за да получи информация за заглавие.

#### **Complete!**

Настройката на FM/AM радио станция или DAB услуга е успешно завършена.

#### **No Disc**

В аудио системата не е поставен диск или сте поставили диск, който не може да бъде възпроизведен.

#### **No Label**

Липсва наименование на приетата DAB услуга.

#### **No Match**

Базата данни на аудио системата не съдържа информация за заглавието на албума или записа.

#### **No Preset**

Не сте запаметили никакви DAB услуги.

#### **No Service**

Няма достъпна DAB услуга.

#### **No Step**

Всички програмирани записи са били изтрити.

#### **No Text**

Текущо настроената DAB услуга не осигурява текстова информация.

#### **Not in Use**

Операцията, която извършвате, е невалидна или временно забранена.

#### **Push STOP!**

Опитвате се да извършите операция, която може да бъде осъществена само когато аудио системата е в режим стоп (например, натискате бутона PLAY MODE по време на възпроизвеждане).

#### **Reading**

Аудио системата чете информация от диска. Някои бутони не работят през това време.

#### **Step Full!**

Опитвате се да програмирате повече от 26 записа (стъпки).

### **WM-PORT/USB**

#### **Complete!**

Операцията е завършена успешно.

#### **Data Error!**

Опитвате се да възпроизведете файл, който не може да бъде възпроизведен.

#### **Device Error**

"WALKMAN" или USB устройството не могат да бъдат разпознати.

#### **Device Full!**

Няма празно място на "WALKMAN" или USB устройството.

#### **Device Stop**

"WALKMAN" или USB устройството са спрени. Този надпис ще бъде изведен, докато не разкачите устройството.

#### **Erase Error!**

От аудио системата не може да изтривате албум/папка или запис, запаметени на "WALKMAN" или USB устройството.

#### **Fatal Error!**

"WALKMAN" или USB устройството са били разкачени по време на прехвърлянето или изтриването на аудио файлове или албуми/папки от "WALKMAN" или USB устройството.

#### **Folder Full!**

Броят на албумите/папките, които могат да бъдат запаметени на "WALKMAN" или USB устройството, е достигнал горната си граница.

#### **HDD REC Data Error 1\***

При въвеждането на аудио данни от "WALKMAN" или USB устройство на HDD, един или повече файлове не са могли да бъдат въведени (напр. МР4 файл с филм). Натиснете който и да е бутон, за да отмените съобщението.

\* Номерът указва броя на файловете, които са били прескочени.

#### **No Device**

Не е свързан "WALKMAN" или USB устройство.

#### **No Medium**

Не е поставена карта с памет в четеца за памет, свързан към  $\Psi$  (USB) порта.

#### **No Step**

Всички програмирани записи са били изтрити.

#### **Not in Use**

Операцията, която извършвате, е невалидна или временно забранена.

#### **No Track**

Няма запис, който аудио системата да може да възпроизведе.

#### **Not Supported**

Свързан е "WALKMAN" или USB устройство, което не се поддържа от аудио системата.

#### **Please Use USB Storage Device**

Опитвате се да използвате функцията Title Update за "WALKMAN". Използвайте вместо него USB устройство за съхранение на данни.

#### **Protected**

"WALKMAN" или USB устройството имат защита срещу запис.

#### **Push STOP!**

Опитвате се да извършите операция, която може да бъде осъществена само когато аудио системата е в режим стоп (например, натискате бутона PLAY MODE по време на възпроизвеждане).

#### **Reading**

Аудио системата чете информация от "WALKMAN" или USB устройството. Някои бутони не работят през това време.

#### **Removed**

"WALKMAN" или USB устройството е било разкачено.

#### **Step Full!**

Опитвате се да програмирате повече от 26 записа (стъпки).

#### **Track Full!**

Броят на записите, които могат да бъдат запаметени на "WALKMAN" или USB устройството, е достигнал горната си граница.

#### **Transfer Error!**

Прехвърлянето на аудио данни на "WALKMAN" или USB устройството не започва, спира, докато не е завършено напълно или по някакъв начин не може да бъде осъществено.

#### **Часовник/Таймер**

#### **OFF TIME NG!**

Времето за спиране, което се опитвате да зададете за таймера за възпроизвеждане или таймера за запис съвпада с времето за започване на възпроизвеждането/записа.

#### **Push SELECT!**

Натиснали сте CLOCK/TIMER SET, докато таймерът е активиран.

#### **SET CLOCK!**

Опитвате се да изберете таймера, преди да сте сверили часовника.

#### **SET TIMER!**

Опитвате се да изберете таймера, преди да сте го настроили.

## **Предпазни мерки**

#### **Безопасност**

- Ако няма да използвате устройството за дълго време, изключете захранващия кабел от контакта. Когато изключвате системата, винаги хващайте кабела за щепсела. Никога не дърпайте самия кабел.
- Ако предмет или течност попадне в корпуса, изключете устройството и го проверете при квалифициран персонал, преди да работите отново с него.
- АС захранващият кабел може да бъде подменян само от квалифициран персонал.

#### **Инсталиране**

- Не инсталирайте устройството върху наклонена повърхност или на места, където ще бъде изложено на прекалено високи, ниски температури, прах, мръсотия или висока влажност, места, където липсва подходяща вентилация или където системата ще бъде изложена на вибрации, директна слънчева светлина или силно осветяване.
- Внимавайте, когато поставяте устройството или високоговорителите върху повърхности, които са специално обработени (например с парафин, масла или препарати за полиране), тъй като е възможно да остане петно или мястото да се обезцвети.
- Ако устройството се внесе директно от студено на топло място или бъде поставено в много влажна стая, по лещите във вътрешността на CD плейъра може да се кондензира влага, която да причини неизправност. В такъв случай, извадете диска и оставете устройството включено за около един час, докато влагата се изпари.

#### **Покачване на вътрешната температура**

- Докато устройството работи е нормално вътрешната температура да се повиши, така че това не е повод за притеснение.
- Не докосвайте корпуса на устройството, ако то е било използвано продължително време при висока сила на звука, тъй като е възможно корпусът да се е нагорещил.
- Не блокирайте вентилационните отвори, разположени на дъното на устройството. Ако го направите, ще предотвратите покачване на вътрешната температура, която може да доведе до неизправност на устройството. Уверете се, че тези отвори не са запушени.

#### **Когато премествате устройството**

Не премествайте устройството, докато в него има поставен CD. Ако го направите, може да повредите CD.

#### **Система високоговорители**

Тази система високоговорители не е екранирана и е възможно предизвика магнитни смущения в картината на разположени наблизо телевизори. В такъв случай, изключете телевизора, изчакайте от 15 до 30 минути, след това го включете отново. Ако картината не се подобри, преместете високоговорителите далеч от телевизора.

#### **Регулиране на звука**

При възпроизвеждане на CD, произведеният шум е по-малък, отколкото при възпроизвеждането на грамофонни плочи. Поради тази причина, ако увеличите звука, докато слушате част, съдържаща само шум (както би могло да се случи при възпроизвеждане на

грамофонна плоча), внезапното извеждане на частта с висока сила на звука може да повреди високоговорителите. Намалете силата на звука, преди да започнете възпроизвеждане.

#### **Засягане на трети лица**

Дръжте силата на звука на умерено ниво, така че да не пречите на съседите си, особено през нощта.

#### **Относно твърдия диск**

Поради високата си плътност за съхранение на данни, твърдият диск може да чете и записва данни при висока скорост. Тези данни обаче лесно могат да бъдат повредени в резултат на механични вибрации, удари или прах. Въпреки това, твърдият диск е снабден със защитни механизми, за да предотврати загубата на данни вследствие на подобни фактори и при работа с устройството е необходимо да се вземат следните предпазни мерки.

- Не излагайте устройството на силни удари или вибрации.
- Не поставяйте устройството на места, изложени на механични вибрации или върху нестабилна повърхност.
- Не премествайте устройството, докато захранващият кабел е включен в контакта.
- Не изключвайте захранващия кабел, докато устройството записва или възпроизвежда запис.
- Не използвайте устройството на места, изложени на резки температурни промени (промени в температурата по-големи от 10°С/час).
- •Не се опитвайте сами да подменяте или да обновявате твърдия диск, тъй като това може да причини неизправност на устройството. Sony не може да компенсира каквато и да е загуба на данни, причинена от повреда на твърдия диск.
#### **Почистване на корпуса**

Почиствайте корпуса, панела и бутоните с мека кърпа, леко навлажнена с мек почистващ разтвор. Не използвайте каквито и да е груби гъбички, почистваща пудра или препарат като разтворител, бензин или алкохол.

#### **Забележка относно захранващия кабел**

Преди да извадите захранващия кабел от контакта, изключете устройството. Ако изключите захранващия кабел, докато системата работи, това може да доведе до повреда на записаните данни или неизправност в устройството.

#### **Забележки относно CD**

- Не драскайте и не залепвайте стикери върху повърхността на диска.
- На това устройство не могат да бъдат възпроизвеждани CD с нестандартна форма (например с форма на звезда, сърце или квадрат). Ако се опитате да го направите, може да повредите системата.
- Когато почиствате диска, използвайте почистваща кърпа и бършете диска от центъра към ръба. Ако дискът е прекалено замърсен, избършете го с леко навлажнена кърпа, а след това със сухо парче плат. Не почиствайте диска с бензинови разтворители, достъпни в търговската мрежа почистващи препарати или антистатични спрейове за грамофонни плочи.
- Не поставяйте дисковете на горещи места, включително на места, изложени на директна слънчева светлина, близо до източници на топлина, като калорифери например или в паркиран на слънце автомобил.
- Не използвайте диск, който се дава под наем със залепен на него етикет. Ако го направите, има вероятност дискът да се залепи към

частите във вътрешността на устройството и да причини неизправност.

• Не използвайте достъпни в търговската мрежа почистващи дискове, тъй като те могат да повредят устройството.

#### **Музикални дискове, кодирани с технологии за защита на авторските права**

Този продукт е създаден да възпроизвежда дискове, които отговарят на Compact Disc (CD) стандарта. Различни музикални дискове, кодирани с технологии за защита на авторските права, са пуснати на пазара от някои записващи компании. Моля, имайте предвид, че измежду тези дискове има и такива, които не отговарят на CD стандарта и е възможно да не могат да бъдат възпроизведени с това устройство.

# **Забележки относно DualDisc**

DualDisc е двустранен диск, който съчетава DVD записан материал от едната страна и цифров аудио материал от другата страна. Въпреки това обаче, тъй като страната с аудио материала не отговаря на Compact Disc (CD) стандарта, възпроизвеждането на такъв вид дискове не е гарантирано.

#### **Забележки относно MP3/WMA/AAC файловете**

Не е гарантирана съвместимостта с всички видове MP3/WMA/AAC кодиращ/записващ софтуер, записващи устройства и носители на запис. Възможно е несъвместимите MP3/WMA/AAC файлове да причинят шум, прекъсване на звука или изобщо да не могат да се възпроизведат.

# **Относно CD**

#### **Това устройство може да възпроизвежда следните дискове**

- $\cdot$  CD $\cdot$ Музикални CD, CD-R и CD-**RW**
- MP3 файлове: CD-R и CD-RW (записани във формат, съответстващ на ISO 9660 Level 1 или 2, или Joilet стандартите). Multisession CD се поддържат.

# **Забележки**

- Ако дискът започва със CD-DA (или МР3) сесия, той се разпознава като CD-DA (или .<br>МР3) диск и другите сесии няма да бъдат възпроизведени.
- Диск със смесен CD формат се разпознава като CD-DA (аудио) диск.
- Възможно е някои CD-R или CD-RW да не могат да бъдат възпроизведени на това устройство в зависимост от техните характеристики и условията на запис.
- Възможно е да отнеме известно време, докато CD-RW започне да се възпроизвежда. Причина за това е, че този вид дискове имат по-ниски нива за отразяване в сравнение с другите типове дискове.
- Ако дискът съдържа повече от 511 записа с аудио данни, е възможно устройството да не успее да разпознае запис под номер 512 или по-голям.
- Възможно е дискове с много директории или със сложна структура да изискват повече време, преди да започнат да се възпроизвеждат. Когато записвате албуми на диска, е препоръчително записът да бъде направен не по-дълбоко от поддиректория от второ ниво.

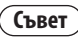

За подробности относно записването на данни на диск, вижте ръководството за експлоатация, приложено към устройството за CD-R/RW или софтуера за запис на данни.

# **Спецификации**

# **Усилвател**

Модел за Бразилия:

#### **RMS изходна мощност:**

30 W + 30 W (при 8 ома, 1 kHz, 10% THD)

#### **Други модели:**

Изходна мощност (измерена): 24 W + 24 W (при 8 ома, 1 kHz, 1% THD)

#### **RMS изходна мощност (примерна):**

30 W + 30 W (при 8 ома, 1 kHz, 10% THD)

# **Секция HDD**

# **Капацитет:**

80 GB\*

\* Част от паметта се използва за извършване на функции по управление на системата. Действителната свободна памет е прибл. 72 GB (77,309,411,328 byte).

# **Система за запис:**

MP3/128 kbps

# **Максимално време за запис (измерено при MP3 128 kbps):**

Около 1.230 часа

**Максимален брой записи:** 20000

**Максимален брой албуми:** 2000

# **Секция CD плейър**

#### **Система:**

Компакт диск и цифрова аудио система

# **Свойства на Laser Diode:**

Продължителност на излъчването: Продължително лазерно излъчване\*: по-малко от 44.6 µw

\* Това излъчване е измерено при разстояние 200 mm от повърхността на лещите на обектива на Optical Pick-up Block с апертура 7 mm.

#### **Честотна реакция:**

20 Hz - 20 kHz

# **Обща стойност на изкривяване на хармониците:**

По-малка от 0.1%

# **Секция USB**

**Поддържана скорост за пренос на данните:** МР3 (MPEG-1 Audio Layer3): 32 - 320 kbps, VBR WMA: 48 - 192 kbps, VBR

AAC:

48 - 320 kbps

#### **Семплиращи честоти:**

MP3 (MPEG-1 Audio Layer3): 32/44.1/48 kHz WMA: 44.1 kHz  $AAC:$ 44.1 kHz

# **Секция FM тунер**

#### **Тунер:**

FM стерео, FM суперхетеродинен тунер

#### **Електрическа система:**

PLL цифрово честотна система с кварцово заключен синтезатор

# **Честотен обхват:**

Модел за Бразилия: 87.5 - 108.0 MHz (на стъпки от 100 kHz)

Други модели: 87.5 - 108.0 MHz (на стъпки от 50 kHz)

#### **Антена:**

FM кабелна антена

#### **Терминали за антената:**

75 ома, небалансирани

#### **Средна честота:** 10.7 MHz

# **Секция АМ тунер**

#### **Тунер**

АM суперхетеродинен тунер

#### **Електрическа система:**

PLL цифрово честотна система с кварцово заключен синтезатор

#### **Честотен обхват:**

Модел за Европа: 531 - 1,602 kHz (със зададен интервал от 9 kHz)

Модел за Латинска Америка:

530 - 1,710 kHz (със зададен интервал от 10 kHz)

531 - 1,710 kHz (със зададен интервал от 9 kHz)

#### Модел за Океания:

531 - 1,710 kHz (със зададен интервал от 9 kHz) 531 - 1,710 kHz (със зададен интервал от 10 kHz)

#### Други модели:

531 - 1,602 kHz (със зададен интервал от 9 kHz) 530 - 1,610 kHz (със зададен интервал от 10 kHz)

#### **Антена:**

АM кръгла антена

#### **Терминали за антената:**

Външен терминал за антената

#### **Средна честота:**

450 kHz

# **Секция DAB тунер (само за модела за Великобритания)**

#### **Тунер:**

DAB стерео тунер

#### **Антена:**

FM кабелна антена

#### **Честотен обхват:**

Радио вълни-III: 174.928 (5A) - 239.200 (13F) MHz

#### **Таблица с DAB честоти (Радио вълни-III)**

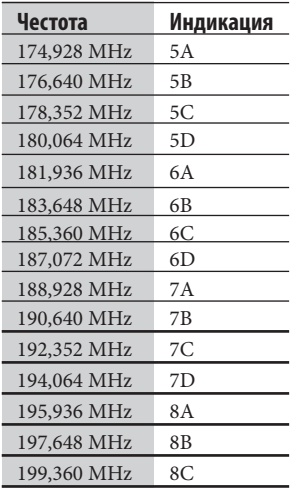

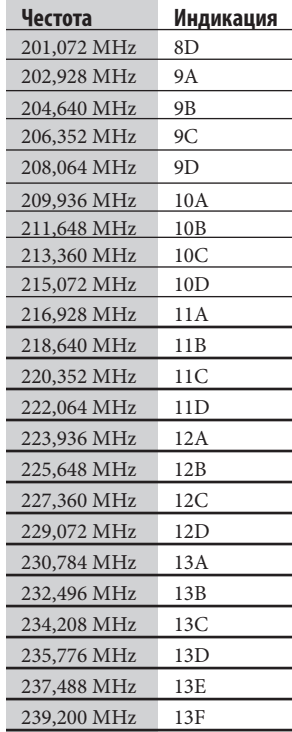

# **Входове/Изходи**

**AUDIO IN (стерео мини жак):** Волтаж 0.8 V

### **(USB) порт:**

USB тип А, USB при пълна скорост

#### **WM-PORT:**

Изходно напрежение: DC 5 V Максимален изходен ток: 500 mA

# **DMPORT:**

Изходно напрежение: DC 5 V

Максимален изходен ток: 700 mA (при свързване на DIGITAL MEDIA PORT адаптер)

# **Жак (слушалки) (стерео мини жак):**

Приема слушалки от 8 ома или повече.

# **Високоговорител**

Модел за Латинска Америка:

#### **Система високоговорители:**

2-way, тип bass-reflex

#### **Високоговорители:**

Уфер: 120 mm, конусовиден тип Високоговорител за високите честоти: 25 mm, куполен тип

#### **Номинален импеданс:**

8 ома

#### **Размери (ш/в/д):**

Прибл. 140 х 284 х 240 mm

#### **Тегло:**

Прибл. 2.7 kg за всеки високоговорител

#### Други модели:

#### **Система високоговорители:**

2-way, тип bass-reflex

#### **Високоговорители:**

Уфер: 120 mm, конусовиден тип

Високоговорител за високите честоти:40 mm, конусовиден тип

#### **Номинален импеданс:**

8 ома

**Размери (ш/в/д):** Прибл. 152 х 250 х 210 mm

# **Тегло:**

Прибл. 2.3 kg за всеки високоговорител

# **Общи**

#### **Изисквания към захранването:**

Модел за Мексико:

120 V AC, 60 Hz

Модел за Тайван:

120 V AC, 50/60 Hz

Модел за Бразилия:

127 или 220 V AC, 50/60 Hz (с възможност за регулиране с помощта на селектор за волтажа)

Модел за Латинска Америка (с изключение на моделите за Мексико, Аржентина и Бразилия):

> 110 - 120 или 220 - 240 V AC, 50/60 Hz (с възможност за регулиране с помощта на селектор за волтажа)

Други модели: 220 - 240 V AC, 50/60 Hz

# **Консумация на енергия:**

40 W (0.5 W или по-малко в режим пестене на енергия)

# **Размери (ш/в/д)**

Модел за Великобритания:

Прибл. 285 х 139 х 316 mm, включително издадените части и бутоните

Други модели:

Прибл. 285 х 139 х 316 mm, включително издадените части и бутоните

# **Тегло:**

Прибл. 4.0 kg

# **Работна температура:**

от +5°С до +35°С

# **Работна влажност:**

от 25 % до 80 %

# **Приложени аксесоари:**

Вижте стр. 10.

Дизайнът и спецификациите подлежат на промяна без предупреждение.

- Консумация на енергия в режим готовност: 0.5 W
- При изработката на определени платки не са използвани огнезабавители, които съдържат халоген.
- Кутията, в която е опаковано устройството, е направена от хартия (само за модела за Латинска Америка).

# **Изисквания към системата**

# Употребата на софтуера "Title Updater" изисква следните системни наличности:

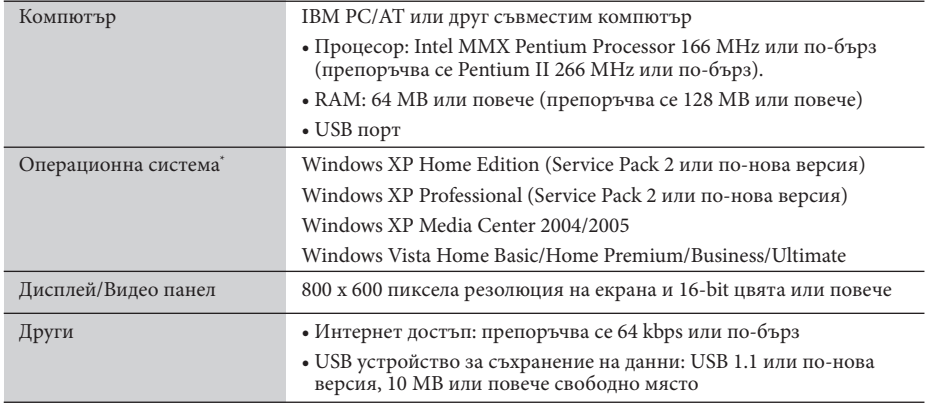

\* Този софтуер е несъвместим с 64-bit версия операционни системи.

\* Този софтуер е несъвместим с други операционни системи, освен изброените тук.

#### **Забележки относно свързването с Интернет**

• Необходимо е вашият компютър да бъде свързан с Интернет, преди да можете да потърсите информация за заглавие.

• В определени Интернет среди е възможно да не успеете да извършите нормално онлайн търсене.

• Можете да използвате настройките за Microsoft Internet Explorer връзката, за да се свържете с Интернет. Ако го направите, първо извършете настройките на Internet Explorer, преди да използвате софтуера "Title Updater".

# **Модели "WALKMAN" и USB устройства, които се поддържат от тази аудио система**

Тази аудио система поддържа следните модели "WALKMAN" и USB устройства Sony за извършване на операции по въвеждане, прехвърляне и възпроизвеждане на данни. Други устройства не се поддържат.

#### **Име на продукта Име на модела Изискуемо овално приспособление за "WALKMAN" (приложено)** "WALKMAN" серия А NWZ-A815 816 / 818 NWZ-A726 / A728 / A729 / A826 / A828 / A829 / A826K / A828K / A829K Приспособление тип А "WALKMAN" серия В NWD-B103 / В103F / В105 / В105F Не е необходимо приспособление "WALKMAN" серия Е NWZ-E435F / Е436F / Е438F Приспособление тип А "WALKMAN" серия S NWZ-S636F / S638F / S639F / S636FK NWZ-S736F / S738F / S739F Приспособление тип А NWZ-S515 / S516 / S615F / 616F / S618F / S715F / S716F / S718F Приспособление тип В "WALKMAN" серия W NWZ-W202 Не е необходимо приспособление "WALKMAN" серия Х NWZ-X1050 / X1060 Приспособление тип В

### **Проверени модели "WALKMAN" Sony (към месец март 2009г.)**

**Проверени модели USB устройства за съхранение на данни Sony (към месец март 2009г.)**

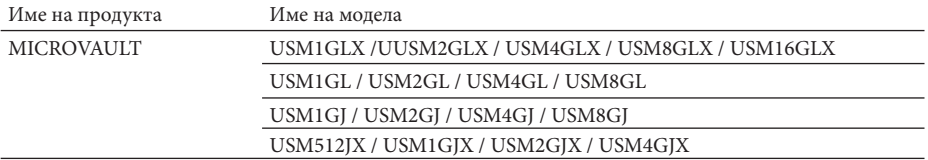

Посетете посочените по-долу интернет сайтове за актуалната информация относно съвместимите устройства.

За потребителите в Европа:

<http://support.sony-europe.com/>

За потребителите в Латинска Америка:

<http://www.sony-latin.com/index.crp>

За потребителите в Азия и Океания:

<http://www.sony-asia.com/support>

#### **Забележки**

- Когато форматирате "WALKMAN" или USB устройства, направете го като използвате самото устройство или софтуера за форматиране за този модел. В противен случай е възможно да не успеете да въведете правилно записи от "WALKMAN" или USB устройството на тази аудио система.
- Не свързвайте аудио системата с "WALKMAN" или USB устройството посредством USB хъб.
- Не използвайте други устройства, освен тези модели "WALKMAN" или USB устройства. Операции с модели, които не са описани тук, не са гарантирани.
- Не винаги са гарантирани операции, дори с описаните тук модели "WALKMAN" или USB устройства.
- Възможно е някои от тези модели "WALKMAN" или USB устройства да не са достъпни в определени райони.
- Преди да свържете "WALKMAN" към аудио системата, уверете се, че надписите "Creating Library" или "Creating Database" не се извеждат повече на дисплея на "WALKMAN".

# **Речник с термините**

#### **Скорост за пренос на данни (bit rate)**

Bit rate е мярка за скоростта на данните, които се пренасят в bit за една секунда (bps).

# **Byte**

Една от основните единици, използвана за изразяване на цифровите данни на компютър. Цифровите данни най-общо се изразяват в двоични числа (нули и единици). Една единица от тези данни се равнява на един bit. Един byte се състои от осем bit.

#### **Кондензация**

Може да се наблюдава кондензация на влага в устройството, когато е налице рязко покачване на температурата, ако например е включено отоплително тяло. В случай че се появи кондензация, изключете аудио системата, докато влагата се изпари.

# **Твърд диск**

Твърдият диск представлява цифрово устройство за съхранение на данни с голям капацитет, използвано в компютри и други цифрови устройства. Посредством комбинирането на магнитен диск и фина механика в един корпус, твърдите дискове имат способност много бързо да записва и чете данни, които впоследствие лесно да бъдат намерени.

# **ID3**

ID3 е информация (като например име на песен или име на изпълнител), която е записана в МР3 файл. Това устройство използва ID3, за да извежда информация за МР3 файлове.

# **ISO9660**

Стандарт, издаден от Международната Организация за Стандартизация (ISO), който дефинира файловата система на CD-ROM диска.

# **МР3**

МР3 е абревиатура на MPEG-1 Audio Layer3. Това е стандарт за компресия на аудио файлове, определен от MPEG (Група от експерти в кинематографията), работна група на ISO (Международна Организация за Стандартизация). Тази технология служи за компресиране на аудио файлове до около 1/10 от размера на стандартния компакт диск. Тъй като МР3 алгоритъмът е открит, съществуват различни енкодери/декодери, които са съвместими с този стандарт. Поради тази причина, МР3 стандартът е широко разпространен в компютърната индустрия.

#### **Семплираща честота**

Когато аудио източници биват конвертирани от аналогов към цифров формат, те трябва да бъдат променени в цифри (дигитализирани). Този процес се нарича семплиране, а семплиращата честота представлява броят от измервания на сигнала за една секунда по време на записа. Музикалните CD са семплирани 44,100 пъти за една секунда и поради тази причина семплиращата честота се изразява като 44.1 kHz. Като цяло, колкото поголяма е семплиращата честота, толкова по-близък до оригинала е записът.

# **WMA**

WMA е абревиатура на Windows Media Audio. WMA е технология за компресиране на аудио файлове, разработена от Microsoft Corporation, която ги компресира до 1/22 от размера на стандартния компакт диск.

#### **WM-PORT**

Порт, предназначен за свързване на "WALKMAN".

#### **Термини, свързани с DAB (Цифрово предаване на аудио данни) (само за модела за Великобритания)**

#### **Dynamic label segment**

Текстови данни, които се предават за всеки канал или услуга.

#### **Ensemble label (име на ансамбъла)**

В цифровото предаване на аудио данни се излъчват няколко цифрови аудио канала с помощта на едно радио излъчване или честота. Група от канали, изпратени по този начин, се нарича "ансамбъл" и "име на ансамбъла" представлява името на една такава група.

# **Service label (име на услугата)**

Името на отделен цифров аудио канал или услуга.

# **Индекс**

# **A-Z**

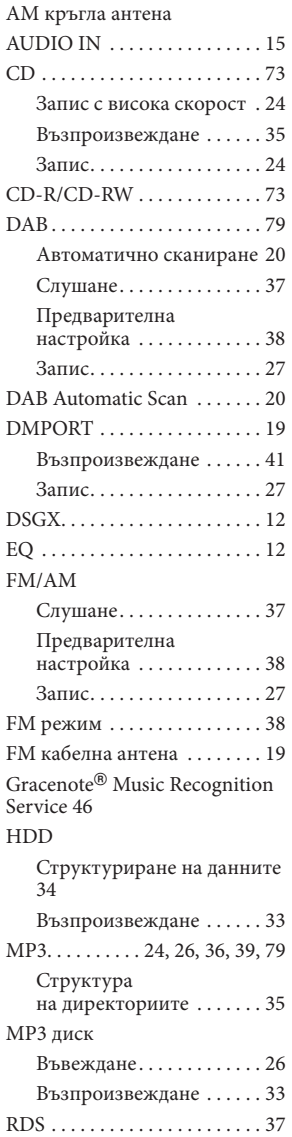

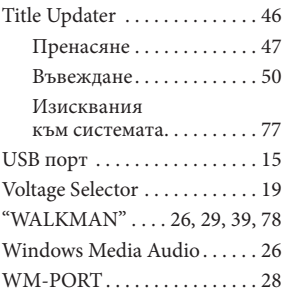

#### **А-Я**

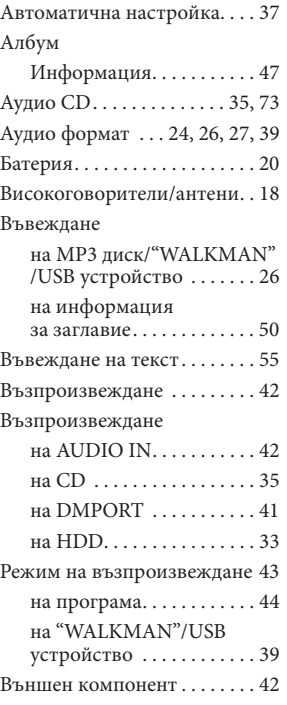

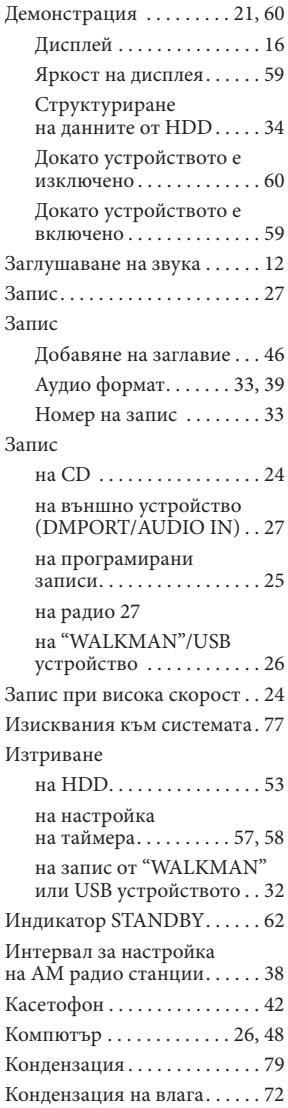

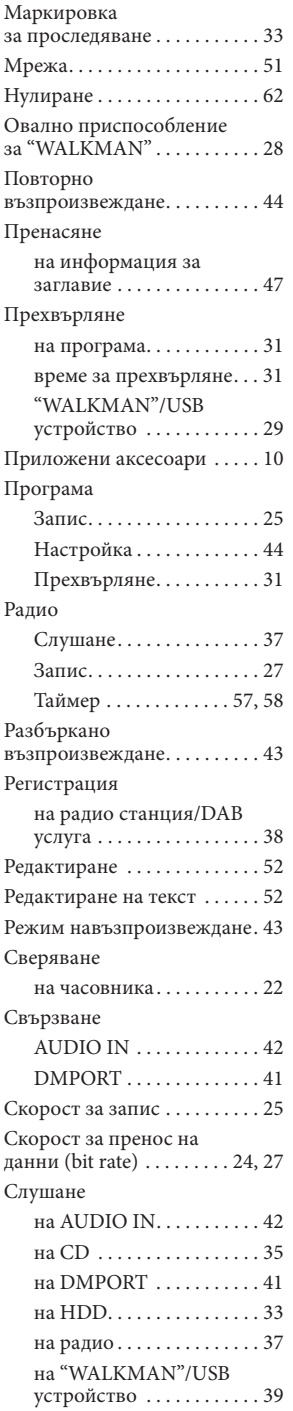

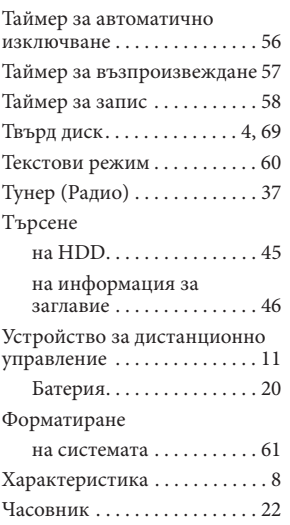

#### **Лицензни права и търговски марки**

- "GIGA JUKE" и неговото лого са търговски марки на Sony Corporation.
- Title Updater е търговска марка на Sony Corporation.
- "WALKMAN",  $\mathbf{W}$  **usurman**  $\boldsymbol{u}$   $\mathbf{W}$  ca запазени търговски марки на Sony Corporation.
- MICROVAULT е търговска марка на Sony Corporation. • Технология за кодиране на аудио данни MPEG Layer-3 и патенти, лицензирани от Fraunhofer IIS и Thompson.
- Microsoft, Windows, Windows Vista и Windows Media са търговски марки или запазени търговски марки на Microsoft Corporation в Съединените Щати и/или други страни.
- Този продукт е защитен от определени права за интелектуална собственост на Microsoft Corporation. Употребата или разпространението на такава технология извън този продукт са забранени без да е даден лиценз от Microsoft или това да се извършва под формата на оторизиран филиал на Microsoft.
- Произведен с Linter Database. Авторско право © 2006-2009, Brycen Corp., Ltd. Авторско право 1990-2003, Relex, Inc., Всички права са запазени.
- Технологията за разпознаване на музика и свързаните с нея данни се осигурява от Gracenote®. Gracenote е индустриален стандарт в технологиите за разпознаване на данни и доставката на свързаното с нея съдържание. За повече информация, моля, посетете www.gracenote.com.

CD и свързаните с музика данни от Gracenote, Inc., авторско право © 2000-2009 Gracenote. Софтуер Gracenote, авторско право © 2000-2009 Gracenote. Възможно е този продукт и услуга да използва един или повече от следните американски патенти: #5,987,525; #6,061,680; #6,154,773; #6,161,132; #66,230,192; #6,230,207; #6,240,459; #6,330,593 и други излезли или чакащи одобрение патенти. Някои услуги се доставят по лиценз на Open Globe, Inc., за американски патент: #6,304,523.

Gracenote и CDDB са запазени търговски марки на Gracenote. Логото и вида на логото Gracenote, както и логото "Powered by Gracenote", са търговски марки на Gracenote.

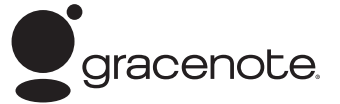

#### **Лицензно споразумение с крайния потребител на Gracenote**

Тази програма или устройство съдържа софтуер от Gracenote, Inc. от Емервил, Калифорния ("Gracenote"). Софтуерът от Gracenote ("Gracenote Software") дава възможност на тази програма да извършва идентификация на диск и/или файл и да получи музикално свързана информация, включително информация за име, изпълнител, запис и заглавие ("Gracenote Data") от онлайн сървъри или подробни база данни (наричани с общото наименование "Gracenote Servers"), както и да осъществява други функции. Вие можете да използвате Gracenote Data само съгласно същността на функциите на тази програма или устройство, предназначени за употреба от крайния потребител.

Вие потвърждавате, че ще използвате Gracenote Data, Gracenote Software и Gracenote Servers само за ваша лична употреба и не с търговска цел. Вие се съгласявате, че няма да отдавате, копирате, прехвърляте или предавате Gracenote Software или Gracenote Data на трети лица. ВИЕ СЕ СЪГЛАСЯВАТЕ, ЧЕ НЯМА ДА ИЗПОЛЗВАТЕ ИЛИ ЕКСПЛОАТИРАТЕ GRACENOTE DATA, GRACENOTE SOFTWARE ИЛИ GRACENOTE SERVERS, ОСВЕН ПО ИЗРИЧНО ОПИСАНИЯ ТУК НАЧИН.

Вие се съгласявате, че вашето ограничено право да използвате Gracenote Data, Gracenote Software и Gracenote Servers ще бъде прекратено, ако нарушите своите права. Ако вашият лиценз бъде прекратен, вие се съгласявате да преустановите каквато и да е употреба на Gracenote Data, Gracenote Software и Gracenote Servers. Gracenote си запазва всички права в Gracenote Data, Gracenote Software и Gracenote Servers, включително всички права за собственост. При никакви обстоятелства Gracenote не дължи плащане за каквато и да е предоставена от вас информация. Вие се съгласявате, че Gracenote, Inc. може да приложи директно срещу вас своите права, които притежава по силата на това споразумение.

Услугата Gracenote използва уникален идентификатор, за да задава въпроси със статистическа цел. Целта на този случайно генериран цифров идентификатор е да позволи на услугата Gracenote да приема резултати за потреблението й, без да получава информация за самите потребители. За повече подробности вижте интернет страницата на Gracenote, в която ще намерите информация за нашата политика за защита на личните данни.

Gracenote Software и всяка част от Gracenote Data се лицензират такива, каквито са. Gracenote не поема никакви гаранции, изрично указани или подразбиращи се, във връзка с точността на Gracenote Data от Gracenote Servers. Gracenote си запазва правото да изтрие данни от Gracenote Servers или да променя категории от данни във всеки случай, когато Gracenote намери това за необходимо. Няма никаква гаранция, че няма да възникнат грешки във функционирането на Gracenote Software или Gracenote Servers, а също и че услугата ще бъде непрекъсната. Gracenote не е длъжна да осигурява нови подобрени типове данни или категории, които тя може предостави евентуално в бъдеще и е свободна да прекрати услугите си по всяко време.

GRACENOTE КАТЕГОРИЧНО ОТРИЧА ВСЯКАКВА ОТГОВОРНОСТ, ИЗРАЗЕНА ИЛИ ПОДРАЗБИРАЩА СЕ, ВКЛЮЧИТЕЛНО, НО НЕ И ЗАДЪЛЖИТЕЛНО, ГАРАНЦИЯ ЗА ТЪРГОВСКАТА СТОЙНОСТ НА ПРОДУКТА, НЕГОВАТА ПРИГОДНОСТ ЗА ОПРЕДЕЛЕНИ ЦЕЛИ, ЗАГЛАВИЕ И ЛИПСА НА ПОСЕГАТЕЛСТВА. GRACENOTE НЕ ГАРАНТИРА, ЧЕ ЩЕ ПОЛУЧИТЕ РЕЗУЛТАТ ОТ УПОТРЕБАТА НА GRACENOTE SOFTWARE ИЛИ GRACENOTE SERVER. В НИКАКЪВ СЛУЧАЙ GRACENOTE НЕ НОСИ ОТГОВОРНОСТ ЗА КАКВИТО И ДА Е ЩЕТИ, СЛЕДСТВЕНИ ИЛИ СЛУЧАЙНИ ИЛИ ЗА КАКВИТО И ДА Е ЗАГУБИ НА ДОХОД ИЛИ ЛИПСА НА ПЕЧАЛБА.

Имената на системите и на продуктите, включени в това ръководство, са търговски марки или запазени търговски марки на техните производители.

Маркировките <sup>тм</sup> и **®** са пропуснати в това ръководство.

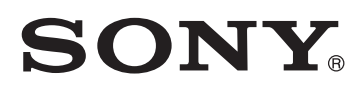

#### **http://www.sony.net/**

#### **Sony Corporation Printed in Czech Republic (EU)**

**BG** 

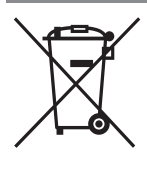

**Изхвърляне на стари електрически и електронни уреди (Приложимо за страните от Европейския съюз и други европейски страни, използващи система за разделно събиране на отпадъци).** 

Този символ на устройството или на неговата опаковка показва, че този продукт не трябва да се третира като домашен отпадък. Вместо това, той трябва да бъде предаден в съответните пунктове за рециклиране на електрически и електронни уреди. Изхвърляйки този продукт на правилното място, вие предотвратявате потенциални негативни последици за околната среда и човешкото здраве, които в противен случай, при неправилното изхвърляне, могат да се случат. Рециклирането на материалите ще помогне за запазването на естествените ресурси. За по-подробна информация относно рециклирането на този продукт, моля, свържете се с местния градски офис, службата за изхвърляне на отпадъци или с магазина, от който сте закупили продукта.